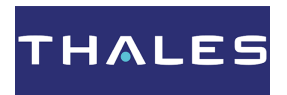

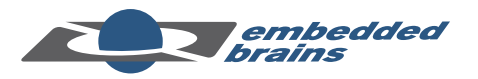

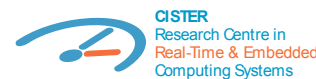

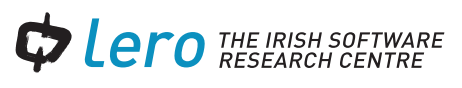

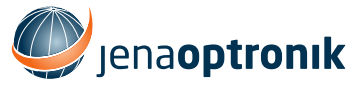

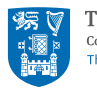

**Trinity College Dublin** Coláiste na Tríonóide, Baile Átha Cliatl The University of Dublin

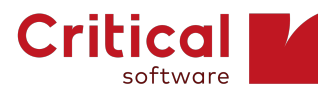

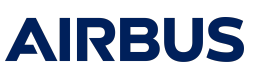

**RTEMS SMP Ready to Fly**

# **RTEMS Qualification Data Package Software Configuration File [sparc/gr712rc/uni/5] Release 6**

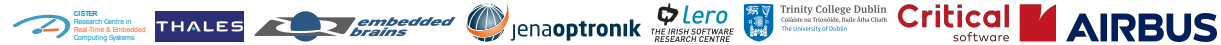

**RTEMS Qualification Data Package Software Configuration File [sparc/gr712rc/uni/5]**<br>Release 6 ESA Contract No. 400 **Release 6 ESA Contract No. 4000125572/18/NL/GLC/as**

# **CONTENTS**

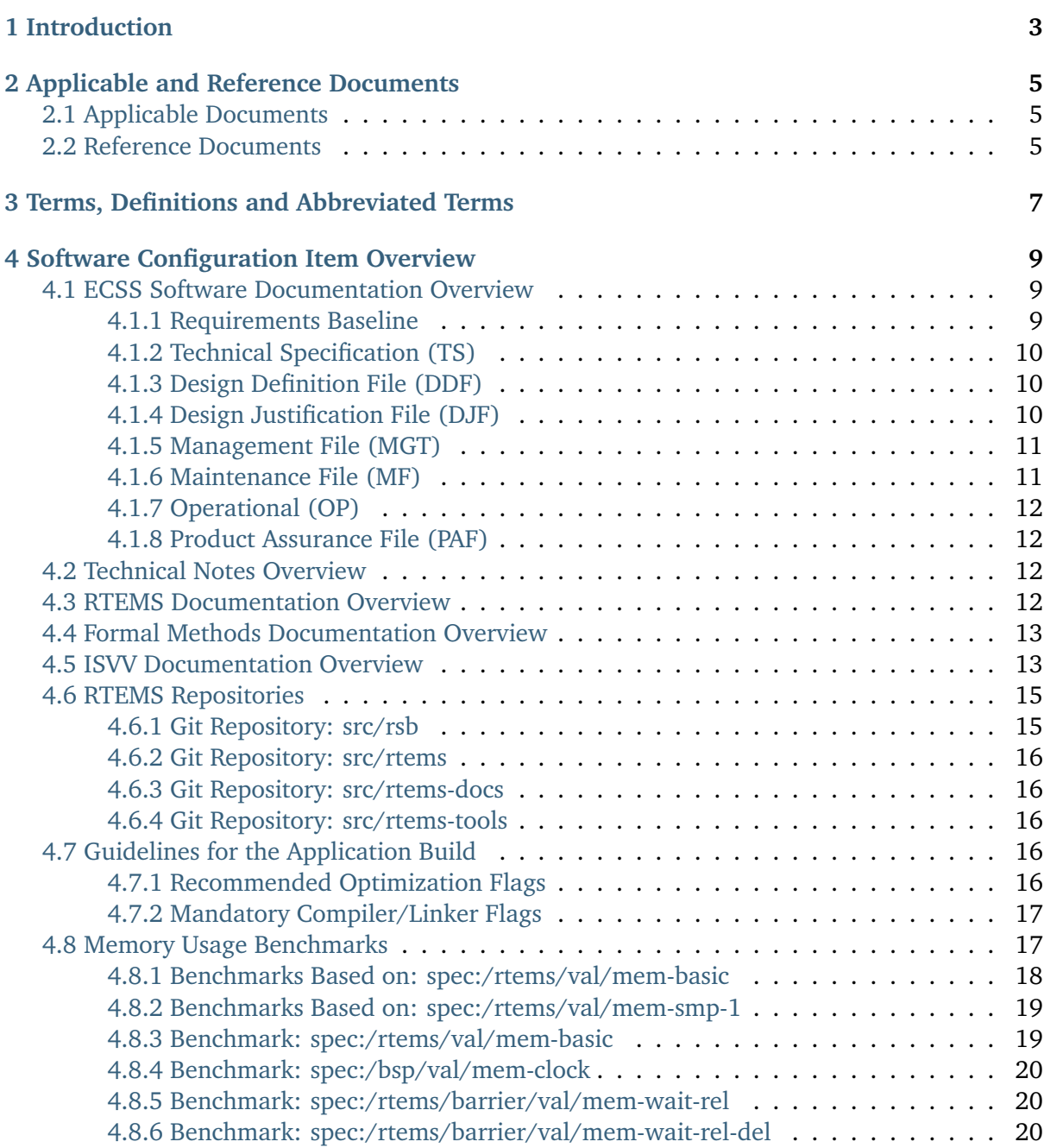

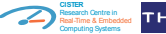

Trinity College Dublin Critical ( **AIRRUS** 

**RTEMS Qualification Data Package Software Configuration File [sparc/gr712rc/uni/5] Release 6 ESA Contract No. 4000125572/18/NL/GLC/as**

[4.8.7 Benchmark: spec:/rtems/clock/val/mem-get-uptime](#page-24-3) . . . . . . . . . . . . . 20 [4.8.8 Benchmark: spec:/rtems/clock/val/mem-set](#page-24-4) . . . . . . . . . . . . . . . . . 20 [4.8.9 Benchmark: spec:/rtems/clock/val/mem-set-get-tod](#page-24-5) . . . . . . . . . . . . . 20 [4.8.10 Benchmark: spec:/rtems/event/val/mem-snd-rcv](#page-24-6) . . . . . . . . . . . . . . 20 [4.8.11 Benchmark: spec:/rtems/fatal/val/mem-fatal](#page-25-0) . . . . . . . . . . . . . . . . 21 [4.8.12 Benchmark: spec:/rtems/message/val/mem-bcst-rcv](#page-25-1) . . . . . . . . . . . . 21 [4.8.13 Benchmark: spec:/rtems/message/val/mem-snd-rcv](#page-25-2) . . . . . . . . . . . . 21 [4.8.14 Benchmark: spec:/rtems/message/val/mem-snd-rcv-del](#page-25-3) . . . . . . . . . . 21 [4.8.15 Benchmark: spec:/rtems/message/val/mem-ugt-rcv](#page-25-4) . . . . . . . . . . . . 21 [4.8.16 Benchmark: spec:/rtems/part/val/mem-get-ret](#page-25-5) . . . . . . . . . . . . . . . 21 [4.8.17 Benchmark: spec:/rtems/part/val/mem-get-ret-del](#page-25-6) . . . . . . . . . . . . . 21 [4.8.18 Benchmark: spec:/rtems/ratemon/val/mem-period](#page-26-0) . . . . . . . . . . . . 22 [4.8.19 Benchmark: spec:/rtems/ratemon/val/mem-period-del](#page-26-1) . . . . . . . . . . 22 [4.8.20 Benchmark: spec:/rtems/val/mem-smp-1](#page-26-2) . . . . . . . . . . . . . . . . . . 22 [4.8.21 Benchmark: spec:/rtems/val/mem-smp-global-2](#page-26-3) . . . . . . . . . . . . . . 22 [4.8.22 Benchmark: spec:/rtems/val/mem-smp-global-4](#page-26-4) . . . . . . . . . . . . . . 22 [4.8.23 Benchmark: spec:/rtems/val/mem-smp-part-2](#page-26-5) . . . . . . . . . . . . . . . 22 [4.8.24 Benchmark: spec:/rtems/val/mem-smp-part-4](#page-26-6) . . . . . . . . . . . . . . . 22 [4.8.25 Benchmark: spec:/rtems/scheduler/val/mem-add-cpu](#page-27-0) . . . . . . . . . . . 23 [4.8.26 Benchmark: spec:/rtems/scheduler/val/mem-rm-cpu](#page-27-1) . . . . . . . . . . . 23 [4.8.27 Benchmark: spec:/rtems/sem/val/mem-obt-rel](#page-27-2) . . . . . . . . . . . . . . . 23 [4.8.28 Benchmark: spec:/rtems/sem/val/mem-obt-rel-del](#page-27-3) . . . . . . . . . . . . . 23 [4.8.29 Benchmark: spec:/rtems/signal/val/mem-catch-snd](#page-27-4) . . . . . . . . . . . . 23 [4.8.30 Benchmark: spec:/rtems/task/val/mem-delete](#page-27-5) . . . . . . . . . . . . . . . 23 [4.8.31 Benchmark: spec:/rtems/task/val/mem-exit](#page-27-6) . . . . . . . . . . . . . . . . 23 [4.8.32 Benchmark: spec:/rtems/task/val/mem-get-affinity](#page-28-0) . . . . . . . . . . . . 24 [4.8.33 Benchmark: spec:/rtems/task/val/mem-get-priority](#page-28-1) . . . . . . . . . . . . 24 [4.8.34 Benchmark: spec:/rtems/task/val/mem-get-scheduler](#page-28-2) . . . . . . . . . . . 24 [4.8.35 Benchmark: spec:/rtems/task/val/mem-mode](#page-28-3) . . . . . . . . . . . . . . . 24 [4.8.36 Benchmark: spec:/rtems/task/val/mem-restart](#page-28-4) . . . . . . . . . . . . . . . 24 [4.8.37 Benchmark: spec:/rtems/task/val/mem-set-affinity](#page-28-5) . . . . . . . . . . . . . 24 [4.8.38 Benchmark: spec:/rtems/task/val/mem-set-priority](#page-28-6) . . . . . . . . . . . . 24 [4.8.39 Benchmark: spec:/rtems/task/val/mem-set-scheduler](#page-28-7) . . . . . . . . . . . 24 [4.8.40 Benchmark: spec:/rtems/task/val/mem-sus-res](#page-29-0) . . . . . . . . . . . . . . . 25 [4.8.41 Benchmark: spec:/rtems/task/val/mem-wake-after](#page-29-1) . . . . . . . . . . . . . 25 [4.8.42 Benchmark: spec:/rtems/task/val/mem-wake-when](#page-29-2) . . . . . . . . . . . . 25 [4.8.43 Benchmark: spec:/rtems/timer/val/mem-after](#page-29-3) . . . . . . . . . . . . . . . 25 [4.8.44 Benchmark: spec:/rtems/timer/val/mem-cancel](#page-29-4) . . . . . . . . . . . . . . 25 [4.8.45 Benchmark: spec:/rtems/timer/val/mem-delete](#page-29-5) . . . . . . . . . . . . . . 25 [4.8.46 Benchmark: spec:/rtems/timer/val/mem-reset](#page-29-6) . . . . . . . . . . . . . . . 25 [4.8.47 Benchmark: spec:/rtems/timer/val/mem-srv-after](#page-29-7) . . . . . . . . . . . . . 25 [4.8.48 Benchmark: spec:/rtems/timer/val/mem-srv-init](#page-30-0) . . . . . . . . . . . . . . 26 [4.8.49 Benchmark: spec:/rtems/timer/val/mem-srv-when](#page-30-1) . . . . . . . . . . . . . 26 [4.8.50 Benchmark: spec:/rtems/timer/val/mem-when](#page-30-2) . . . . . . . . . . . . . . . 26 [4.8.51 Benchmark: spec:/rtems/userext/val/mem-create](#page-30-3) . . . . . . . . . . . . . 26 [4.8.52 Benchmark: spec:/rtems/userext/val/mem-delete](#page-30-4) . . . . . . . . . . . . . 26 [4.9 Memory Usage of Objects](#page-30-5) . . . . . . . . . . . . . . . . . . . . . . . . . . . . . . . . 26 [4.9.1 Barrier Manager](#page-30-6) . . . . . . . . . . . . . . . . . . . . . . . . . . . . . . . . . 26 [4.9.2 Message Manager](#page-31-0) . . . . . . . . . . . . . . . . . . . . . . . . . . . . . . . . 27

**RTEMS Qualification Data Package Software Configuration File [sparc/gr712rc/uni/5]**<br>Release 6 ESA Contract No. 400 **Release 6 ESA Contract No. 4000125572/18/NL/GLC/as**

**CISTER** Research Centre in Real-Time & Embedded Computing Systems

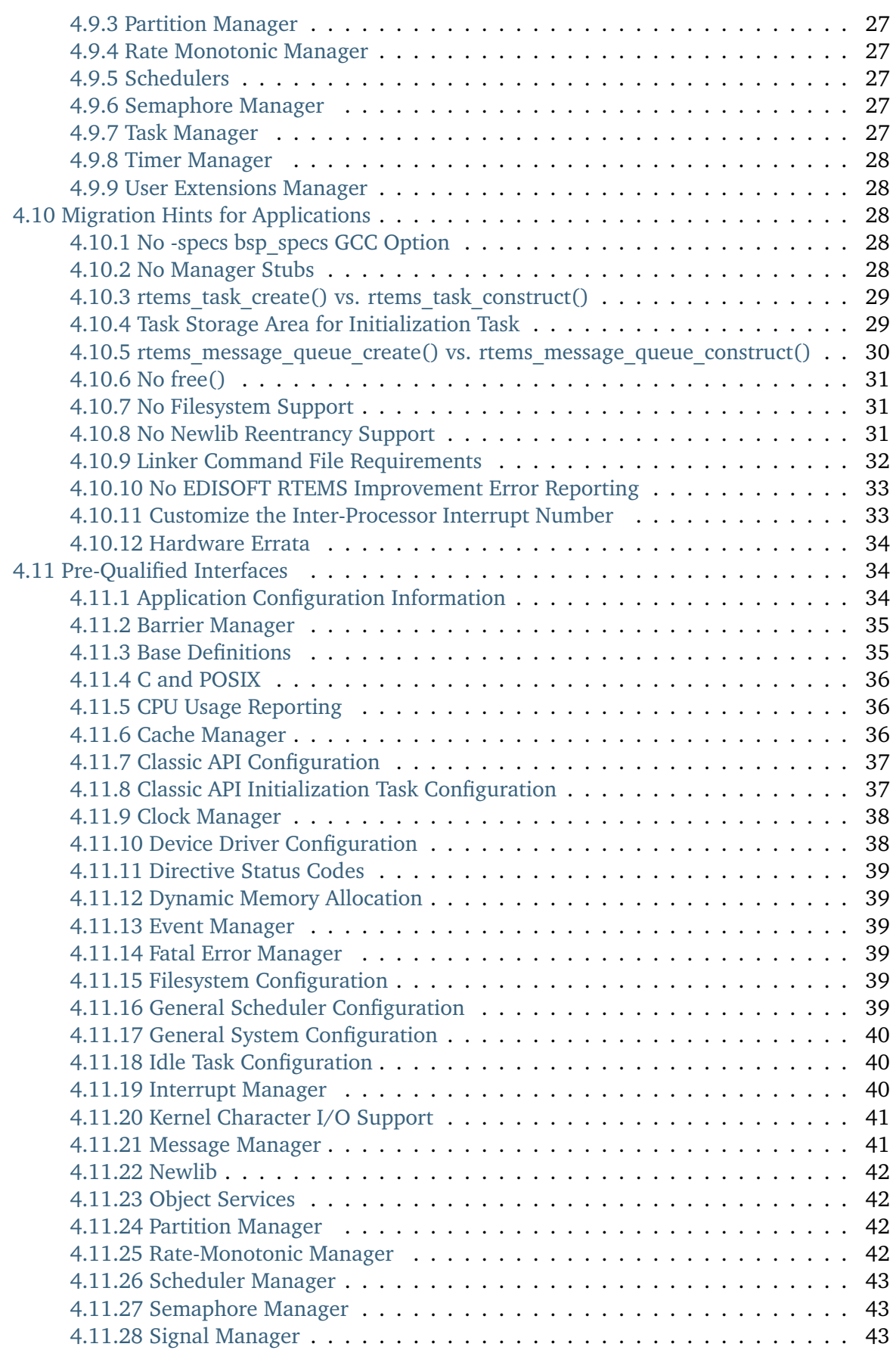

*AIRBUS* 

**CISTER** Research Centre in Real-Time & Embedded Computing Systems

**RTEMS Qualification Data Package Software Configuration File [sparc/gr712rc/uni/5]**<br>Release 6 ESA Contract No. 400 **Release 6 ESA Contract No. 4000125572/18/NL/GLC/as**

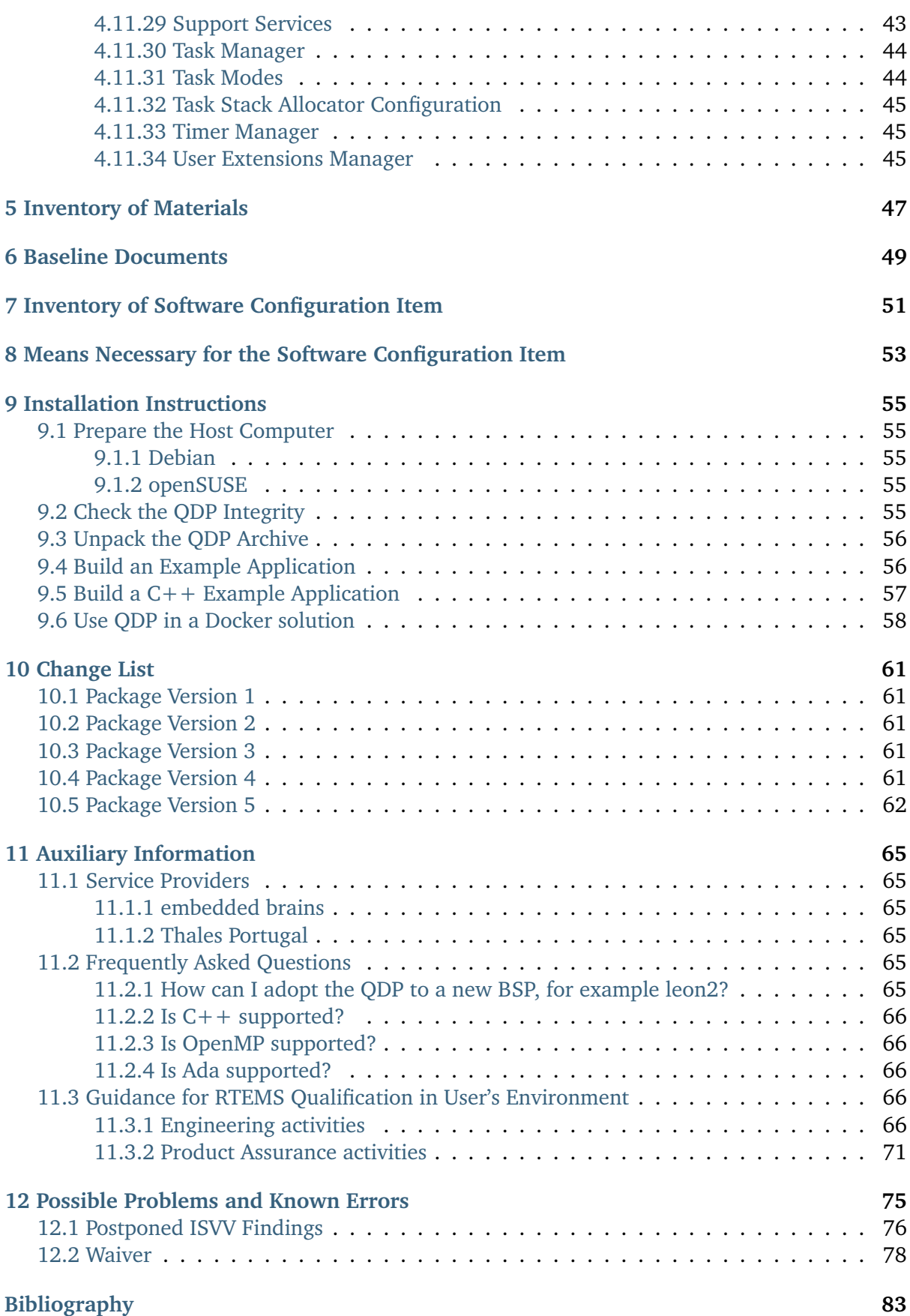

*AIRBUS* 

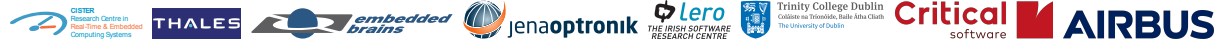

#### **Identification, Copyrights and License**

© 2020, 2021 embedded brains GmbH

The copyright holders listed above grant that this document may be reproduced in whole or in part, or stored in a retrieval system, or transmitted in any form, or by any means electronic, mechanical, photocopying or otherwise, under the [Creative Commons Attribution-ShareAlike](https://creativecommons.org/licenses/by-sa/4.0/legalcode) [4.0 International Public License.](https://creativecommons.org/licenses/by-sa/4.0/legalcode)

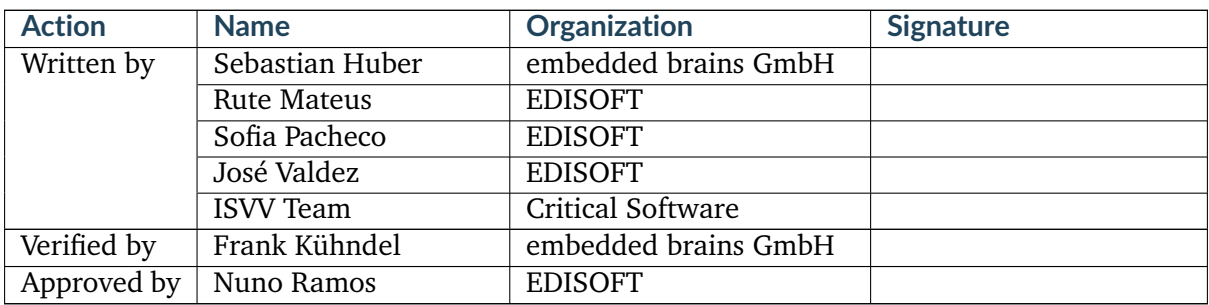

#### **Release: 6, Date: 2023-06-20, Status: Approved**

This is a release issued as a result of the ISVV activity.

The following ISVV findings and changes were implemented:

- RTEMS-SMP-REQ-VER-041 Units for data representing a physical quantity.
- Logos and layout were updated.
- Updated *[Change List](#page-65-0)* and *[Possible Problems and Known Errors](#page-79-0)*.

#### **Release: 5, Date: 2022-05-18, Status: Replaced**

This is a warranty release issued for project *Qualification of RTEMS Symmetric Multiprocessing (SMP)* ESA Contract No. 4000125572/18/NL/GLC/as. The following changes were implemented:

- In *[Change List](#page-65-0)*, describe changes for package version 4.
- Add José Valdez (EDISOFT) as a writer of the document.

#### **Release: 4, Date: 2021-12-10, Status: Replaced**

This is the final release issued for project *Qualification of RTEMS Symmetric Multiprocessing (SMP)* ESA Contract No. 4000125572/18/NL/GLC/as.

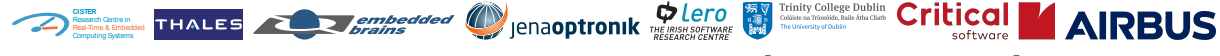

**Release: 3, Date: 2021-10-01, Status: Replaced**

Release issued for the *[QR](#page-11-1)*/2.

**Release: 2, Date: 2021-05-28, Status: Replaced**

Release issued for the *[QR](#page-11-1)*/1.

**Release: 1, Date: 2021-03-12, Status: Replaced**

Release issued for the *[CDR](#page-11-2)*.

<span id="page-7-0"></span>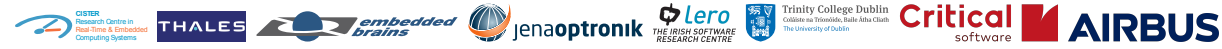

#### **CHAPTER**

**ONE**

# **INTRODUCTION**

The *RTEMS Qualification Data Package* (*[QDP](#page-11-3)*) provides you with a comprehensive set of tools, libraries, header files, sources, and documentation to build applications using the *[RTEMS](#page-11-4)* realtime operating system. Some components are pre-qualified for use in criticality category B systems according to *[ECSS](#page-11-5)* standards for software products (ECSS-E-ST-40C [\[ECS09a\]](#page-88-0) and ECSS-Q-ST-80C Rev.1 [\[ECS17\]](#page-88-1)).

The QDP is shipped in the separate archive file rtems-6-sparc-gr7[1](#page-7-1)2rc-uni-5.tar.xz $^1$ . Please read the *[Installation Instructions](#page-59-0)* section before you unpack this archive. You may obtain this document and the QDP from the following ESA web site: [https://rtems-qual.io.esa.int/.](https://rtems-qual.io.esa.int/)

The *[ECSS Software Documentation Overview](#page-13-1)*, *[Technical Notes Overview](#page-16-2)*, *[RTEMS Documentation](#page-16-3) [Overview](#page-16-3)* and *[Formal Methods Documentation Overview](#page-17-0)* sections give you a structured overview and quick access to all documents of the QDP.

For help to migrate existing applications from a previous RTEMS version to the RTEMS version delivered by the QDP, see the *[Migration Hints for Applications](#page-32-2)*. Migrating applications and a qualification according to ECSS standards is a complex task, especially if you migrate also from a uniprocessor system to an *[SMP](#page-12-0)* system. Do not hesitate to contact a *[Service Provider](#page-69-1)* for the QDP and profit from their experience.

*[Guidance for RTEMS Qualification in User's Environment](#page-70-3)* is provided in a dedicated section, describing the necessary steps to qualify the QDP in its own hardware platform.

#### **Important Notice**

The QDP contains several open source software products which are covered by various open source licenses. You find all sources and licenses in the /opt/rtems-6-sparc-gr712rc-uni-5/ src directory in case the QDP was unpacked in /opt. The QDP is provided by the copyright holders and contributors "as is" and any express or implied warranties, including, but not limited to, the implied warranties of merchantability and fitness for a particular purpose are disclaimed. In no event shall the copyright owner or contributors be liable for any direct, indirect, incidental, special, exemplary, or consequential damages (including, but not limited to, procurement of substitute goods or services; loss of use, data, or profits; or business interruption) however caused and on any theory of liability, whether in contract, strict liability,

<span id="page-7-1"></span><sup>&</sup>lt;sup>1</sup> The archive file rtems-6-sparc-gr712rc-uni-5.tar.xz has an SHA512 digest of 3a4c64b6993af652987fb9d389 d08266c3459cad94dc5e458c0a063792f31f35e8cc6840a9df8a8787dab55a07c033a785fbef41608752bfabd7a5d897c8ab 56.

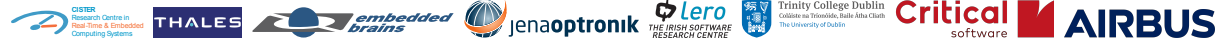

or tort (including negligence or otherwise) arising in any way out of the use of this software, even if advised of the possibility of such damage.

<span id="page-9-0"></span>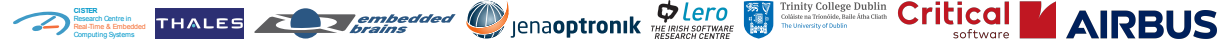

**CHAPTER**

**TWO**

# **APPLICABLE AND REFERENCE DOCUMENTS**

# <span id="page-9-1"></span>**2.1 Applicable Documents**

There are no *[applicable documents](#page-11-6)*.

# <span id="page-9-2"></span>**2.2 Reference Documents**

For reference documents see the *[bibliography](#page-87-0)*.

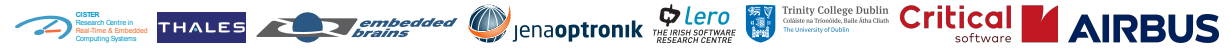

**RTEMS Qualification Data Package Software Configuration File [sparc/gr712rc/uni/5]**<br>Release 6 ESA Contract No. 400 **Release 6 ESA Contract No. 4000125572/18/NL/GLC/as**

<span id="page-11-0"></span>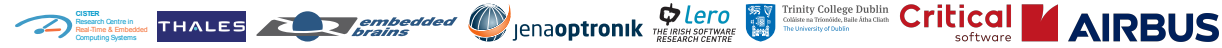

#### **CHAPTER**

**THREE**

# <span id="page-11-6"></span>**TERMS, DEFINITIONS AND ABBREVIATED TERMS**

- <span id="page-11-12"></span>**ABI** This term is an acronym for Application Binary Interface.
- **API** This term is an acronym for Application Programming Interface.
- **applicable document** This term is defined by ECSS-S-ST-00-01C as a "document that contains provisions which, through reference in the source document, constitute additional provisions of the source document".
- <span id="page-11-7"></span>**Board Support Package** A collection of device initialization and control routines specific to a particular type of board or collection of boards.
- **BSP** This term is an acronym for *[Board Support Package](#page-11-7)*.
- <span id="page-11-9"></span>**C++11** The standard ISO/IEC 14882:2011.
- <span id="page-11-8"></span>**C11** The standard ISO/IEC 9899:2011.
- <span id="page-11-2"></span>**CDR** Critical Design Review
- <span id="page-11-5"></span>**ECSS** This term is an acronym for European Cooperation for Space Standardization.
- **ESA** European Space Agency
- **FCV** Functional Configuration Verification
- **GCC** This term is an acronym for [GNU Compiler Collection.](https://gcc.gnu.org/)
- **GNU** This term is an acronym for [GNU's Not Unix.](https://www.gnu.org/)
- <span id="page-11-11"></span>**IRD** This term is an acronym for Software Interface Requirements Document.

**OpenMP** This term is an acronym for [Open Multi-Processing.](https://www.openmp.org/)

**PA** Product Assurance

**PCV** Physical Configuration Verification

**POSIX** This term is an acronym for [Portable Operating System Interface.](https://en.wikipedia.org/wiki/POSIX)

<span id="page-11-3"></span>**QDP** This term is an acronym for Qualification Data Package.

<span id="page-11-1"></span>**QR** Qualification Review

<span id="page-11-10"></span>**RB** This term is an acronym for Requirements Baseline.

**RSB** RTEMS Source Builder

<span id="page-11-4"></span>**RTEMS** This term is an acronym for Real-Time Executive for Multiprocessor Systems.

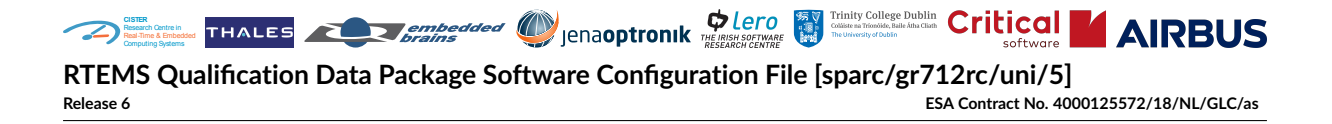

- <span id="page-12-0"></span>**SMP** This term is an acronym for Symmetric Multiprocessing.
- **SPR** Software Problem Report
- <span id="page-12-1"></span>**SSS** This term is an acronym for Software System Specification.
- **TLS** This term is an acronym for Thread-Local Storage [\[Dre13\]](#page-87-1). TLS is available in *[C11](#page-11-8)* and *[C++11](#page-11-9)*. The support for TLS depends on the CPU port [\[con21a\]](#page-87-2).

<span id="page-13-0"></span>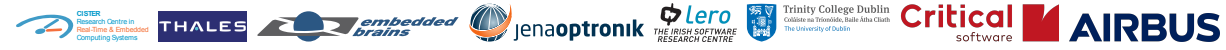

**CHAPTER**

**FOUR**

# **SOFTWARE CONFIGURATION ITEM OVERVIEW**

Documents generated specifically for a QDP contain a package variant identification and version, for example [sparc/gr712rc/uni/5]. The package variant may have an impact on the content of documents. For example, the SRS generated for an SMP configuration will contain other requirements compared to the SRS generated for an uniprocessor configuration. Another example are the memory benchmarks and object sizes presented in this document, see *[Memory](#page-21-1) [Usage Benchmarks](#page-21-1)* and *[Memory Usage of Objects](#page-30-5)*. In addition to the package variant identification and version, each document has a revision which is defined in the document specific changes information placed after the table of contents.

# <span id="page-13-1"></span>**4.1 ECSS Software Documentation Overview**

Before trying to access the documents, please read the *[Installation Instructions](#page-59-0)* section and unpack the QDP archive.

# <span id="page-13-2"></span>**4.1.1 Requirements Baseline**

The Requirement Baseline (*[RB](#page-11-10)*) which consists of the Software System Specification (*[SSS](#page-12-1)*) and the Software Interface Requirements Document (*[IRD](#page-11-11)*) is not contained in the QDP. The system requirements are to be defined by you, the end user of the QDP. RTEMS is designed as a reusable software product which can be utilized by application designers to ease the development of their applications. The requirements of the end system (system requirements) using RTEMS are only known to the application designer. RTEMS itself is developed by the RTEMS maintainers and they do not know the requirements of a particular end system in general. RTEMS is designed as a real-time operating system to meet typical system requirements for a wide range of applications. Its suitability for a particular application must be determined by the application designer based on the technical specification provided by the QDP accompanied with performance data for a particular target platform.

Trinity College Dublin Critical **CISTER** Research Centre in Real-Time & Embedded Computing Systems **RTEMS Qualification Data Package Software Configuration File [sparc/gr712rc/uni/5] Release 6 ESA Contract No. 4000125572/18/NL/GLC/as**

# <span id="page-14-0"></span>**4.1.2 Technical Specification (TS)**

The QDP includes the following documents of the Technical Specification (TS):

- Software Requirements Specification (SRS) [\[HK+23b\]](#page-88-2)
	- **–** </opt/rtems-6-sparc-gr712rc-uni-5/doc/ts/srs/srs.pdf>
	- **–** </opt/rtems-6-sparc-gr712rc-uni-5/doc/ts/srs/html/index.html>
- Interface Control Document (ICD) [\[HK+23a\]](#page-88-3)
	- **–** </opt/rtems-6-sparc-gr712rc-uni-5/doc/ts/icd/icd.pdf>
	- **–** </opt/rtems-6-sparc-gr712rc-uni-5/doc/ts/icd/html/index.html>

## <span id="page-14-1"></span>**4.1.3 Design Definition File (DDF)**

The QDP includes the following documents of the Design Definition File (DDF):

• Software Configuration File (SCF)

The SCF is this document. It is an exception, since it is contained outside the QDP. The reason for being not included in the QDP is that the SCF may be used to verify the authenticiy and integrity of the QDP, see *[Inventory of Software Configuration Item](#page-55-0)*.

- Software Detailed Design (SDD) [\[con23\]](#page-87-3)
	- **–** </opt/rtems-6-sparc-gr712rc-uni-5/doc/ddf/sdd/html/index.html>
- Sofware Release Document (SRelD) [\[H+23\]](#page-88-4)
	- **–** </opt/rtems-6-sparc-gr712rc-uni-5/doc/ddf/sreld/sreld.pdf>
	- **–** </opt/rtems-6-sparc-gr712rc-uni-5/doc/ddf/sreld/html/index.html>
- Software User Manual (SUM)

The QDP does **not** provide a SUM which strictly follows the ECSS clauses. Please refer to the SCF (this document) and the *[RTEMS Documentation Overview](#page-16-3)*.

#### <span id="page-14-2"></span>**4.1.4 Design Justification File (DJF)**

The QDP includes the following documents of the Design Justification File (DJF):

- Software Reuse File (SRF)
	- **–** </opt/rtems-6-sparc-gr712rc-uni-5/doc/djf/srf/SRF-024.pdf>
	- **–** </opt/rtems-6-sparc-gr712rc-uni-5/doc/djf/srf/html/index.html>
- Software Unit and Integration Test Plan (SUITP) [\[HK+23c\]](#page-88-5)
	- **–** </opt/rtems-6-sparc-gr712rc-uni-5/doc/djf/suitp/suitp.pdf>
	- **–** </opt/rtems-6-sparc-gr712rc-uni-5/doc/djf/suitp/html/index.html>

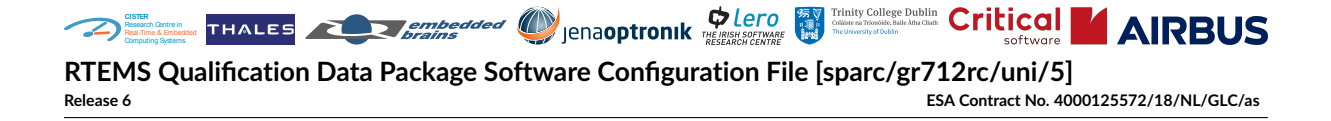

• Software Unit and Integration Test Report (SUITR)

The Software Unit and Integration Test Report is a part of the Software Verification Report (SVR) [\[HK+23e\]](#page-88-6).

- Software Validation Specification (SVS) with Respect to TS [\[HK+23d\]](#page-88-7)
	- **–** </opt/rtems-6-sparc-gr712rc-uni-5/doc/djf/svs/svs.pdf>
	- **–** </opt/rtems-6-sparc-gr712rc-uni-5/doc/djf/svs/html/index.html>
- Software Validation Report (SValR)

The Software Validation Test Report is a part of the Software Verification Report (SVR) [\[HK+23e\]](#page-88-6).

- Software Verification Report (SVR) [\[HK+23e\]](#page-88-6)
	- **–** </opt/rtems-6-sparc-gr712rc-uni-5/doc/djf/svr/svr.pdf>
	- **–** </opt/rtems-6-sparc-gr712rc-uni-5/doc/djf/svr/html/index.html>

## <span id="page-15-0"></span>**4.1.5 Management File (MGT)**

The QDP includes the following documents of the Management File (MGT):

- Software Development Plan (SDP) [\[S+21\]](#page-89-0)
	- **–** </opt/rtems-6-sparc-gr712rc-uni-5/doc/mgt/sdp/SDP-000.pdf>
	- **–** </opt/rtems-6-sparc-gr712rc-uni-5/doc/mgt/sdp/html/index.html>
- Software Review Plan (SRevP) [\[Ram21\]](#page-89-1)
	- **–** </opt/rtems-6-sparc-gr712rc-uni-5/doc/mgt/srevp/SRevP-018.pdf>
	- **–** </opt/rtems-6-sparc-gr712rc-uni-5/doc/mgt/srevp/html/index.html>
- Software Configuration Management Plan (SCMP) [\[Sil21\]](#page-89-2)
	- **–** </opt/rtems-6-sparc-gr712rc-uni-5/doc/mgt/scmp/SCMP-001.pdf>
	- **–** </opt/rtems-6-sparc-gr712rc-uni-5/doc/mgt/scmp/html/index.html>

# <span id="page-15-1"></span>**4.1.6 Maintenance File (MF)**

The maintenance software life cycle state is not covered by the QDP. The RTEMS development will continue independently. One goal of the project which delivered this QDP was to establish procedures in the RTEMS community so that the quality level achieved by the activity can be maintained in the future development of RTEMS.

# <span id="page-16-0"></span>**4.1.7 Operational (OP)**

The operational software life cycle state is not covered by the QDP. You, as an end user of the QDP, will hopefully have an operational phase if the software product delivered by the QDP is used in your applications.

# <span id="page-16-1"></span>**4.1.8 Product Assurance File (PAF)**

The QDP includes the following documents of the Product Assurance File (PAF):

- Software Product Assurance Milestone Report (SPAMR) [\[KGV+23\]](#page-89-3)
	- **–** </opt/rtems-6-sparc-gr712rc-uni-5/doc/paf/spamr/spamr.pdf>
	- **–** </opt/rtems-6-sparc-gr712rc-uni-5/doc/paf/spamr/html/index.html>
- Software Product Assurance Plan (SPAP) [\[Mat21\]](#page-89-4)
	- **–** </opt/rtems-6-sparc-gr712rc-uni-5/doc/paf/spap/SPAP-002.pdf>
	- **–** </opt/rtems-6-sparc-gr712rc-uni-5/doc/paf/spap/html/index.html>

# <span id="page-16-2"></span>**4.2 Technical Notes Overview**

Before trying to access the documents, please read the *[Installation Instructions](#page-59-0)* section and unpack the QDP archive.

The QDP includes the following technical notes:

- OT-109 Technical Note: RTEMS SMP Qualification Target [\[HVM+21\]](#page-88-8)
	- **–** </opt/rtems-6-sparc-gr712rc-uni-5/doc/technical-notes/tn-qt/QT-109.pdf>
- Technical Note: Space Profile [\[HV21\]](#page-88-9)
	- **–** </opt/rtems-6-sparc-gr712rc-uni-5/doc/technical-notes/tn-sp/tn-space-profile.pdf>
- TI-003 Tools Identification [\[VP21\]](#page-89-5)
	- **–** </opt/rtems-6-sparc-gr712rc-uni-5/doc/technical-notes/tn-ti/TI-003.pdf>

# <span id="page-16-3"></span>**4.3 RTEMS Documentation Overview**

Before trying to access the documents, please read the *[Installation Instructions](#page-59-0)* section and unpack the QDP archive.

The QDP includes the following manuals of the RTEMS documentation set:

- RTEMS User Manual [\[con21e\]](#page-87-4)
	- **–** </opt/rtems-6-sparc-gr712rc-uni-5/doc/rtems/user/user.pdf>
	- **–** </opt/rtems-6-sparc-gr712rc-uni-5/doc/rtems/user/user/index.html>
- RTEMS Classic API Guide [\[con21c\]](#page-87-5)

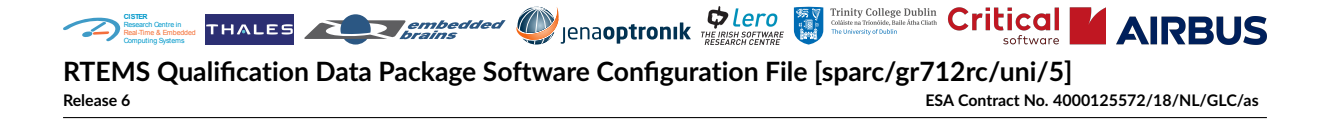

- **–** </opt/rtems-6-sparc-gr712rc-uni-5/doc/rtems/c-user/c-user.pdf>
- **–** </opt/rtems-6-sparc-gr712rc-uni-5/doc/rtems/c-user/c-user/index.html>
- RTEMS Software Engineering [\[con21d\]](#page-87-6)
	- **–** </opt/rtems-6-sparc-gr712rc-uni-5/doc/rtems/eng/eng.pdf>
	- **–** </opt/rtems-6-sparc-gr712rc-uni-5/doc/rtems/eng/eng/index.html>
- RTEMS CPU Supplement [\[con21b\]](#page-87-7)
	- **–** </opt/rtems-6-sparc-gr712rc-uni-5/doc/rtems/cpu-supplement/cpu-supplement.pdf>
	- **–** [/opt/rtems-6-sparc-gr712rc-uni-5/doc/rtems/cpu-supplement/cpu-supplement/](/opt/rtems-6-sparc-gr712rc-uni-5/doc/rtems/cpu-supplement/cpu-supplement/index.html) [index.html](/opt/rtems-6-sparc-gr712rc-uni-5/doc/rtems/cpu-supplement/cpu-supplement/index.html)

# <span id="page-17-0"></span>**4.4 Formal Methods Documentation Overview**

Before trying to access the documents, please read the *[Installation Instructions](#page-59-0)* section and unpack the QDP archive.

The QDP includes the following Formal Methods documentation set:

- Formal Verification Plan (Algorithms, Requirements, Approach) [\[BH21\]](#page-87-8)
	- **–** </opt/rtems-6-sparc-gr712rc-uni-5/doc/fm/fvp/FV1-200.pdf>
	- **–** </opt/rtems-6-sparc-gr712rc-uni-5/doc/fm/fvp/index.html>
- Formal Verification Artefacts (Architecture, Models, Assumptions, Traceability, Supporting Tests) [\[BT23\]](#page-87-9)
	- **–** </opt/rtems-6-sparc-gr712rc-uni-5/doc/fm/fva/FV2-201.pdf>
	- **–** </opt/rtems-6-sparc-gr712rc-uni-5/doc/fm/fva/index.html>
- Formal Verification Report [\[But21\]](#page-87-10)
	- **–** </opt/rtems-6-sparc-gr712rc-uni-5/doc/fm/fvr/FV3-202.pdf>
	- **–** </opt/rtems-6-sparc-gr712rc-uni-5/doc/fm/fvr/index.html>

# <span id="page-17-1"></span>**4.5 ISVV Documentation Overview**

Before trying to access the documents, please read the *[Installation Instructions](#page-59-0)* section and unpack the QDP archive.

#### **ISVV Documents Copyrights and License**

© 2022 Airbus Defence and Space Limited

© 2021, 2023 Critical Software SA

**RTEMS Qualification Data Package Software Configuration File [sparc/gr712rc/uni/5]**

**Release 6 ESA Contract No. 4000125572/18/NL/GLC/as**

The copyright holders listed above grant that the ISVV documents

**CISTER** Research Centre in Real-Time & Embedded Computing Systems

- [/opt/rtems-6-sparc-gr712rc-uni-5/doc/isvv/gls/CSW-RTEMSISVV-2021-GLS-04956\\_](/opt/rtems-6-sparc-gr712rc-uni-5/doc/isvv/gls/CSW-RTEMSISVV-2021-GLS-04956_4-rtems-smp-isvv-glossary-and-acronyms.pdf) [4-rtems-smp-isvv-glossary-and-acronyms.pdf](/opt/rtems-6-sparc-gr712rc-uni-5/doc/isvv/gls/CSW-RTEMSISVV-2021-GLS-04956_4-rtems-smp-isvv-glossary-and-acronyms.pdf)
- [/opt/rtems-6-sparc-gr712rc-uni-5/doc/isvv/ivep/CSW-RTEMSISVV-2023-PLN-01130\\_](/opt/rtems-6-sparc-gr712rc-uni-5/doc/isvv/ivep/CSW-RTEMSISVV-2023-PLN-01130_2-rtems-smp-isvv-ive-plan.pdf) [2-rtems-smp-isvv-ive-plan.pdf](/opt/rtems-6-sparc-gr712rc-uni-5/doc/isvv/ivep/CSW-RTEMSISVV-2023-PLN-01130_2-rtems-smp-isvv-ive-plan.pdf)
- [/opt/rtems-6-sparc-gr712rc-uni-5/doc/isvv/iver/CSW-RTEMSISVV-2021-RPT-04960\\_](/opt/rtems-6-sparc-gr712rc-uni-5/doc/isvv/iver/CSW-RTEMSISVV-2021-RPT-04960_7-rtems-smp-isvv-ive-report.pdf) [7-rtems-smp-isvv-ive-report.pdf](/opt/rtems-6-sparc-gr712rc-uni-5/doc/isvv/iver/CSW-RTEMSISVV-2021-RPT-04960_7-rtems-smp-isvv-ive-report.pdf)
- [/opt/rtems-6-sparc-gr712rc-uni-5/doc/isvv/iver/CSW-RTEMSISVV-2021-RPT-04960\\_](/opt/rtems-6-sparc-gr712rc-uni-5/doc/isvv/iver/CSW-RTEMSISVV-2021-RPT-04960_7-rtems-smp-isvv-ive-report-code-annex.pdf) [7-rtems-smp-isvv-ive-report-code-annex.pdf](/opt/rtems-6-sparc-gr712rc-uni-5/doc/isvv/iver/CSW-RTEMSISVV-2021-RPT-04960_7-rtems-smp-isvv-ive-report-code-annex.pdf)
- [/opt/rtems-6-sparc-gr712rc-uni-5/doc/isvv/iver/CSW-RTEMSISVV-2021-RPT-04960\\_](/opt/rtems-6-sparc-gr712rc-uni-5/doc/isvv/iver/CSW-RTEMSISVV-2021-RPT-04960_7-rtems-smp-isvv-ive-report-code-annex.xlsx) [7-rtems-smp-isvv-ive-report-code-annex.xlsx](/opt/rtems-6-sparc-gr712rc-uni-5/doc/isvv/iver/CSW-RTEMSISVV-2021-RPT-04960_7-rtems-smp-isvv-ive-report-code-annex.xlsx)
- [/opt/rtems-6-sparc-gr712rc-uni-5/doc/isvv/ivap/CSW-RTEMSISVV-2021-SVP-04961\\_](/opt/rtems-6-sparc-gr712rc-uni-5/doc/isvv/ivap/CSW-RTEMSISVV-2021-SVP-04961_6-rtems-smp-isvv-iva-plan.pdf) [6-rtems-smp-isvv-iva-plan.pdf](/opt/rtems-6-sparc-gr712rc-uni-5/doc/isvv/ivap/CSW-RTEMSISVV-2021-SVP-04961_6-rtems-smp-isvv-iva-plan.pdf)
- [/opt/rtems-6-sparc-gr712rc-uni-5/doc/isvv/ivar/CSW-RTEMSISVV-2021-RPT-04962\\_](/opt/rtems-6-sparc-gr712rc-uni-5/doc/isvv/ivar/CSW-RTEMSISVV-2021-RPT-04962_4-rtems-smp-isvv-iva-report.pdf) [4-rtems-smp-isvv-iva-report.pdf](/opt/rtems-6-sparc-gr712rc-uni-5/doc/isvv/ivar/CSW-RTEMSISVV-2021-RPT-04962_4-rtems-smp-isvv-iva-report.pdf)
- [/opt/rtems-6-sparc-gr712rc-uni-5/doc/isvv/ivar/CSW-RTEMSISVV-2021-RPT-04962\\_](/opt/rtems-6-sparc-gr712rc-uni-5/doc/isvv/ivar/CSW-RTEMSISVV-2021-RPT-04962_4-rtems-smp-isvv-iva-report-execution-logs-annex.zip) [4-rtems-smp-isvv-iva-report-execution-logs-annex.zip](/opt/rtems-6-sparc-gr712rc-uni-5/doc/isvv/ivar/CSW-RTEMSISVV-2021-RPT-04962_4-rtems-smp-isvv-iva-report-execution-logs-annex.zip)
- [/opt/rtems-6-sparc-gr712rc-uni-5/doc/isvv/ivar/CSW-RTEMSISVV-2022-TCS-02711\\_](/opt/rtems-6-sparc-gr712rc-uni-5/doc/isvv/ivar/CSW-RTEMSISVV-2022-TCS-02711_9-rtems-smp-isvv-iva-test-specification-worksheet.pdf) [9-rtems-smp-isvv-iva-test-specification-worksheet.pdf](/opt/rtems-6-sparc-gr712rc-uni-5/doc/isvv/ivar/CSW-RTEMSISVV-2022-TCS-02711_9-rtems-smp-isvv-iva-test-specification-worksheet.pdf)
- [/opt/rtems-6-sparc-gr712rc-uni-5/doc/isvv/ivar/CSW-RTEMSISVV-2022-TCS-02711\\_](/opt/rtems-6-sparc-gr712rc-uni-5/doc/isvv/ivar/CSW-RTEMSISVV-2022-TCS-02711_9-rtems-smp-isvv-iva-test-specification-worksheet.xslx) [9-rtems-smp-isvv-iva-test-specification-worksheet.xslx](/opt/rtems-6-sparc-gr712rc-uni-5/doc/isvv/ivar/CSW-RTEMSISVV-2022-TCS-02711_9-rtems-smp-isvv-iva-test-specification-worksheet.xslx)
- [/opt/rtems-6-sparc-gr712rc-uni-5/doc/isvv/iver/CSW-RTEMSISVV-2023-LST-01297\\_](/opt/rtems-6-sparc-gr712rc-uni-5/doc/isvv/iver/CSW-RTEMSISVV-2023-LST-01297_3-rtems-smp-isvv-all-findings-except-for-code-analysis.pdf) [3-rtems-smp-isvv-all-findings-except-for-code-analysis.pdf](/opt/rtems-6-sparc-gr712rc-uni-5/doc/isvv/iver/CSW-RTEMSISVV-2023-LST-01297_3-rtems-smp-isvv-all-findings-except-for-code-analysis.pdf)
- [/opt/rtems-6-sparc-gr712rc-uni-5/doc/isvv/iver/CSW-RTEMSISVV-2023-LST-01297\\_](/opt/rtems-6-sparc-gr712rc-uni-5/doc/isvv/iver/CSW-RTEMSISVV-2023-LST-01297_3-rtems-smp-isvv-all-findings-except-for-code-analysis.xlsx) [3-rtems-smp-isvv-all-findings-except-for-code-analysis.xlsx](/opt/rtems-6-sparc-gr712rc-uni-5/doc/isvv/iver/CSW-RTEMSISVV-2023-LST-01297_3-rtems-smp-isvv-all-findings-except-for-code-analysis.xlsx)

may be reproduced in whole or in part, or stored in a retrieval system, or transmitted in any form, or by any means electronic, mechanical, photocopying or otherwise, under the [Creative](https://creativecommons.org/licenses/by-sa/4.0/legalcode) [Commons Attribution-ShareAlike 4.0 International Public License.](https://creativecommons.org/licenses/by-sa/4.0/legalcode)

The QDP includes the following Independent Software Verification and Validation (ISVV) documentation set:

- Glossary and Acronyms
	- **–** [/opt/rtems-6-sparc-gr712rc-uni-5/doc/isvv/gls/CSW-RTEMSISVV-2021-GLS-04956](/opt/rtems-6-sparc-gr712rc-uni-5/doc/isvv/gls/CSW-RTEMSISVV-2021-GLS-04956_4-rtems-smp-isvv-glossary-and-acronyms.pdf)\_ [4-rtems-smp-isvv-glossary-and-acronyms.pdf](/opt/rtems-6-sparc-gr712rc-uni-5/doc/isvv/gls/CSW-RTEMSISVV-2021-GLS-04956_4-rtems-smp-isvv-glossary-and-acronyms.pdf)
- Independent Verification Plan
	- **–** [/opt/rtems-6-sparc-gr712rc-uni-5/doc/isvv/ivep/CSW-RTEMSISVV-2023-PLN-0113](/opt/rtems-6-sparc-gr712rc-uni-5/doc/isvv/ivep/CSW-RTEMSISVV-2023-PLN-01130_2-rtems-smp-isvv-ive-plan.pdf)0\_ [2-rtems-smp-isvv-ive-plan.pdf](/opt/rtems-6-sparc-gr712rc-uni-5/doc/isvv/ivep/CSW-RTEMSISVV-2023-PLN-01130_2-rtems-smp-isvv-ive-plan.pdf)
- Independent Verification Report (and Code Analysis Annex)
	- **–** [/opt/rtems-6-sparc-gr712rc-uni-5/doc/isvv/iver/CSW-RTEMSISVV-2021-RPT-04960](/opt/rtems-6-sparc-gr712rc-uni-5/doc/isvv/iver/CSW-RTEMSISVV-2021-RPT-04960_7-rtems-smp-isvv-ive-report.pdf)\_

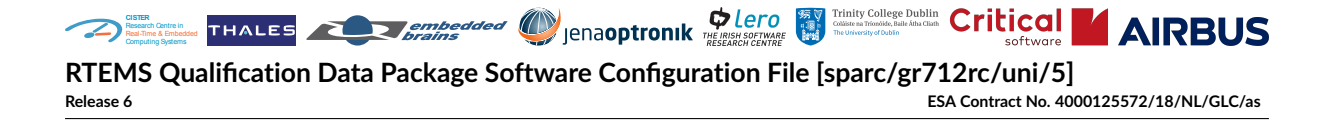

[7-rtems-smp-isvv-ive-report.pdf](/opt/rtems-6-sparc-gr712rc-uni-5/doc/isvv/iver/CSW-RTEMSISVV-2021-RPT-04960_7-rtems-smp-isvv-ive-report.pdf)

- **–** [/opt/rtems-6-sparc-gr712rc-uni-5/doc/isvv/iver/CSW-RTEMSISVV-2021-RPT-04960](/opt/rtems-6-sparc-gr712rc-uni-5/doc/isvv/iver/CSW-RTEMSISVV-2021-RPT-04960_7-rtems-smp-isvv-ive-report-code-annex.pdf)\_ [7-rtems-smp-isvv-ive-report-code-annex.pdf](/opt/rtems-6-sparc-gr712rc-uni-5/doc/isvv/iver/CSW-RTEMSISVV-2021-RPT-04960_7-rtems-smp-isvv-ive-report-code-annex.pdf)
- Independent Validation Plan
	- **–** [/opt/rtems-6-sparc-gr712rc-uni-5/doc/isvv/ivap/CSW-RTEMSISVV-2021-SVP-04961](/opt/rtems-6-sparc-gr712rc-uni-5/doc/isvv/ivap/CSW-RTEMSISVV-2021-SVP-04961_6-rtems-smp-isvv-iva-plan.pdf)\_ [6-rtems-smp-isvv-iva-plan.pdf](/opt/rtems-6-sparc-gr712rc-uni-5/doc/isvv/ivap/CSW-RTEMSISVV-2021-SVP-04961_6-rtems-smp-isvv-iva-plan.pdf)
- Independent Validation Report and Artefacts (Test Specification and Results, Test Procedures, Execution Logs)
	- **–** [/opt/rtems-6-sparc-gr712rc-uni-5/doc/isvv/ivar/CSW-RTEMSISVV-2021-RPT-04962](/opt/rtems-6-sparc-gr712rc-uni-5/doc/isvv/ivar/CSW-RTEMSISVV-2021-RPT-04962_4-rtems-smp-isvv-iva-report.pdf)\_ [4-rtems-smp-isvv-iva-report.pdf](/opt/rtems-6-sparc-gr712rc-uni-5/doc/isvv/ivar/CSW-RTEMSISVV-2021-RPT-04962_4-rtems-smp-isvv-iva-report.pdf)
	- **–** [/opt/rtems-6-sparc-gr712rc-uni-5/doc/isvv/ivar/CSW-RTEMSISVV-2022-TCS-02711](/opt/rtems-6-sparc-gr712rc-uni-5/doc/isvv/ivar/CSW-RTEMSISVV-2022-TCS-02711_9-rtems-smp-isvv-iva-test-specification-worksheet.pdf)\_ [9-rtems-smp-isvv-iva-test-specification-worksheet.pdf](/opt/rtems-6-sparc-gr712rc-uni-5/doc/isvv/ivar/CSW-RTEMSISVV-2022-TCS-02711_9-rtems-smp-isvv-iva-test-specification-worksheet.pdf)
	- **–** [/opt/rtems-6-sparc-gr712rc-uni-5/doc/isvv/ivar/CSW-RTEMSISVV-2022-TSP-05453](/opt/rtems-6-sparc-gr712rc-uni-5/doc/isvv/ivar/CSW-RTEMSISVV-2022-TSP-05453_1-rtems-smp-isvv-iva-test-procedures.zip)\_ [1-rtems-smp-isvv-iva-test-procedures.zip](/opt/rtems-6-sparc-gr712rc-uni-5/doc/isvv/ivar/CSW-RTEMSISVV-2022-TSP-05453_1-rtems-smp-isvv-iva-test-procedures.zip)
	- **–** [/opt/rtems-6-sparc-gr712rc-uni-5/doc/isvv/ivar/CSW-RTEMSISVV-2021-RPT-04962](/opt/rtems-6-sparc-gr712rc-uni-5/doc/isvv/ivar/CSW-RTEMSISVV-2021-RPT-04962_4-rtems-smp-isvv-iva-report-execution-logs-annex.zip)\_ [4-rtems-smp-isvv-iva-report-execution-logs-annex.zip](/opt/rtems-6-sparc-gr712rc-uni-5/doc/isvv/ivar/CSW-RTEMSISVV-2021-RPT-04962_4-rtems-smp-isvv-iva-report-execution-logs-annex.zip)
- List of All Findings (except for code analysis)
	- **–** [/opt/rtems-6-sparc-gr712rc-uni-5/doc/isvv/iver/CSW-RTEMSISVV-2023-LST-01297](/opt/rtems-6-sparc-gr712rc-uni-5/doc/isvv/iver/CSW-RTEMSISVV-2023-LST-01297_3-rtems-smp-isvv-all-findings-except-for-code-analysis.pdf)\_ [3-rtems-smp-isvv-all-findings-except-for-code-analysis.pdf](/opt/rtems-6-sparc-gr712rc-uni-5/doc/isvv/iver/CSW-RTEMSISVV-2023-LST-01297_3-rtems-smp-isvv-all-findings-except-for-code-analysis.pdf)

# <span id="page-19-0"></span>**4.6 RTEMS Repositories**

The QDP contains the following RTEMS Git repositories. Optionally, you can fetch the current RTEMS Project repository state with the git fetch origin command. This gives you access to the complete source code history of the RTEMS Project. Since the source code is delivered in Git repositories you know exactly which changes were done for the QDP on top of the software baseline provided by the RTEMS Project. You can directly use the QDP branches to do projectspecific customizations.

#### <span id="page-19-1"></span>**4.6.1 Git Repository: src/rsb**

This repository contains the RTEMS Source Builder. It was used to provide the RTEMS tool suite shipped with the QDP. The QDP contains a binary distribution of the RTEMS tools suite. The rtems/patches and rtems/sources directories in the RSB directory contain the patches and sources of the tool suite used to build the binary distribution. This helps you to meet the GPL requirements of some tools. You do not have to run the RSB on your own. For example, you may run the RSB to adopt the QDP to a different host computer platform.

The qdp branch with commit 889cf95db0122bd1a6b21598569620c40ff2069d was used to build the QDP. This branch is checked out after unpacking the archive. It is based on commit [889cf95db0122bd1a6b21598569620c40ff2069d](https://git.rtems.org/rtems-source-builder/commit/?id=889cf95db0122bd1a6b21598569620c40ff2069d) of the master branch of the origin remote repository.

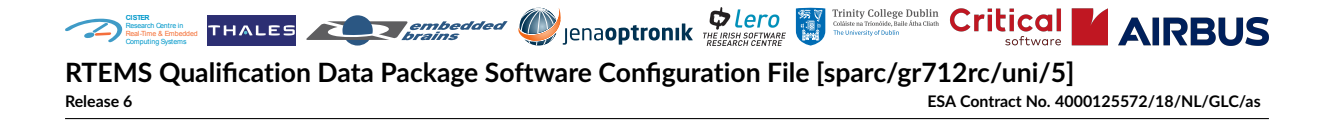

# <span id="page-20-0"></span>**4.6.2 Git Repository: src/rtems**

This repository contains the RTEMS sources. It is used to provide the BSPs shipped with the QDP.

The qdp branch with commit 89499c4002fb5f8b0e1cfd7c1edac2e78076c835 was used to build the QDP. This branch is checked out after unpacking the archive. It is based on commit [89c498ccdae67ae817f8a141183b771948a817b9](https://git.rtems.org/rtems/commit/?id=89c498ccdae67ae817f8a141183b771948a817b9) of the master branch of the origin remote repository.

#### <span id="page-20-1"></span>**4.6.3 Git Repository: src/rtems-docs**

This repository contains the RTEMS Documentation sources. It is used to provide the RTEMS Documentation shipped with the QDP.

The qdp branch with commit 9082f4d92c5da5f02b83a1e1203192094ea111fa was used to build the QDP. This branch is checked out after unpacking the archive. It is based on commit [c16c8c6fd462d2c12301acaa8bfec7e98f05de6b](https://git.rtems.org/rtems-docs/commit/?id=c16c8c6fd462d2c12301acaa8bfec7e98f05de6b) of the master branch of the origin remote repository.

#### <span id="page-20-2"></span>**4.6.4 Git Repository: src/rtems-tools**

This repository contains the RTEMS Tools sources. It is provided for reference.

The qdp branch with commit 2251c5a878c24e9120d9dd53751f69790e3d7387 was used to build the QDP. This branch is checked out after unpacking the archive. It is based on commit [2251c5a878c24e9120d9dd53751f69790e3d7387](https://git.rtems.org/rtems-tools/commit/?id=2251c5a878c24e9120d9dd53751f69790e3d7387) of the master branch of the origin remote repository.

# <span id="page-20-3"></span>**4.7 Guidelines for the Application Build**

#### <span id="page-20-4"></span>**4.7.1 Recommended Optimization Flags**

It is recommend to use the following optimization flags to compile C code of applications and libraries:

#### -O2 -ffunction-sections -fdata-sections -g

These flags are used to compile the production BSPs provided by the QDP. To link executables, it is recommended to enable the linker garbage collection with  $-Wl$ ,  $-gc$ -sections. The test programs of the BSP were linked with this option. The rationale for using -O2 is that this optimization level is commonly used.

Using function and data sections has an impact on the code generation since locations in translation units are unknown until link time. However, together with the linker garbage collection, smaller statically-linked executables can be produced. This helps to include only code in the executable that is actually used by the application. It avoids shipping executables with dead (or deactivated) code, which just wastes the typically expensive memory in the space domain. In

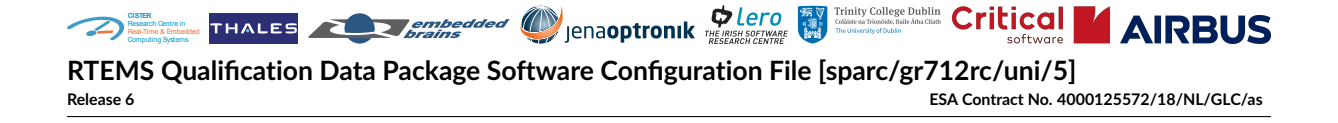

addition, it may reduce the bandwidth requirements when flight software needs to be patched or uploaded in flight.

The application may use other optimization flags if necessary. However, the *[ABI](#page-11-12)* shall be compatible to the BSP. See also *[Build an Example Application](#page-60-1)*.

## <span id="page-21-0"></span>**4.7.2 Mandatory Compiler/Linker Flags**

It is absolutely mandatory to adhere to the *[ABI](#page-11-12)* defined by the BSP. It is recommended to use exactly the ABI relevant flags (machine flags) defined by the BSP for the application. You can query the ABI flags, CFLAGS, and linker flags of the desired BSP with the pkg-config command line tool, for example:

```
$ pkg-config --variable=ABI_FLAGS /opt/rtems-6-sparc-gr712rc-uni-5/lib/pkgconfig/
˓→sparc-rtems6-gr712rc-qual-only.pc
-mcpu=leon3 -mfix-gr712rc
$ pkg-config --cflags /opt/rtems-6-sparc-gr712rc-uni-5/lib/pkgconfig/sparc-rtems6-
˓→gr712rc-qual-only.pc
-mcpu=leon3 -mfix-gr712rc -I/opt/rtems-6-sparc-gr712rc-uni-5/sparc-rtems6/gr712rc-
˓→qual-only/lib/include
$ pkg-config --libs /opt/rtems-6-sparc-gr712rc-uni-5/lib/pkgconfig/sparc-rtems6-
˓→gr712rc-qual-only.pc
-B/opt/rtems-6-sparc-gr712rc-uni-5/sparc-rtems6/gr712rc-qual-only/lib -qrtems -Wl,
˓→--gc-sections -nodefaultlibs -Wl,--start-group -lrtemscpu -lrtemsbsp -lgcc -Wl,-
˓→-end-group
```
Using pkg-config to query the tool flags of the BSP avoids having hard coded flags in the application build system. It is recommended to place the linker flags provided by pkg-config to the end of the linker command line used to link the application executable. See also *[Build an](#page-60-1) [Example Application](#page-60-1)*.

# <span id="page-21-1"></span>**4.8 Memory Usage Benchmarks**

The memory usage benchmarks help you to get a rough estimate of the static memory usage of selected RTEMS features.

In the tables below, the .text section covers the benchmark program code. The .rodata section covers the read-only data used by the benchmark program. The .rtemsstack section covers statically allocated stacks. For example, stacks for the idle threads and interrupt processing. The .data section covers the statically allocated and initialized read-write data used by the benchmark program. The .bss section covers the statically allocated and zero initialized readwrite data used by the benchmark program. The first data row of the table refers to a basic memory benchmark program which is used as a reference for the following memory benchmark programs. This gives you a hint how the statically allocated memory usage changes if certain features are added on top of the basic memory benchmark program.

**Release 6 ESA Contract No. 4000125572/18/NL/GLC/as**

# <span id="page-22-0"></span>**4.8.1 Benchmarks Based on: spec:/rtems/val/mem-basic**

The following memory benchmarks are based on the memory benchmark defined by *[spec:/rtems/val/mem-basic](#page-23-1)*.

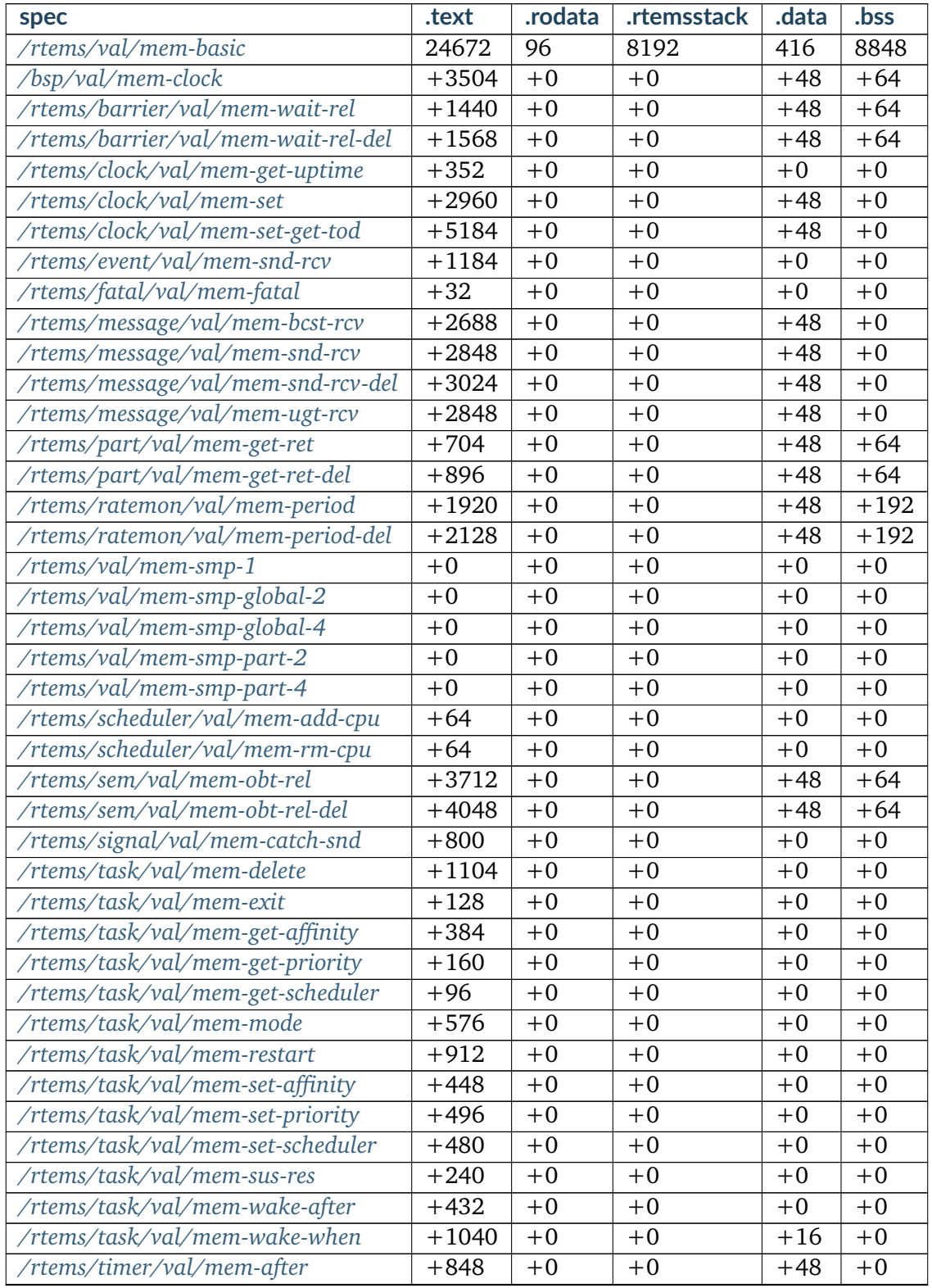

continues on next page

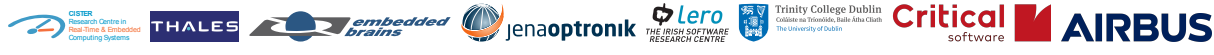

| spec                           | .text   | .rodata | .rtemsstack | .data | .bss  |
|--------------------------------|---------|---------|-------------|-------|-------|
| /rtems/timer/val/mem-cancel    | $+432$  | $+0$    | $+0$        | $+48$ | $+0$  |
| /rtems/timer/val/mem-delete    | $+464$  | $+0$    | $+0$        | $+48$ | $+0$  |
| /rtems/timer/val/mem-reset     | $+688$  | $+0$    | $+0$        | $+48$ | $+0$  |
| /rtems/timer/val/mem-srv-after | $+1280$ | $+0$    | $+0$        | $+48$ | $+0$  |
| /rtems/timer/val/mem-srv-init  | $+1488$ | $+0$    | $+0$        | $+48$ | $+16$ |
| /rtems/timer/val/mem-srv-when  | $+1936$ | $+0$    | $+0$        | $+48$ | $+0$  |
| /rtems/timer/val/mem-when      | $+1520$ | $+0$    | $+0$        | $+48$ | $+0$  |
| /rtems/userext/val/mem-create  | $+256$  | $+0$    | $+0$        | $+48$ | $+64$ |
| /rtems/userext/val/mem-delete  | $+608$  | $+0$    | $+0$        | $+48$ | $+64$ |

Table 1 – continued from previous page

# <span id="page-23-0"></span>**4.8.2 Benchmarks Based on: spec:/rtems/val/mem-smp-1**

The following memory benchmarks are based on the memory benchmark defined by *[spec:/rtems/val/mem-smp-1](#page-26-2)*.

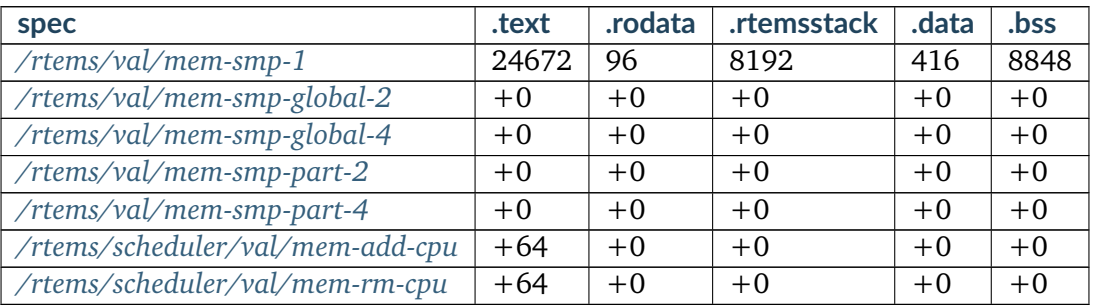

# <span id="page-23-1"></span>**4.8.3 Benchmark: spec:/rtems/val/mem-basic**

This static memory usage benchmark program facilitates a basic application configuration.

This resource benchmark is configured for exactly one processor, no clock driver, no Newlib reentrancy support, and no file system.

# <span id="page-24-0"></span>**4.8.4 Benchmark: spec:/bsp/val/mem-clock**

This static memory usage benchmark program facilitates a basic application configuration with the clock driver enabled (CONFIGURE APPLICATION NEEDS CLOCK DRIVER).

#### <span id="page-24-1"></span>**4.8.5 Benchmark: spec:/rtems/barrier/val/mem-wait-rel**

This static memory usage benchmark program facilitates a basic application configuration with CONFIGURE\_MAXIMUM\_BARRIERS defined to one and calls to rtems\_barrier\_create(), rtems\_barrier\_wait(), and rtems\_barrier\_release().

#### <span id="page-24-2"></span>**4.8.6 Benchmark: spec:/rtems/barrier/val/mem-wait-rel-del**

This static memory usage benchmark program facilitates a basic application configuration with CONFIGURE\_MAXIMUM\_BARRIERS defined to one and calls to rtems\_barrier\_create(), rtems\_barrier\_wait(), rtems\_barrier\_release(), and rtems\_barrier\_delete().

#### <span id="page-24-3"></span>**4.8.7 Benchmark: spec:/rtems/clock/val/mem-get-uptime**

This static memory usage benchmark program facilitates a basic application configuration with a call to rtems\_clock\_get\_uptime().

#### <span id="page-24-4"></span>**4.8.8 Benchmark: spec:/rtems/clock/val/mem-set**

This static memory usage benchmark program facilitates a basic application configuration with a call to rtems\_clock\_set().

#### <span id="page-24-5"></span>**4.8.9 Benchmark: spec:/rtems/clock/val/mem-set-get-tod**

This static memory usage benchmark program facilitates a basic application configuration with calls to rtems\_clock\_set() and rtems\_clock\_get\_tod().

#### <span id="page-24-6"></span>**4.8.10 Benchmark: spec:/rtems/event/val/mem-snd-rcv**

This static memory usage benchmark program facilitates a basic application configuration with calls to rtems\_event\_send() and rtems\_event\_receive().

# <span id="page-25-0"></span>**4.8.11 Benchmark: spec:/rtems/fatal/val/mem-fatal**

This static memory usage benchmark program facilitates a basic application configuration with a call to rtems fatal().

## <span id="page-25-1"></span>**4.8.12 Benchmark: spec:/rtems/message/val/mem-bcst-rcv**

This static memory usage benchmark program facilitates a basic application configuration with calls to rtems\_message\_queue\_construct(), rtems\_message\_queue\_broadcast(), and rtems\_message\_queue\_receive().

#### <span id="page-25-2"></span>**4.8.13 Benchmark: spec:/rtems/message/val/mem-snd-rcv**

This static memory usage benchmark program facilitates a basic application configuration with calls to rtems\_message\_queue\_construct(), rtems\_message\_queue\_send(), and rtems\_message\_queue\_receive().

#### <span id="page-25-3"></span>**4.8.14 Benchmark: spec:/rtems/message/val/mem-snd-rcv-del**

This static memory usage benchmark program facilitates a basic application configuration with calls to rtems\_message\_queue\_construct(), rtems\_message\_queue\_send(), rtems\_message\_queue\_receive(), and rtems\_message\_queue\_delete().

#### <span id="page-25-4"></span>**4.8.15 Benchmark: spec:/rtems/message/val/mem-ugt-rcv**

This static memory usage benchmark program facilitates a basic application configuration with calls to rtems\_message\_queue\_construct(), rtems\_message\_queue\_urgent(), and rtems\_message\_queue\_receive().

#### <span id="page-25-5"></span>**4.8.16 Benchmark: spec:/rtems/part/val/mem-get-ret**

This static memory usage benchmark program facilitates a basic application configuration with CONFIGURE\_MAXIMUM\_PARTITIONS defined to one and calls to rtems\_partition\_create(), rtems\_partition\_get\_buffer(), and rtems\_partition\_return\_buffer().

#### <span id="page-25-6"></span>**4.8.17 Benchmark: spec:/rtems/part/val/mem-get-ret-del**

This static memory usage benchmark program facilitates a basic application configuration with CONFIGURE\_MAXIMUM\_PARTITIONS defined to one and calls to rtems\_partition\_create(), rtems\_partition\_get\_buffer(), rtems\_partition\_return\_buffer(), and rtems\_partition\_delete().

# <span id="page-26-0"></span>**4.8.18 Benchmark: spec:/rtems/ratemon/val/mem-period**

This static memory usage benchmark program facilitates a basic application configuration with CONFIGURE\_MAXIMUM\_PERIODS defined to one and calls to rtems\_rate\_monotonic\_create() and rtems\_rate\_monotonic\_period().

# <span id="page-26-1"></span>**4.8.19 Benchmark: spec:/rtems/ratemon/val/mem-period-del**

This static memory usage benchmark program facilitates a basic application configuration with CONFIGURE\_MAXIMUM\_PERIODS defined to one and calls to rtems\_rate\_monotonic\_create(), rtems\_rate\_monotonic\_period(), and rtems\_rate\_monotonic\_delete().

## <span id="page-26-2"></span>**4.8.20 Benchmark: spec:/rtems/val/mem-smp-1**

This static memory usage benchmark program facilitates a basic application configuration with CONFIGURE\_MAXIMUM\_PROCESSORS defined to one using the SMP EDF scheduler (CONFIGURE\_SCHEDULER\_EDF\_SMP).

#### <span id="page-26-3"></span>**4.8.21 Benchmark: spec:/rtems/val/mem-smp-global-2**

This static memory usage benchmark program facilitates a basic application configuration with CONFIGURE\_MAXIMUM\_PROCESSORS defined to two using the global SMP EDF scheduler (CONFIGURE\_SCHEDULER\_EDF\_SMP).

#### <span id="page-26-4"></span>**4.8.22 Benchmark: spec:/rtems/val/mem-smp-global-4**

This static memory usage benchmark program facilitates a basic application configuration with CONFIGURE\_MAXIMUM\_PROCESSORS defined to four using the global SMP EDF scheduler (CONFIGURE\_SCHEDULER\_EDF\_SMP).

#### <span id="page-26-5"></span>**4.8.23 Benchmark: spec:/rtems/val/mem-smp-part-2**

This static memory usage benchmark program facilitates a basic application configuration with CONFIGURE\_MAXIMUM\_PROCESSORS defined to two using one SMP EDF scheduler for each configured processor (CONFIGURE\_SCHEDULER\_EDF\_SMP).

#### <span id="page-26-6"></span>**4.8.24 Benchmark: spec:/rtems/val/mem-smp-part-4**

This static memory usage benchmark program facilitates a basic application configuration with CONFIGURE\_MAXIMUM\_PROCESSORS defined to four using one SMP EDF scheduler for each configured processor (CONFIGURE\_SCHEDULER\_EDF\_SMP).

# <span id="page-27-0"></span>**4.8.25 Benchmark: spec:/rtems/scheduler/val/mem-add-cpu**

This static memory usage benchmark program facilitates a basic application configuration with a call to rtems scheduler add processor().

## <span id="page-27-1"></span>**4.8.26 Benchmark: spec:/rtems/scheduler/val/mem-rm-cpu**

This static memory usage benchmark program facilitates a basic application configuration with a call to rtems\_scheduler\_remove\_processor().

## <span id="page-27-2"></span>**4.8.27 Benchmark: spec:/rtems/sem/val/mem-obt-rel**

This static memory usage benchmark program facilitates a basic application configuration with CONFIGURE\_MAXIMUM\_SEMAPHORES defined to one and calls to rtems\_semaphore\_create(), rtems\_semaphore\_obtain(), and rtems\_semaphore\_release().

#### <span id="page-27-3"></span>**4.8.28 Benchmark: spec:/rtems/sem/val/mem-obt-rel-del**

This static memory usage benchmark program facilitates a basic application configuration with CONFIGURE\_MAXIMUM\_SEMAPHORES defined to one and calls to rtems\_semaphore\_create(), rtems\_semaphore\_obtain(), rtems\_semaphore\_release(), and rtems\_semaphore\_delete().

#### <span id="page-27-4"></span>**4.8.29 Benchmark: spec:/rtems/signal/val/mem-catch-snd**

This static memory usage benchmark program facilitates a basic application configuration with calls to rtems\_signal\_catch() and rtems\_signal\_send().

#### <span id="page-27-5"></span>**4.8.30 Benchmark: spec:/rtems/task/val/mem-delete**

This static memory usage benchmark program facilitates a basic application configuration with a call to rtems\_task\_delete().

#### <span id="page-27-6"></span>**4.8.31 Benchmark: spec:/rtems/task/val/mem-exit**

This static memory usage benchmark program facilitates a basic application configuration with a call to rtems\_task\_exit().

# <span id="page-28-0"></span>**4.8.32 Benchmark: spec:/rtems/task/val/mem-get-affinity**

This static memory usage benchmark program facilitates a basic application configuration with a call to rtems task get affinity().

# <span id="page-28-1"></span>**4.8.33 Benchmark: spec:/rtems/task/val/mem-get-priority**

This static memory usage benchmark program facilitates a basic application configuration with a call to rtems\_task\_get\_priority().

## <span id="page-28-2"></span>**4.8.34 Benchmark: spec:/rtems/task/val/mem-get-scheduler**

This static memory usage benchmark program facilitates a basic application configuration with a call to rtems\_task\_get\_scheduler().

#### <span id="page-28-3"></span>**4.8.35 Benchmark: spec:/rtems/task/val/mem-mode**

This static memory usage benchmark program facilitates a basic application configuration with a call to rtems\_task\_mode().

#### <span id="page-28-4"></span>**4.8.36 Benchmark: spec:/rtems/task/val/mem-restart**

This static memory usage benchmark program facilitates a basic application configuration with a call to rtems\_task\_restart().

#### <span id="page-28-5"></span>**4.8.37 Benchmark: spec:/rtems/task/val/mem-set-affinity**

This static memory usage benchmark program facilitates a basic application configuration with a call to rtems\_task\_set\_affinity().

#### <span id="page-28-6"></span>**4.8.38 Benchmark: spec:/rtems/task/val/mem-set-priority**

This static memory usage benchmark program facilitates a basic application configuration with a call to rtems\_task\_set\_priority().

#### <span id="page-28-7"></span>**4.8.39 Benchmark: spec:/rtems/task/val/mem-set-scheduler**

This static memory usage benchmark program facilitates a basic application configuration with a call to rtems task set scheduler().

# <span id="page-29-0"></span>**4.8.40 Benchmark: spec:/rtems/task/val/mem-sus-res**

This static memory usage benchmark program facilitates a basic application configuration with calls to rtems task suspend() and rtems task resume().

#### <span id="page-29-1"></span>**4.8.41 Benchmark: spec:/rtems/task/val/mem-wake-after**

This static memory usage benchmark program facilitates a basic application configuration with a call to rtems\_task\_wake\_after().

#### <span id="page-29-2"></span>**4.8.42 Benchmark: spec:/rtems/task/val/mem-wake-when**

This static memory usage benchmark program facilitates a basic application configuration with a call to rtems\_task\_wake\_when().

#### <span id="page-29-3"></span>**4.8.43 Benchmark: spec:/rtems/timer/val/mem-after**

This static memory usage benchmark program facilitates a basic application configuration with calls to rtems\_timer\_create() and rtems\_timer\_fire\_after().

#### <span id="page-29-4"></span>**4.8.44 Benchmark: spec:/rtems/timer/val/mem-cancel**

This static memory usage benchmark program facilitates a basic application configuration with calls to rtems\_timer\_create() and rtems\_timer\_cancel().

#### <span id="page-29-5"></span>**4.8.45 Benchmark: spec:/rtems/timer/val/mem-delete**

This static memory usage benchmark program facilitates a basic application configuration with calls to rtems\_timer\_create() and rtems\_timer\_delete().

#### <span id="page-29-6"></span>**4.8.46 Benchmark: spec:/rtems/timer/val/mem-reset**

This static memory usage benchmark program facilitates a basic application configuration with calls to rtems\_timer\_create() and rtems\_timer\_reset().

#### <span id="page-29-7"></span>**4.8.47 Benchmark: spec:/rtems/timer/val/mem-srv-after**

This static memory usage benchmark program facilitates a basic application configuration with calls to rtems\_timer\_create() and rtems\_timer\_server\_fire\_after().

# <span id="page-30-0"></span>**4.8.48 Benchmark: spec:/rtems/timer/val/mem-srv-init**

This static memory usage benchmark program facilitates a basic application configuration with a call to rtems timer initiate server().

# <span id="page-30-1"></span>**4.8.49 Benchmark: spec:/rtems/timer/val/mem-srv-when**

This static memory usage benchmark program facilitates a basic application configuration with calls to rtems\_timer\_create() and rtems\_timer\_server\_fire\_when().

## <span id="page-30-2"></span>**4.8.50 Benchmark: spec:/rtems/timer/val/mem-when**

This static memory usage benchmark program facilitates a basic application configuration with calls to rtems\_timer\_create() and rtems\_timer\_fire\_when().

#### <span id="page-30-3"></span>**4.8.51 Benchmark: spec:/rtems/userext/val/mem-create**

This static memory usage benchmark program facilitates a basic application configuration with CONFIGURE\_MAXIMUM\_USER\_EXTENSIONS defined to one and a call to rtems\_extension\_create().

#### <span id="page-30-4"></span>**4.8.52 Benchmark: spec:/rtems/userext/val/mem-delete**

This static memory usage benchmark program facilitates a basic application configuration with CONFIGURE\_MAXIMUM\_USER\_EXTENSIONS defined to one and calls to rtems\_extension\_create() and rtems\_extension\_delete().

# <span id="page-30-5"></span>**4.9 Memory Usage of Objects**

This section gives an overview of the application configuration dependent memory requirements of RTEMS provided objects.

#### <span id="page-30-6"></span>**4.9.1 Barrier Manager**

If the Barrier Manager is used by the application, then 48 bytes are required to maintain the objects of this manager. The size of an object of this manager is independent of the application configuration. Each object of this manager has a size of 44 bytes.

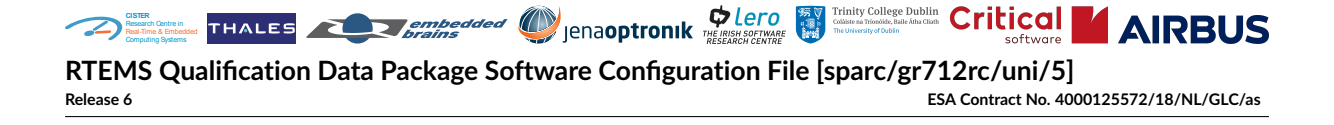

#### <span id="page-31-0"></span>**4.9.2 Message Manager**

If the Message Manager is used by the application, then 48 bytes are required to maintain the objects of this manager. The size of an object of this manager is independent of the application configuration. Each object of this manager has a size of 80 bytes. The memory area used for the messages managed by a message queue object is user-provided.

#### <span id="page-31-1"></span>**4.9.3 Partition Manager**

If the Partition Manager is used by the application, then 48 bytes are required to maintain the objects of this manager. The size of an object of this manager is independent of the application configuration. Each object of this manager has a size of 52 bytes. The memory area managed by a partition object is user-provided.

#### <span id="page-31-2"></span>**4.9.4 Rate Monotonic Manager**

If the Rate Monotonic Manager is used by the application, then 48 bytes are required to maintain the objects of this manager. The size of an object of this manager is independent of the application configuration. Each object of this manager has a size of 180 bytes.

#### <span id="page-31-3"></span>**4.9.5 Schedulers**

The memory used for global scheduler data structures depends on the application configuration. Each scheduler has different memory requirements.

Each configured scheduler needs 72 bytes of read-only data.

The Deterministic Priority Scheduler needs 36 bytes. In addition, it needs 12 bytes for each configured priority level.

#### <span id="page-31-4"></span>**4.9.6 Semaphore Manager**

If the Semaphore Manager is used by the application, then 48 bytes are required to maintain the objects of this manager. The size of an object of this manager is independent of the application configuration. Each object of this manager has a size of 60 bytes.

#### <span id="page-31-5"></span>**4.9.7 Task Manager**

There are 60 bytes required to maintain the objects of this manager. The size of an object of this manager depends on the application configuration. Each object of this manager has at least a size of 592 bytes.

If at least one user extension is configured, then additional 4 bytes are required for each configured user extension plus one.

If the Newlib reentrancy support is enabled, then additional 344 bytes are required.

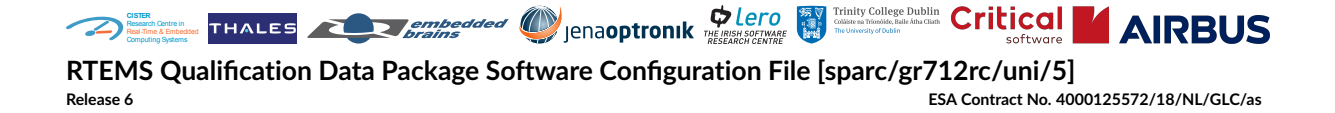

Due to alignment requirements of the individual components additional memory is required for structure internal padding. The memory area used for the task storage used by a task object is user-provided.

#### <span id="page-32-0"></span>**4.9.8 Timer Manager**

If the Timer Manager is used by the application, then 48 bytes are required to maintain the objects of this manager. The size of an object of this manager is independent of the application configuration. Each object of this manager has a size of 76 bytes.

#### <span id="page-32-1"></span>**4.9.9 User Extensions Manager**

If the User Extensions Manager is used by the application, then 48 bytes are required to maintain the objects of this manager. The size of an object of this manager is independent of the application configuration. Each object of this manager has a size of 76 bytes.

# <span id="page-32-2"></span>**4.10 Migration Hints for Applications**

This section covers some topics which need to be considered when migrating an application from a previous RTEMS versions to the RTEMS version delivered by the QDP. The focus is on a migration from RTEMS 4.8 and the EDISOFT RTEMS Improvement. For migration help from other versions, see also the [RTEMS User Manual.](file:///opt/rtems-6-sparc-gr712rc-uni-5/doc/rtems/user/user/migration/index.html)

#### <span id="page-32-3"></span>**4.10.1 No -specs bsp\_specs GCC Option**

The -spec bsp\_specs GCC Option is no longer needed to build RTEMS applications and there is no bsp\_specs file installed. If you use this option, then you get an error like this:

sparc-rtems6-gcc: fatal error: cannot read spec file 'bsp\_specs': No such file or\_ ˓<sup>→</sup>directory

You can remove this GCC option from your build to fix this error. Alternatively, you can add an empty bsp\_specs file.

#### <span id="page-32-4"></span>**4.10.2 No Manager Stubs**

Older RTEMS versions provided stub files for some RTEMS Managers. These stub files are no longer needed and they are not installed. Remove the support for them in your build system.

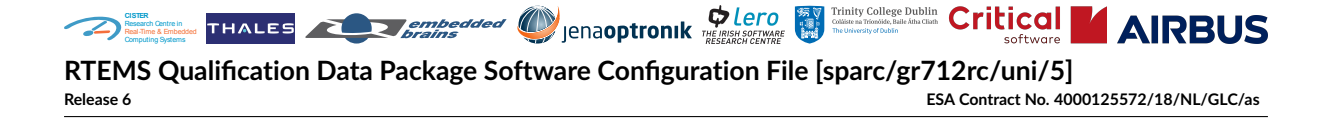

# <span id="page-33-0"></span>**4.10.3 rtems\_task\_create() vs. rtems\_task\_construct()**

The rtems task create() directive is pre-qualified, however, it is only available if a custom stack allocator is configured. It is recommended to use rtems task construct() instead, for example:

```
#define MAX_TLS_SIZE RTEMS_ALIGN_UP( 64, RTEMS_TASK_STORAGE_ALIGNMENT )
#define TASK_ATTRIBUTES RTEMS_DEFAULT_ATTRIBUTES
RTEMS_ALIGNED( RTEMS_TASK_STORAGE_ALIGNMENT )
static char task_storage[
 RTEMS_TASK_STORAGE_SIZE(
   MAX_TLS_SIZE + RTEMS_MINIMUM_STACK_SIZE,
    TASK_ATTRIBUTES
 \lambda];
static const rtems_task_config task_config = {
  .name = rtems_build_name( 'T', 'A', 'S', 'K'),
  .initial_priority = 123,
  .storage_area = task_storage,
  .storage_size = sizeof( task_storage ),
  .maximum_thread_local_storage_size = MAX_TLS_SIZE,
  .initial_modes = RTEMS_DEFAULT_MODES,
  .attributes = TASK_ATTRIBUTES
};
void construct( void )
{
 rtems_status_code sc;
 rtems id id:
 sc = rtems_task_construct( &task_config, &id );
  if ( sc != RTEMS_SUCCESSFUL ) {
    oops();
  }
}
```
# <span id="page-33-1"></span>**4.10.4 Task Storage Area for Initialization Task**

Since the rtems task create() directive is not supported without a custom stack allocator in the pre-qualified feature set of RTEMS, the task storage area for the initialization task shall be provided by the application. The application shall define the application configuration option [CONFIGURE\\_INIT\\_TASK\\_CONSTRUCT\\_STORAGE\\_SIZE](/opt/rtems-6-sparc-gr712rc-uni-5/doc/rtems/c-user/c-user/config/classic-init-task.html#configure-init-task-construct-storage-size) and the related options:

#define MAX\_TLS\_SIZE RTEMS\_ALIGN\_UP( 64, RTEMS\_TASK\_STORAGE\_ALIGNMENT )

#define TASK\_ATTRIBUTES RTEMS\_DEFAULT\_ATTRIBUTES

(continues on next page)

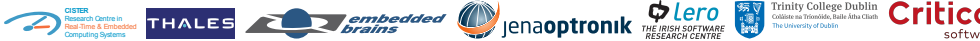

**RTEMS Qualification Data Package Software Configuration File [sparc/gr712rc/uni/5]**

**Release 6 ESA Contract No. 4000125572/18/NL/GLC/as**

**AIDRUS** 

(continued from previous page)

```
#define TASK_STORAGE_SIZE \
 RTEMS_TASK_STORAGE_SIZE( \
   MAX_TLS_SIZE + RTEMS_MINIMUM_STACK_SIZE, \
    TASK_ATTRIBUTES \
 \lambda#define CONFIGURE_MAXIMUM_THREAD_LOCAL_STORAGE_SIZE MAX_TLS_SIZE
#define CONFIGURE_RTEMS_INIT_TASKS_TABLE
#define CONFIGURE_INIT_TASK_ATTRIBUTES TASK_ATTRIBUTES
#define CONFIGURE_INIT_TASK_CONSTRUCT_STORAGE_SIZE TASK_STORAGE_SIZE
```
The maximum thread-local storage size of the application and the initialization task must be consistent. In the example above, this is ensured by using MAX\_TLS\_SIZE for all definitions. For your application, replace the example value of 64 with the maximum thread-local storage size required by your application. The task attributes of the initialization task shall be consistent with the task attributes used to define the initialization task storage area. In the example above, this is ensured by using TASK\_ATTRIBUTES for all definitions. Your application may use different attributes.

For an example which uses these application configuration options, see *[Build an Example Appli](#page-60-1)[cation](#page-60-1)*.

#### <span id="page-34-0"></span>**4.10.5 rtems\_message\_queue\_create() vs. rtems\_message\_queue\_construct()**

The rtems message queue create() directive is not pre-qualified. As a pre-qualified alternative use rtems message queue construct() instead, for example:

```
#define MSG_SIZE sizeof( int )
static RTEMS_MESSAGE_QUEUE_BUFFER( MSG_SIZE ) msg_buffers[ 13 ];
static const rtems_message_queue_config msg_queue_config = {
  .name = rtems_build_name( 'M', 'S', 'G', 'Q' ),
  .maximum_pending_messages = RTEMS_ARRAY_SIZE( msg_buffers ),
  .maximum_message_size = MSG_SIZE,
  .storage_area = msg_buffers,
  .storage_size = sizeof( msg_buffers ),
  .attributes = RTEMS_DEFAULT_ATTRIBUTES
};
void construct( void )
{
 rtems_status_code sc;
```
(continues on next page)

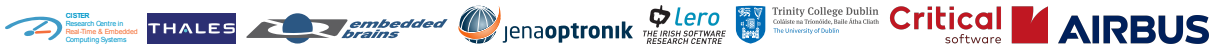

(continued from previous page)

```
rtems_id id;
 sc = rtems_message_queue_construct( &msg_queue_config, &id );
 if ( sc != RTEMS_SUCCESSFUL ) {
   oops();
 }
}
```
#### <span id="page-35-0"></span>**4.10.6 No free()**

You can allocate memory using the rtems\_malloc(), rtems\_calloc(), and posix\_memalign() functions. However, the free() function is not pre-qualified. There is also no malloc(), calloc(), realloc(), and aligned\_alloc() available since these functions depend on errno which is not pre-qualified.

#### <span id="page-35-1"></span>**4.10.7 No Filesystem Support**

The file systems supported by RTEMS are not pre-qualified. Therefore, the application configuration options [CONFIGURE\\_MAXIMUM\\_FILE\\_DESCRIPTORS](/opt/rtems-6-sparc-gr712rc-uni-5/doc/rtems/c-user/c-user/config/general.html#configure-maximum-file-descriptors) and [CONFIG-](/opt/rtems-6-sparc-gr712rc-uni-5/doc/rtems/c-user/c-user/config/filesystem.html#configure-application-disable-filesystem)[URE\\_APPLICATION\\_DISABLE\\_FILESYSTEM](/opt/rtems-6-sparc-gr712rc-uni-5/doc/rtems/c-user/c-user/config/filesystem.html#configure-application-disable-filesystem) are mandatory for each application which is restricted to only use pre-qualified interfaces of RTEMS:

```
#define CONFIGURE_MAXIMUM_FILE_DESCRIPTORS 0
```
#define CONFIGURE\_APPLICATION\_DISABLE\_FILESYSTEM

If you do not have these option defined, then you get linker errors for an undefined reference to rtems\_filesystem\_initialize. For an example which uses these application configuration options, see *[Build an Example Application](#page-60-1)*.

#### <span id="page-35-2"></span>**4.10.8 No Newlib Reentrancy Support**

The Newlib reentrancy support is not pre-qualified. Therefore, the application configuration op-tion [CONFIGURE\\_DISABLE\\_NEWLIB\\_REENTRANCY](/opt/rtems-6-sparc-gr712rc-uni-5/doc/rtems/c-user/c-user/config/general.html#configure-disable-newlib-reentrancy) is mandatory for each application which is restricted to only use pre-qualified interfaces of RTEMS:

#define CONFIGURE\_DISABLE\_NEWLIB\_REENTRANCY

If you do not have this option defined, then you get linker errors for undefined references to newlib\_create\_hook and newlib\_terminate\_hook. For an example which uses this application configuration option, see *[Build an Example Application](#page-60-1)*.
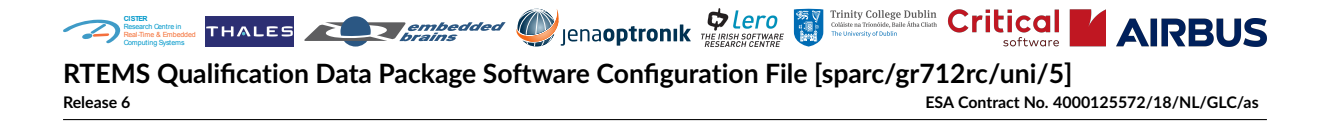

### **4.10.9 Linker Command File Requirements**

The RTEMS version of the QDP supports thread-local storage (*[TLS](#page-12-0)*) and uses a [linker set](/opt/rtems-6-sparc-gr712rc-uni-5/doc/rtems/c-user/c-user/linker_sets.html) based system initialization. For this some linker output section definitions are required to be present in the linker command file. It is recommended to use the linker command file installed by the BSP.

By default, RTEMS is compiled with function and data sections enabled (-ffunction-sections and -fdata-sections). Applications should be linked with the linker garbage collection enabled (-Wl,--gc-sections). For this it is necessary that some linker input sections (for example the static constructor and destructor sections) use the KEEP() directive. For a reference, see the linker command file installed by the BSP. Previous RTEMS versions did not use these options, so the KEEP() directive may be missing in custom linker command files.

The linker output section definitions presented next are mandatory in linker command files used for the RTEMS version delivered by the QDP and may be missing in custom linker command files which worked with previous RTEMS version. There shall be the following linker output section definition in a read-only memory area to support thread-local storage:

```
.tdata : {
  _TLS_Data_begin = .;
  *(.tdata .tdata.* .gnu.linkonce.td.*)
  _TLS\_Data\_end = .;}
.tbss : {
  _TLS_BSS_begin = .;
 *(.tbss .tbss.* .gnu.linkonce.tb.*) *(.tcommon)
  _TLS_BSS_end = .;}
_TLS_Data_size = _TLS_Data_end - _TLS_Data_begin;
_TLS_Data_begin = _TLS_Data_size != 0 ? _TLS_Data_begin : _TLS_BSS_begin;
_TLS_Data_end = _TLS_Data_size != 0 ? _TLS_Data_end : _TLS_BSS_begin;
_TLS_BSS_size = _TLS_BSS_end - _TLS_BSS_begin;
_TLS_Size = _TLS_BSS_end - _TLS_Data_begin;
_TLS_Alignment = MAX (ALIGNOF (.tdata), ALIGNOF (.tbss));
```
The section for the thread-local storage data can and should be read-only since it contains only loadable initialization data. This data is used to initialize the thread-local storage area of a thread during its creation.

There shall be the following linker output section definition in a read-only memory area to support the read-only RTEMS linker sets:

```
.rtemsroset : {
  KEEP (*(SORT(.rtemsroset.*)))
}
```
There shall be the following linker output section definition in a read-write memory area to support the read-write RTEMS linker sets:

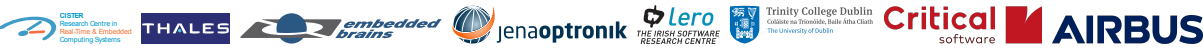

**RTEMS Qualification Data Package Software Configuration File [sparc/gr712rc/uni/5] Release 6 ESA Contract No. 4000125572/18/NL/GLC/as**

```
.rtemsrwset : {
  KEEP (*(SORT(.rtemsrwset.*)))
}
```
There shall be the following linker output section definition in an uninitialized read-write memory area to support the statically allocated RTEMS tasks:

```
.rtemsstack (NOLOAD) : {
 *(SORT_BY_ALIGNMENT (SORT_BY_NAME (.rtemsstack*)))
}
```
The NOLOAD output section type just marks the section as not loadable. This section is similar to the .bss section except that the content of the .rtemsstack section is not zero initialized. It is not initialized at all and may have arbitrary content. This reduces the time to boot the application. The section still uses memory space and shall not overlap with other sections.

Make sure that your MMU initialization covers the new sections.

#### **4.10.10 No EDISOFT RTEMS Improvement Error Reporting**

A unique feature of EDISOFT RTEMS Improvement is that fatal and non-fatal errors can be reported, stored, and retrieved. The error reporting is done by all directives. Applications can report errors with the rtems\_error\_report() directive and retrieve reported errors through the rtems\_error\_get\_latest\_non\_fatal\_by\_offset() and rtems\_error\_get\_latest\_fatal\_by\_offset() directives. These directives are not supported by any RTEMS version of the RTEMS Project. They are also not supported by the RTEMS version delivered by the QDP. Applications should do the error reporting if needed on their own. The RTEMS Project offers alternative tracing solutions, see also the [RTEMS User Manual.](file:///opt/rtems-6-sparc-gr712rc-uni-5/doc/rtems/user/user/tracing/eventrecording.html)

#### **4.10.11 Customize the Inter-Processor Interrupt Number**

For the SMP support of RTEMS, an inter-processor interrupt is required. By default, interrupt number 14 is used for the inter-processor interrupt on the LEON3 BSPs. You can define the interrupt number in your application configuration with this code, for example if the default value conflicts with one of your device drivers. The inter-processor interrupt should have a low priority since it performs no timing critical activities.

```
#include <bsp.h>
const unsigned char LEON3_mp_irq = 13;
/* Your application configuration options */
#include <rtems/confdefs.h>
```
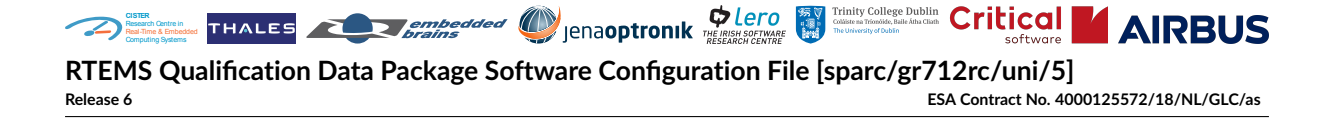

### **4.10.12 Hardware Errata**

The pre-qualified items provided by the QDP address all hardware errata published before 2021- 12-10. It is recommended to consult the documentation provided by the hardware vendor with respect to hardware errata workarounds and limitations.

## **4.11 Pre-Qualified Interfaces**

The following sections list the pre-qualified functions, macros, and application configuration options which may be directly used by applications.

#### **4.11.1 Application Configuration Information**

- rtems configuration get idle task()
- rtems\_configuration\_get\_idle\_task\_stack\_size()
- rtems\_configuration\_get\_interrupt\_stack\_size()
- rtems\_configuration\_get\_maximum\_barriers()
- rtems\_configuration\_get\_maximum\_extensions()
- rtems\_configuration\_get\_maximum\_message\_queues()
- rtems\_configuration\_get\_maximum\_partitions()
- rtems configuration get maximum periods()
- rtems\_configuration\_get\_maximum\_ports()
- rtems\_configuration\_get\_maximum\_processors()
- rtems\_configuration\_get\_maximum\_regions()
- rtems\_configuration\_get\_maximum\_semaphores()
- rtems\_configuration\_get\_maximum\_tasks()
- rtems\_configuration\_get\_maximum\_timers()
- rtems\_configuration\_get\_microseconds\_per\_tick()
- rtems\_configuration\_get\_milliseconds\_per\_tick()
- rtems\_configuration\_get\_nanoseconds\_per\_tick()
- rtems\_configuration\_get\_stack\_allocate\_for\_idle\_hook()
- rtems\_configuration\_get\_stack\_allocate\_hook()
- rtems\_configuration\_get\_stack\_allocator\_avoids\_work\_space()
- rtems\_configuration\_get\_stack\_free\_hook()
- rtems\_configuration\_get\_ticks\_per\_timeslice()

**AIRRUS CISTER** Research Centre in Real-Time & Embedded Computing Systems **RTEMS Qualification Data Package Software Configuration File [sparc/gr712rc/uni/5] Release 6 ESA Contract No. 4000125572/18/NL/GLC/as**

### **4.11.2 Barrier Manager**

- rtems barrier create()
- rtems barrier delete()
- [rtems\\_barrier\\_ident\(\)](/opt/rtems-6-sparc-gr712rc-uni-5/doc/rtems/c-user/c-user/barrier/directives.html#rtems-barrier-ident)
- rtems barrier release()
- rtems barrier wait()

#### **4.11.3 Base Definitions**

- RTEMS\_ALIAS()
- RTEMS\_ALIGN\_DOWN()
- RTEMS\_ALIGN\_UP()
- RTEMS\_ALIGNED()
- RTEMS\_ALIGNOF()
- RTEMS\_ALLOC\_ALIGN()
- RTEMS\_ALLOC\_SIZE()
- RTEMS\_ALLOC\_SIZE\_2()
- RTEMS\_ARRAY\_SIZE()
- RTEMS\_COMPILER\_MEMORY\_BARRIER()
- RTEMS\_CONCAT()
- RTEMS\_CONTAINER\_OF()
- RTEMS\_DECLARE\_GLOBAL\_SYMBOL()
- RTEMS\_DECONST()
- RTEMS\_DEFINE\_GLOBAL\_SYMBOL()
- RTEMS\_DEQUALIFY()
- RTEMS\_DEQUALIFY\_DEPTHX()
- RTEMS\_DEVOLATILE()
- RTEMS\_EXPAND()
- RTEMS\_HAVE\_MEMBER\_SAME\_TYPE()
- RTEMS\_OBFUSCATE\_VARIABLE()
- RTEMS\_PREDICT\_FALSE()
- RTEMS\_PREDICT\_TRUE()
- RTEMS\_PRINTFLIKE()

**CISTER** Research Centre in Real-Time & Embedded Computing Systems **AIRRUS RTEMS Qualification Data Package Software Configuration File [sparc/gr712rc/uni/5] Release 6 ESA Contract No. 4000125572/18/NL/GLC/as**

- RTEMS\_RETURN\_ADDRESS()
- RTEMS\_SECTION()
- RTEMS\_STATIC\_ASSERT()
- RTEMS\_STRING()
- RTEMS\_SYMBOL\_NAME()
- RTEMS\_TYPEOF\_REFX()
- RTEMS\_UNREACHABLE()
- RTEMS\_WEAK\_ALIAS()
- RTEMS\_XCONCAT()
- RTEMS\_XSTRING()

#### **4.11.4 C and POSIX**

- clock\_nanosleep()
- flsl()
- memcpy()
- memset()
- posix\_memalign()

#### **4.11.5 CPU Usage Reporting**

• rtems\_cpu\_usage\_reset()

#### **4.11.6 Cache Manager**

- rtems cache disable data()
- rtems cache disable instruction()
- rtems cache enable data()
- rtems cache enable instruction()
- rtems cache flush entire data()
- rtems cache flush multiple data lines()
- rtems cache get data line size()
- rtems cache get data cache size()
- [rtems\\_cache\\_get\\_instruction\\_line\\_size\(\)](/opt/rtems-6-sparc-gr712rc-uni-5/doc/rtems/c-user/c-user/cache/directives.html#rtems-cache-get-instruction-line-size)
- rtems cache get instruction cache size()
- rtems cache get maximal line size()

**AIRRUS CISTER** Research Centre in Real-Time & Embedded Computing Systems **RTEMS Qualification Data Package Software Configuration File [sparc/gr712rc/uni/5] Release 6 ESA Contract No. 4000125572/18/NL/GLC/as**

- rtems cache instruction sync after code change()
- rtems cache invalidate entire data()
- rtems cache invalidate entire instruction()
- rtems cache invalidate multiple data lines()
- rtems cache invalidate multiple instruction lines()

#### **4.11.7 Classic API Configuration**

- [CONFIGURE\\_MAXIMUM\\_BARRIERS](/opt/rtems-6-sparc-gr712rc-uni-5/doc/rtems/c-user/c-user/config/classic-api.html#configure-maximum-barriers)
- CONFIGURE MAXIMUM MESSAGE QUEUES
- [CONFIGURE\\_MAXIMUM\\_PARTITIONS](/opt/rtems-6-sparc-gr712rc-uni-5/doc/rtems/c-user/c-user/config/classic-api.html#configure-maximum-partitions)
- [CONFIGURE\\_MAXIMUM\\_PERIODS](/opt/rtems-6-sparc-gr712rc-uni-5/doc/rtems/c-user/c-user/config/classic-api.html#configure-maximum-periods)
- CONFIGURE MAXIMUM SEMAPHORES
- [CONFIGURE\\_MAXIMUM\\_TASKS](/opt/rtems-6-sparc-gr712rc-uni-5/doc/rtems/c-user/c-user/config/classic-api.html#configure-maximum-tasks)
- CONFIGURE MAXIMUM THREAD LOCAL STORAGE SIZE
- [CONFIGURE\\_MAXIMUM\\_TIMERS](/opt/rtems-6-sparc-gr712rc-uni-5/doc/rtems/c-user/c-user/config/classic-api.html#configure-maximum-timers)
- [CONFIGURE\\_MAXIMUM\\_USER\\_EXTENSIONS](/opt/rtems-6-sparc-gr712rc-uni-5/doc/rtems/c-user/c-user/config/classic-api.html#configure-maximum-user-extensions)
- [CONFIGURE\\_MINIMUM\\_TASKS\\_WITH\\_USER\\_PROVIDED\\_STORAGE](/opt/rtems-6-sparc-gr712rc-uni-5/doc/rtems/c-user/c-user/config/classic-api.html#configure-minimum-tasks-with-user-provided-storage)

#### **4.11.8 Classic API Initialization Task Configuration**

- [CONFIGURE\\_INIT\\_TASK\\_ARGUMENTS](/opt/rtems-6-sparc-gr712rc-uni-5/doc/rtems/c-user/c-user/config/classic-init-task.html#configure-init-task-arguments)
- CONFIGURE INIT TASK ATTRIBUTES
- CONFIGURE INIT TASK CONSTRUCT STORAGE SIZE
- [CONFIGURE\\_INIT\\_TASK\\_ENTRY\\_POINT](/opt/rtems-6-sparc-gr712rc-uni-5/doc/rtems/c-user/c-user/config/classic-init-task.html#configure-init-task-entry-point)
- [CONFIGURE\\_INIT\\_TASK\\_INITIAL\\_MODES](/opt/rtems-6-sparc-gr712rc-uni-5/doc/rtems/c-user/c-user/config/classic-init-task.html#configure-init-task-initial-modes)
- [CONFIGURE\\_INIT\\_TASK\\_NAME](/opt/rtems-6-sparc-gr712rc-uni-5/doc/rtems/c-user/c-user/config/classic-init-task.html#configure-init-task-name)
- [CONFIGURE\\_INIT\\_TASK\\_PRIORITY](/opt/rtems-6-sparc-gr712rc-uni-5/doc/rtems/c-user/c-user/config/classic-init-task.html#configure-init-task-priority)
- CONFIGURE RTEMS INIT TASKS TABLE

A IDRUS **CISTER** Research Centre in Real-Time & Embedded Computing Systems **RTEMS Qualification Data Package Software Configuration File [sparc/gr712rc/uni/5] Release 6 ESA Contract No. 4000125572/18/NL/GLC/as**

### **4.11.9 Clock Manager**

- rtems clock get boot time()
- rtems clock get boot time bintime()
- rtems clock get boot time timeval()
- rtems clock get monotonic()
- rtems clock get monotonic bintime()
- rtems clock get monotonic coarse()
- rtems clock get monotonic coarse bintime()
- rtems clock get monotonic coarse timeval()
- rtems clock get monotonic sbintime()
- rtems clock get monotonic timeval()
- rtems clock get realtime()
- rtems clock get realtime bintime()
- rtems clock get realtime coarse()
- rtems clock get realtime coarse bintime()
- rtems clock get realtime coarse timeval()
- rtems clock get realtime timeval()
- rtems clock get ticks per second()
- rtems clock get ticks since boot()
- rtems clock get tod()
- rtems clock get uptime()
- rtems clock set()

#### **4.11.10 Device Driver Configuration**

- [CONFIGURE\\_APPLICATION\\_DOES\\_NOT\\_NEED\\_CLOCK\\_DRIVER](/opt/rtems-6-sparc-gr712rc-uni-5/doc/rtems/c-user/c-user/config/device-driver.html#configure-application-does-not-need-clock-driver)
- [CONFIGURE\\_APPLICATION\\_NEEDS\\_CLOCK\\_DRIVER](/opt/rtems-6-sparc-gr712rc-uni-5/doc/rtems/c-user/c-user/config/device-driver.html#configure-application-needs-clock-driver)

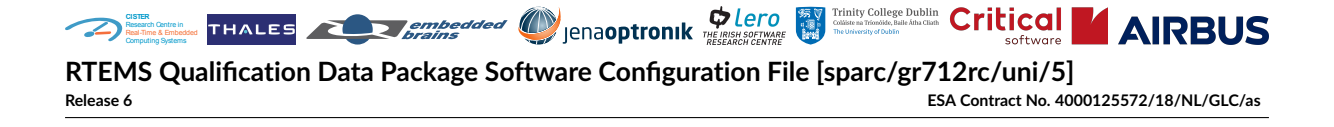

### **4.11.11 Directive Status Codes**

- rtems\_are\_statuses\_equal()
- rtems\_is\_status\_successful()
- rtems\_status\_text()

#### **4.11.12 Dynamic Memory Allocation**

- rtems\_calloc()
- rtems\_malloc()

#### **4.11.13 Event Manager**

- rtems event receive()
- rtems event send()

#### **4.11.14 Fatal Error Manager**

• rtems fatal()

#### **4.11.15 Filesystem Configuration**

• [CONFIGURE\\_APPLICATION\\_DISABLE\\_FILESYSTEM](/opt/rtems-6-sparc-gr712rc-uni-5/doc/rtems/c-user/c-user/config/filesystem.html#configure-application-disable-filesystem)

#### **4.11.16 General Scheduler Configuration**

- [CONFIGURE\\_MAXIMUM\\_PRIORITY](/opt/rtems-6-sparc-gr712rc-uni-5/doc/rtems/c-user/c-user/config/scheduler-general.html#configure-maximum-priority)
- RTEMS\_SCHEDULER\_ASSIGN()
- [CONFIGURE\\_SCHEDULER\\_ASSIGNMENTS](/opt/rtems-6-sparc-gr712rc-uni-5/doc/rtems/c-user/c-user/config/scheduler-general.html#configure-scheduler-assignments)
- [CONFIGURE\\_SCHEDULER\\_EDF\\_SMP](/opt/rtems-6-sparc-gr712rc-uni-5/doc/rtems/c-user/c-user/config/scheduler-general.html#configure-scheduler-edf-smp)
- [CONFIGURE\\_SCHEDULER\\_NAME](/opt/rtems-6-sparc-gr712rc-uni-5/doc/rtems/c-user/c-user/config/scheduler-general.html#configure-scheduler-name)
- [CONFIGURE\\_SCHEDULER\\_PRIORITY](/opt/rtems-6-sparc-gr712rc-uni-5/doc/rtems/c-user/c-user/config/scheduler-general.html#configure-scheduler-priority)
- [CONFIGURE\\_SCHEDULER\\_TABLE\\_ENTRIES](/opt/rtems-6-sparc-gr712rc-uni-5/doc/rtems/c-user/c-user/config/scheduler-general.html#configure-scheduler-table-entries)

**AIRRUS CISTER** Research Centre in Real-Time & Embedded Computing Systems **RTEMS Qualification Data Package Software Configuration File [sparc/gr712rc/uni/5] Release 6 ESA Contract No. 4000125572/18/NL/GLC/as**

### **4.11.17 General System Configuration**

- [CONFIGURE\\_DISABLE\\_BSP\\_SETTINGS](/opt/rtems-6-sparc-gr712rc-uni-5/doc/rtems/c-user/c-user/config/general.html#configure-disable-bsp-settings)
- CONFIGURE DISABLE NEWLIB REENTRANCY
- [CONFIGURE\\_INITIAL\\_EXTENSIONS](/opt/rtems-6-sparc-gr712rc-uni-5/doc/rtems/c-user/c-user/config/general.html#configure-initial-extensions)
- [CONFIGURE\\_INTERRUPT\\_STACK\\_SIZE](/opt/rtems-6-sparc-gr712rc-uni-5/doc/rtems/c-user/c-user/config/general.html#configure-interrupt-stack-size)
- [CONFIGURE\\_MAXIMUM\\_FILE\\_DESCRIPTORS](/opt/rtems-6-sparc-gr712rc-uni-5/doc/rtems/c-user/c-user/config/general.html#configure-maximum-file-descriptors)
- [CONFIGURE\\_MAXIMUM\\_PROCESSORS](/opt/rtems-6-sparc-gr712rc-uni-5/doc/rtems/c-user/c-user/config/general.html#configure-maximum-processors)
- [CONFIGURE\\_MICROSECONDS\\_PER\\_TICK](/opt/rtems-6-sparc-gr712rc-uni-5/doc/rtems/c-user/c-user/config/general.html#configure-microseconds-per-tick)
- [CONFIGURE\\_MINIMUM\\_TASK\\_STACK\\_SIZE](/opt/rtems-6-sparc-gr712rc-uni-5/doc/rtems/c-user/c-user/config/general.html#configure-minimum-task-stack-size)
- [CONFIGURE\\_TICKS\\_PER\\_TIMESLICE](/opt/rtems-6-sparc-gr712rc-uni-5/doc/rtems/c-user/c-user/config/general.html#configure-ticks-per-timeslice)

#### **4.11.18 Idle Task Configuration**

- [CONFIGURE\\_IDLE\\_TASK\\_BODY](/opt/rtems-6-sparc-gr712rc-uni-5/doc/rtems/c-user/c-user/config/idle-task.html#configure-idle-task-body)
- [CONFIGURE\\_IDLE\\_TASK\\_INITIALIZES\\_APPLICATION](/opt/rtems-6-sparc-gr712rc-uni-5/doc/rtems/c-user/c-user/config/idle-task.html#configure-idle-task-initializes-application)
- CONFIGURE IDLE TASK STACK SIZE

#### **4.11.19 Interrupt Manager**

- rtems interrupt clear()
- rtems interrupt entry initialize()
- [RTEMS\\_INTERRUPT\\_ENTRY\\_INITIALIZER\(\)](/opt/rtems-6-sparc-gr712rc-uni-5/doc/rtems/c-user/c-user/interrupt/directives.html#rtems-interrupt-entry-initializer)
- rtems interrupt entry install()
- rtems interrupt entry remove()
- rtems interrupt get affinity()
- rtems interrupt get attributes()
- rtems interrupt handler iterate()
- rtems interrupt is pending()
- rtems interrupt local disable()
- rtems interrupt local enable()
- rtems interrupt lock acquire()
- rtems interrupt lock acquire isr()
- [RTEMS\\_INTERRUPT\\_LOCK\\_DECLARE\(\)](/opt/rtems-6-sparc-gr712rc-uni-5/doc/rtems/c-user/c-user/interrupt/directives.html#rtems-interrupt-lock-declare)
- [RTEMS\\_INTERRUPT\\_LOCK\\_DEFINE\(\)](/opt/rtems-6-sparc-gr712rc-uni-5/doc/rtems/c-user/c-user/interrupt/directives.html#rtems-interrupt-lock-define)

**AIRBUS CISTER** Research Centre in Real-Time & Embedded Computing Systems **RTEMS Qualification Data Package Software Configuration File [sparc/gr712rc/uni/5] Release 6 ESA Contract No. 4000125572/18/NL/GLC/as**

- rtems interrupt lock destroy()
- rtems interrupt lock initialize()
- [RTEMS\\_INTERRUPT\\_LOCK\\_INITIALIZER\(\)](/opt/rtems-6-sparc-gr712rc-uni-5/doc/rtems/c-user/c-user/interrupt/directives.html#rtems-interrupt-lock-initializer)
- rtems interrupt lock interrupt disable()
- [RTEMS\\_INTERRUPT\\_LOCK\\_MEMBER\(\)](/opt/rtems-6-sparc-gr712rc-uni-5/doc/rtems/c-user/c-user/interrupt/directives.html#rtems-interrupt-lock-member)
- [RTEMS\\_INTERRUPT\\_LOCK\\_REFERENCE\(\)](/opt/rtems-6-sparc-gr712rc-uni-5/doc/rtems/c-user/c-user/interrupt/directives.html#rtems-interrupt-lock-reference)
- rtems interrupt lock release()
- rtems interrupt lock release isr()
- rtems interrupt raise()
- rtems interrupt raise on()
- rtems interrupt set affinity()
- rtems interrupt vector disable()
- rtems interrupt vector enable()
- rtems interrupt vector is enabled()

#### **4.11.20 Kernel Character I/O Support**

- [getchark\(\)](/opt/rtems-6-sparc-gr712rc-uni-5/doc/rtems/c-user/c-user/kernel-character-io/directives.html#getchark)
- rtems put char()
- rtems putc()

#### **4.11.21 Message Manager**

- rtems message queue broadcast()
- RTEMS MESSAGE QUEUE BUFFER()
- rtems message queue construct()
- rtems message queue delete()
- rtems message queue flush()
- rtems message queue get number pending()
- rtems message queue ident()
- rtems message queue receive()
- rtems message queue send()
- rtems message queue urgent()

**AIRBUS CISTER** Research Centre in Real-Time & Embedded Computing Systems **RTEMS Qualification Data Package Software Configuration File [sparc/gr712rc/uni/5] Release 6 ESA Contract No. 4000125572/18/NL/GLC/as**

### **4.11.22 Newlib**

- \_Futex\_Wait()
- \_Futex\_Wake()
- \_Mutex\_Acquire()
- \_Mutex\_Acquire\_timed()
- \_Mutex\_recursive\_Acquire()
- \_Mutex\_recursive\_Acquire\_timed()
- \_Mutex\_recursive\_Release()
- \_Mutex\_recursive\_Try\_acquire()
- \_Mutex\_Release()
- \_Mutex\_Try\_acquire()

#### **4.11.23 Object Services**

- rtems build name()
- rtems object get local node()

#### **4.11.24 Partition Manager**

- rtems partition create()
- rtems partition delete()
- rtems partition get buffer()
- rtems partition ident()
- [rtems\\_partition\\_return\\_buffer\(\)](/opt/rtems-6-sparc-gr712rc-uni-5/doc/rtems/c-user/c-user/partition/directives.html#rtems-partition-return-buffer)

#### **4.11.25 Rate-Monotonic Manager**

- rtems rate monotonic cancel()
- rtems rate monotonic create()
- rtems rate monotonic delete()
- rtems rate monotonic get status()
- rtems rate monotonic ident()
- rtems rate monotonic period()

**AIRBUS CISTER** Research Centre in Real-Time & Embedded Computing Systems **RTEMS Qualification Data Package Software Configuration File [sparc/gr712rc/uni/5] Release 6 ESA Contract No. 4000125572/18/NL/GLC/as**

### **4.11.26 Scheduler Manager**

- rtems scheduler add processor()
- rtems scheduler get maximum priority()
- rtems scheduler get processor()
- rtems scheduler get processor maximum()
- rtems scheduler get processor set()
- rtems scheduler ident()
- rtems scheduler ident by processor()
- rtems scheduler ident by processor set()
- rtems scheduler remove processor()

#### **4.11.27 Semaphore Manager**

- rtems semaphore create()
- rtems semaphore delete()
- rtems semaphore flush()
- rtems semaphore ident()
- rtems semaphore obtain()
- rtems semaphore release()
- [rtems\\_semaphore\\_set\\_priority\(\)](/opt/rtems-6-sparc-gr712rc-uni-5/doc/rtems/c-user/c-user/semaphore/directives.html#rtems-semaphore-set-priority)

#### **4.11.28 Signal Manager**

- rtems signal catch()
- rtems signal send()

#### **4.11.29 Support Services**

- rtems\_is\_name\_valid()
- rtems\_name\_to\_characters()

**AIRRUS CISTER** Research Centre in Real-Time & Embedded Computing Systems **RTEMS Qualification Data Package Software Configuration File [sparc/gr712rc/uni/5] Release 6 ESA Contract No. 4000125572/18/NL/GLC/as**

### **4.11.30 Task Manager**

- rtems task construct()
- rtems task create()
- [rtems\\_task\\_delete\(\)](/opt/rtems-6-sparc-gr712rc-uni-5/doc/rtems/c-user/c-user/task/directives.html#rtems-task-delete)
- rtems task exit()
- rtems task get affinity()
- rtems task get priority()
- [rtems\\_task\\_get\\_scheduler\(\)](/opt/rtems-6-sparc-gr712rc-uni-5/doc/rtems/c-user/c-user/task/directives.html#rtems-task-get-scheduler)
- rtems task ident()
- rtems task is suspended()
- rtems task iterate()
- rtems task mode()
- rtems task restart()
- rtems task resume()
- rtems task self()
- rtems task set affinity()
- rtems task set priority()
- rtems task set scheduler()
- rtems task start()
- RTEMS TASK STORAGE SIZE()
- rtems task suspend()
- rtems task wake after()
- rtems task wake when()

#### **4.11.31 Task Modes**

• RTEMS\_INTERRUPT\_LEVEL()

**AIRRUS CISTER** Research Centre in Real-Time & Embedded Computing Systems **RTEMS Qualification Data Package Software Configuration File [sparc/gr712rc/uni/5] Release 6 ESA Contract No. 4000125572/18/NL/GLC/as**

### **4.11.32 Task Stack Allocator Configuration**

- CONFIGURE TASK STACK ALLOCATOR
- [CONFIGURE\\_TASK\\_STACK\\_ALLOCATOR\\_FOR\\_IDLE](/opt/rtems-6-sparc-gr712rc-uni-5/doc/rtems/c-user/c-user/config/task-stack-alloc.html#configure-task-stack-allocator-for-idle)
- [CONFIGURE\\_TASK\\_STACK\\_DEALLOCATOR](/opt/rtems-6-sparc-gr712rc-uni-5/doc/rtems/c-user/c-user/config/task-stack-alloc.html#configure-task-stack-deallocator)
- [CONFIGURE\\_TASK\\_STACK\\_ALLOCATOR\\_AVOIDS\\_WORK\\_SPACE](/opt/rtems-6-sparc-gr712rc-uni-5/doc/rtems/c-user/c-user/config/task-stack-alloc.html#configure-task-stack-allocator-avoids-work-space)

#### **4.11.33 Timer Manager**

- rtems timer cancel()
- rtems timer create()
- rtems timer delete()
- [rtems\\_timer\\_fire\\_after\(\)](/opt/rtems-6-sparc-gr712rc-uni-5/doc/rtems/c-user/c-user/timer/directives.html#rtems-timer-fire-after)
- [rtems\\_timer\\_fire\\_when\(\)](/opt/rtems-6-sparc-gr712rc-uni-5/doc/rtems/c-user/c-user/timer/directives.html#rtems-timer-fire-when)
- rtems timer ident()
- rtems timer initiate server()
- rtems timer reset()
- rtems timer server fire after()
- rtems timer server fire when()

#### **4.11.34 User Extensions Manager**

- [rtems\\_extension\\_create\(\)](/opt/rtems-6-sparc-gr712rc-uni-5/doc/rtems/c-user/c-user/user-extensions/directives.html#rtems-extension-create)
- rtems extension delete()
- [rtems\\_extension\\_ident\(\)](/opt/rtems-6-sparc-gr712rc-uni-5/doc/rtems/c-user/c-user/user-extensions/directives.html#rtems-extension-ident)

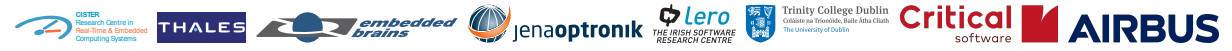

**RTEMS Qualification Data Package Software Configuration File [sparc/gr712rc/uni/5]**<br>Release 6 ESA Contract No. 400 **Release 6 ESA Contract No. 4000125572/18/NL/GLC/as**

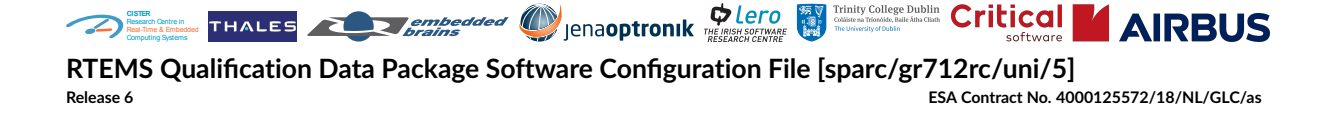

**CHAPTER**

**FIVE**

# **INVENTORY OF MATERIALS**

There are no physical media included in the QDP. In particular, the boards used to perform the test runs are not included.

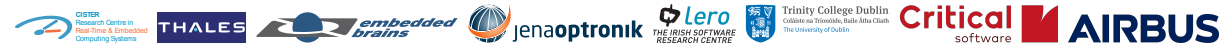

**RTEMS Qualification Data Package Software Configuration File [sparc/gr712rc/uni/5]**<br>Release 6 ESA Contract No. 400 **Release 6 ESA Contract No. 4000125572/18/NL/GLC/as**

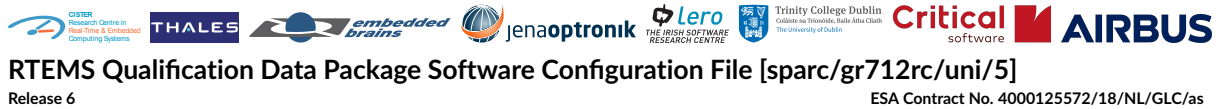

**Release 6 ESA Contract No. 4000125572/18/NL/GLC/as**

**CHAPTER**

**SIX**

# **BASELINE DOCUMENTS**

The QDP contains all project-specific baseline documents. Please refer to *[ECSS Software Docu](#page-13-0)[mentation Overview](#page-13-0)*, *[Technical Notes Overview](#page-16-0)*, *[RTEMS Documentation Overview](#page-16-1)*, *[Formal Methods](#page-17-0) [Documentation Overview](#page-17-0)*, and *[ISVV Documentation Overview](#page-17-1)*.

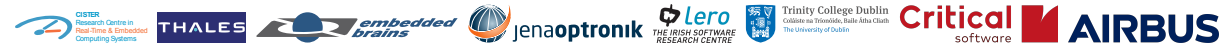

**RTEMS Qualification Data Package Software Configuration File [sparc/gr712rc/uni/5]**<br>Release 6 ESA Contract No. 400 **Release 6 ESA Contract No. 4000125572/18/NL/GLC/as**

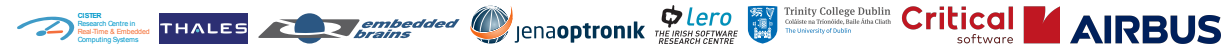

**RTEMS Qualification Data Package Software Configuration File [sparc/gr712rc/uni/5] Release 6 ESA Contract No. 4000125572/18/NL/GLC/as**

**CHAPTER**

**SEVEN**

# **INVENTORY OF SOFTWARE CONFIGURATION ITEM**

This document may be digitally signed. Check that the signatures are valid and trustworthy. This document corresponds to the QDP archive file rtems-6-sparc-gr712rc-uni-5.tar. xz which has an SHA512 digest of 3a4c64b6993af652987fb9d389d08266c3459cad94dc5e458c 0a063792f31f35e8cc6840a9df8a8787dab55a07c033a785fbef41608752bfabd7a5d897c8ab56. You should have obtained the archive file from the same distribution channel as this document. Check that the SHA512 digest of the QDP archive file matches with the SHA512 digest documented in this document. If the digests do not match, then the archive file is not the right one.

\$ sha512sum rtems-6-sparc-gr712rc-uni-5.tar.xz 3a4c64b6993af652987fb9d389d08266c3459cad94dc5e458c0a063792f31f35e8cc6840a9df8a8787 dab55a07c033a785fbef41608752bfabd7a5d897c8ab56

For an overview of the QDP archive content, see *[Software Configuration Item Overview](#page-13-1)*. The QDP archive contains the package verification script verify\_package.py which has an SHA512 digest of 333069953a87c29f3de00831301d76eae59ba73f76701bace908debbeac81ac7876343cdec55 83b7098b25a2d86d0177ff131860ca1231ccbdf98446de9eef29. This script may be used to verify the files of the QDP after unpacking the archive. It may also be used to list the files of the QDP or to list the files of the QDP with an SHA512 hash value of each file content.

```
$ cd /opt/rtems-6-sparc-gr712rc-uni-5
$ ./verify_package.py --help
usage: verify_package.py [-h]
                        [--log-level {DEBUG,INFO,WARNING,ERROR,CRITICAL}]
                        [--log-file LOG_FILE] [--list-files]
                        [--list-files-and-hashes]
optional arguments:
  -h, --help show this help message and exit
  --log-level {DEBUG,INFO,WARNING,ERROR,CRITICAL}
                       log level
  --log-file LOG_FILE log to this file
  --list-files list the files of the package
  --list-files-and-hashes
                       list the files of the package with the SHA512 digest
                       of each file
```
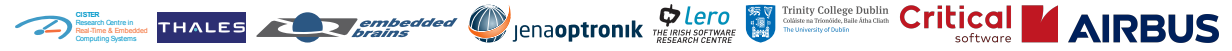

**RTEMS Qualification Data Package Software Configuration File [sparc/gr712rc/uni/5]**<br>Release 6 ESA Contract No. 400 **Release 6 ESA Contract No. 4000125572/18/NL/GLC/as**

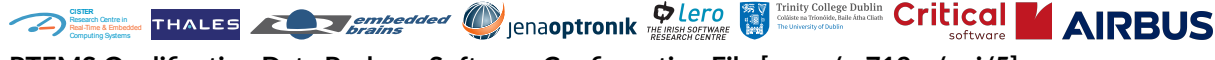

**RTEMS Qualification Data Package Software Configuration File [sparc/gr712rc/uni/5]**<br>ESA Contract No. 400 **Release 6 ESA Contract No. 4000125572/18/NL/GLC/as**

**CHAPTER**

**EIGHT**

# **MEANS NECESSARY FOR THE SOFTWARE CONFIGURATION ITEM**

The QDP needs a host computer or a Docker container, see *[Prepare the Host Computer](#page-59-0)* and *[Use](#page-62-0) [QDP in a Docker solution](#page-62-0)*. The QDP can be used to build applications using RTEMS for the target system. You have to provide the target system and any means to deploy executables on it.

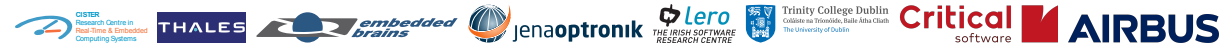

**RTEMS Qualification Data Package Software Configuration File [sparc/gr712rc/uni/5]**<br>Release 6 ESA Contract No. 400 **Release 6 ESA Contract No. 4000125572/18/NL/GLC/as**

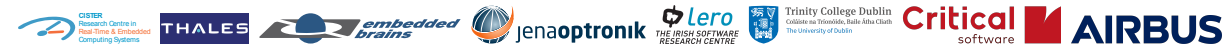

**RTEMS Qualification Data Package Software Configuration File [sparc/gr712rc/uni/5] Release 6 ESA Contract No. 4000125572/18/NL/GLC/as**

**CHAPTER**

**NINE**

# **INSTALLATION INSTRUCTIONS**

The getting started section gives you step by step instructions which enable you to build a simple example application using the QDP.

# <span id="page-59-0"></span>**9.1 Prepare the Host Computer**

The QDP contains a binary distribution of tools such as the cross *[GNU](#page-11-0)* Binutils and *[GCC](#page-11-1)*. The tools were built on a [Debian 10](https://www.debian.org/releases/buster/) machine. The tools should run on any Linux distribution which provides a glibc 2.27.

### **9.1.1 Debian**

The following packages are required:

\$ apt-get install libncurses5 make pkg-config

#### **9.1.2 openSUSE**

On [openSUSE](https://www.opensuse.org/) distributions install the *C/C++ Development* pattern.

## **9.2 Check the QDP Integrity**

This document may be digitally signed. Check that the signatures are valid and trustworthy. This document corresponds to the QDP archive file rtems-6-sparc-gr712rc-uni-5.tar. xz which has an SHA512 digest of 3a4c64b6993af652987fb9d389d08266c3459cad94dc5e458c 0a063792f31f35e8cc6840a9df8a8787dab55a07c033a785fbef41608752bfabd7a5d897c8ab56. You should have obtained the archive file from the same distribution channel as this document. Check that the SHA512 digest of the QDP archive file matches with the SHA512 digest documented in this document. If the digests do not match, then the archive file is not the right one.

\$ sha512sum rtems-6-sparc-gr712rc-uni-5.tar.xz 3a4c64b6993af652987fb9d389d08266c3459cad94dc5e458c0a063792f31f35e8cc6840a9df8a8787 dab55a07c033a785fbef41608752bfabd7a5d897c8ab56

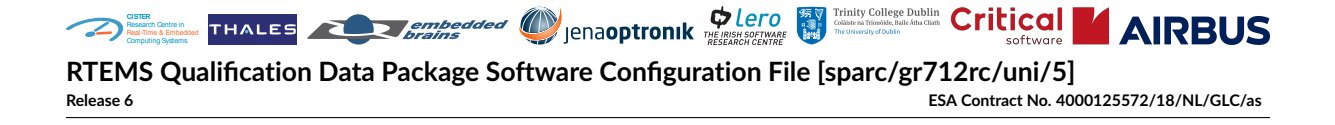

# **9.3 Unpack the QDP Archive**

It is recommended to unpack the QDP archive in /opt. Other locations may work, but this use case was not tested and is not documented.

```
$ cd /opt
$ sudo tar xf rtems-6-sparc-gr712rc-uni-5.tar.xz
```
## **9.4 Build an Example Application**

The QDP contains an example application for the pre-qualified BSP. Build it to check that the tools work on your host computer.

```
$ cd /opt/rtems-6-sparc-gr712rc-uni-5/src/example
$ make
```
This should produce the following output:

```
mkdir b-gr712rc-qual-only
sparc-rtems6-gcc -MT b-gr712rc-qual-only/init.o -MD -MP -MF b-gr712rc-qual-only/
˓→init.d -Wall -Wextra -mcpu=leon3 -mfix-gr712rc -I/opt/rtems-6-sparc-gr712rc-uni-
˓→5/sparc-rtems6/gr712rc-qual-only/lib/include -O2 -g -ffunction-sections -fdata-
˓→sections -c init.c -o b-gr712rc-qual-only/init.o
sparc-rtems6-gcc -MT b-gr712rc-qual-only/app.exe -MD -MP -MF b-gr712rc-qual-only/
˓→app.d -Wall -Wextra -mcpu=leon3 -mfix-gr712rc -I/opt/rtems-6-sparc-gr712rc-uni-
˓→5/sparc-rtems6/gr712rc-qual-only/lib/include -O2 -g -ffunction-sections -fdata-
˓→sections -Wl,-Map,b-gr712rc-qual-only/app.map b-gr712rc-qual-only/init.o -B/opt/
˓→rtems-6-sparc-gr712rc-uni-5/sparc-rtems6/gr712rc-qual-only/lib -qrtems -Wl,--gc-
˓→sections -nodefaultlibs -Wl,--start-group -lrtemscpu -lrtemsbsp -lgcc -Wl,--end-
˓→group -o b-gr712rc-qual-only/app.exe
```
If you get a different output, then there is something wrong with the unpacked QDP or your host computer setup.

Try to run the example application b-gr712rc-qual-only/app.exe on a simulator or a target platform. The QDP provides a simulator, which can be used to run this application as follows:

```
$ cd /opt/rtems-6-sparc-gr712rc-uni-5/src/example
$ make run
```
This should produce the following output:

```
sparc-rtems6-sis -leon3 -dumbio -r s b-gr712rc-qual-only/app.exe
SIS - SPARC/RISCV instruction simulator 2.29, copyright Jiri Gaisler 2020
Bug-reports to jiri@gaisler.se
LEON3 emulation enabled, 1 cpus online, delta 50 clocks
```
(continues on next page)

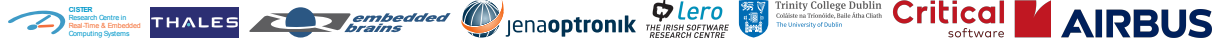

**RTEMS Qualification Data Package Software Configuration File [sparc/gr712rc/uni/5]**

**Release 6 ESA Contract No. 4000125572/18/NL/GLC/as**

(continued from previous page)

```
Loaded b-gr712rc-qual-only/app.exe, entry 0x40000000
Hello, world!
cpu \theta in error mode (tt = \theta \times 8\theta)
    67346 40005e00: 91d02000 ta 0x0
```
If you get a different output, then there is something wrong with the unpacked QDP or your host computer setup.

# <span id="page-61-0"></span>**9.5 Build a C++ Example Application**

The QDP contains a  $C_{+}$  example application for the pre-qualified BSP. Build it to check that the tools work on your host computer.

```
$ cd /opt/rtems-6-sparc-gr712rc-uni-5/src/example++
$ make
```
This should produce the following output:

mkdir b-gr712rc-qual-only

```
sparc-rtems6-g++ -MT b-gr712rc-qual-only/init.o -MD -MP -MF b-gr712rc-qual-only/
˓→init.d -Wall -Wextra -mcpu=leon3 -mfix-gr712rc -I/opt/rtems-6-sparc-gr712rc-uni-
˓→5/sparc-rtems6/gr712rc-qual-only/lib/include -O2 -g -ffunction-sections -fdata-
˓→sections -fno-exceptions -c init.cc -o b-gr712rc-qual-only/init.o
sparc-rtems6-g++ -MT b-gr712rc-qual-only/app.exe -MD -MP -MF b-gr712rc-qual-only/
˓→app.d -Wall -Wextra -mcpu=leon3 -mfix-gr712rc -I/opt/rtems-6-sparc-gr712rc-uni-
˓→5/sparc-rtems6/gr712rc-qual-only/lib/include -O2 -g -ffunction-sections -fdata-
˓→sections -fno-exceptions -Wl,-Map,b-gr712rc-qual-only/app.map b-gr712rc-qual-
˓→only/init.o -B/opt/rtems-6-sparc-gr712rc-uni-5/sparc-rtems6/gr712rc-qual-only/
˓→lib -qrtems -Wl,--gc-sections -nodefaultlibs -Wl,--start-group -lrtemscpu -
˓→lrtemsbsp -lgcc -Wl,--end-group -o b-gr712rc-qual-only/app.exe
```
If you get a different output, then there is something wrong with the unpacked QDP or your host computer setup.

Try to run the example application b-gr712rc-qual-only/app.exe on a simulator or a target platform. The QDP provides a simulator, which can be used to run this application as follows:

```
$ cd /opt/rtems-6-sparc-gr712rc-uni-5/src/example++
$ make run
```
This should produce the following output:

```
sparc-rtems6-sis -leon3 -dumbio -r s b-gr712rc-qual-only/app.exe
```

```
SIS - SPARC/RISCV instruction simulator 2.29, copyright Jiri Gaisler 2020
Bug-reports to jiri@gaisler.se
```
(continues on next page)

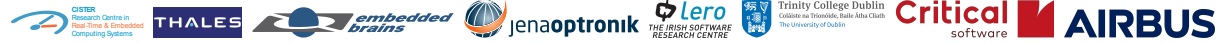

**RTEMS Qualification Data Package Software Configuration File [sparc/gr712rc/uni/5] Release 6 ESA Contract No. 4000125572/18/NL/GLC/as**

(continued from previous page)

```
LEON3 emulation enabled, 1 cpus online, delta 50 clocks
Loaded b-gr712rc-qual-only/app.exe, entry 0x40000000
Hello, C++ world!
cpu \theta in error mode (tt = \theta \times 8\theta)
    22020 40003600: 91d02000 ta 0x0
```
If you get a different output, then there is something wrong with the unpacked QDP or your host computer setup.

# <span id="page-62-0"></span>**9.6 Use QDP in a Docker solution**

This section explains how to set-up a dockerized solution to use the QDP, which allows the usage of the QDP in any operating system. The following steps shall be followed for this set up:

1. Extract the QDP archive file rtems-6-sparc-gr712rc-uni-5.tar.xz into a folder, ex: docker-for-rtems.

\$ ~/docker-for-rtems

2. Place the dockerfile on the above directory, on the same level as the QDP extracted directory.

```
$ ~/docker-for-rtems$ ls
Dockerfile.rtems-qdp rtems-6-sparc-gr712rc-uni-5
```
The Dockerfile.rtems-qdp file has the following content:

```
FROM debian:buster
RUN apt-get update
RUN apt-get -y install libncurses5
RUN apt-get -y install pkg-config
RUN apt-get -y install make
RUN mkdir -p /opt/rtems-6-sparc-gr712rc-uni-5
```
**Note:** This Dockerfile will allow to use the QDP, but not running the RTEMS qualification as presented in *[Guidance for RTEMS Qualification in User's Environment](#page-70-0)*. The necessary Dockerfile to do qualification activity is described in the mentioned section.

3. Open the command line in the  $-\prime$  docker-for-rtems folder and process the Dockerfile with

```
$ ~/docker-for-rtems$ docker build -f Dockerfile.rtems-qdp -t rtems_qdp .
```
4. Run the docker image with

```
$ ~/docker-for-rtems$ docker run --rm -v ~/docker-for-rtems/rtems-6-sparc-gr712rc-
˓→uni-5:/opt/rtems-6-sparc-gr712rc-uni-5 -it rtems_qdp /bin/bash
```
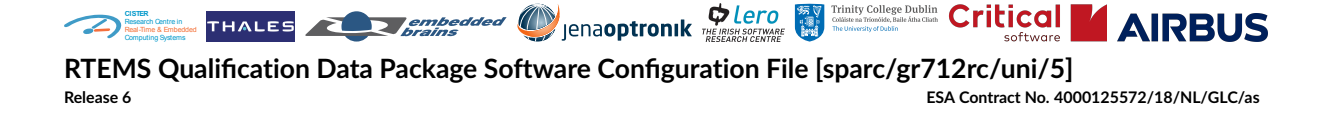

5. The above command will map the QDP content on  $\sim$ /docker-for-rtems/rtems-6-sparcgr712rc-uni-5 to the /opt/rtems-6-sparc-gr712rc-uni-5 inside docker. This means that the operations with QDP done on /opt/rtems-6-sparc-gr712rc-uni-5 will be available to the host system. Additionally, the user can create a another folder inside rtems-6-sparcgr712rc-uni-5, to contain the user's work:

```
$ root@c5cf83823b8f:/opt/rtems-6-sparc-gr712rc-uni-5# ls
bin doc include lib libexec make share sparc-rtems6 src verify_package.
˓→py workdir
```
6. Compile and execute the example as described in the previous section. If everything runs as expected, the docker set up is correct.

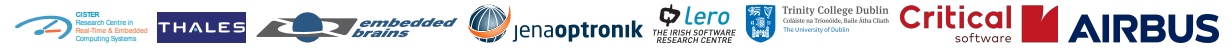

**RTEMS Qualification Data Package Software Configuration File [sparc/gr712rc/uni/5]**<br>Release 6 ESA Contract No. 400 **Release 6 ESA Contract No. 4000125572/18/NL/GLC/as**

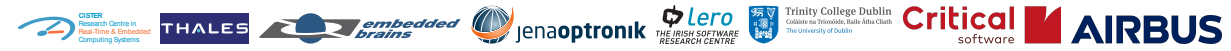

**RTEMS Qualification Data Package Software Configuration File [sparc/gr712rc/uni/5] Release 6 ESA Contract No. 4000125572/18/NL/GLC/as**

#### **CHAPTER**

**TEN**

# **CHANGE LIST**

For changes not incorporated yet but affecting the software configuration item please refer to *[Possible Problems and Known Errors](#page-79-0)*.

## **10.1 Package Version 1**

The first version of the QDP contains a development snapshot which was issued for the *[CDR](#page-11-2)*.

# **10.2 Package Version 2**

The second version of the QDP contains a development snapshot which was issued for the *[QR](#page-11-3)*/2.

## **10.3 Package Version 3**

The third version of the QDP contains the final release issued for project *Qualification of RTEMS Symmetric Multiprocessing (SMP)* ESA Contract No. 4000125572/18/NL/GLC/as.

## **10.4 Package Version 4**

The fourth version of the QDP contains a warranty release issued for project *Qualification of RTEMS Symmetric Multiprocessing (SMP)* ESA Contract No. 4000125572/18/NL/GLC/as. There are the following changes compared to package version 3:

- The RTEMS baseline changed. In package version 3, we had about 120 QDP-specific patches on top of the RTEMS baseline. Now, there are only 46 patches left. These patches fall roughly into three categories
	- **–** BSP-specific changes,
	- **–** changes in the build system to support building the pre-qualified only feature set,
	- **–** performance and formal methods tests.
- Most of the validation tests are now included in the RTEMS baseline. Test runs on ARM and PowerPC platforms were performed showing good results comparable to the current QDP platforms.

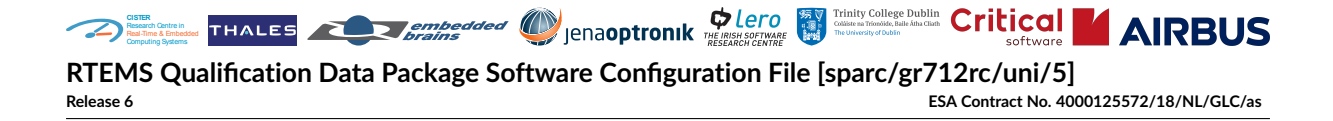

- The relicensing to BSD-2-Clause of the RTEMS sources by the RTEMS Project progressed significantly compared to package version 3.
- The previous RTEMS baseline contained a bug which could result in a non-monotonic CLOCK\_MONOTONIC. This bug is fixed in this package version. See also RTEMS ticket  $#4617$ .
- The specification and validation of some application configuration options was improved. Now only test cases and validations by inspections are used as validation methods for application configuration options. Entire test suites are no longer used as a validation evidence for a particular requirement.
- Significant changes in the Software Requirement Specification (SRS) [\[HK+23b\]](#page-88-0) and Software Verification Report (SVR) [\[HK+23e\]](#page-88-1), see the change log of the documents.

## **10.5 Package Version 5**

The fifth version of the Qualification Data Package (QDP) adds several corrections as a result of the Independent Software Verification and Validation (ISVV) activities as in the table below:

| <b>ISVV</b><br>FindingPage 64, 2 | <b>Finding Title</b>                                             | <b>Notes</b>                                                                                                    |
|----------------------------------|------------------------------------------------------------------|----------------------------------------------------------------------------------------------------|
| REQ-VER-008                      | Undefined behaviour                                              | Following the independent validation, re-<br>quirements related with qualified items<br>were updated as to better describe be-<br>haviour upon invalid inputs/combinations. |
| REQ-VER-010                      | No requirements                                                  | Default text improved.                                                                                                    |
| REQ-VER-022                      | Performance limits                                               | Added units and filtered performance lim-<br>its according to board.                                                                                                    |
| REQ-VER-024                      | References to incorrect<br>board                                 | Updated section 5 of the SRS.                                                                                                    |
| REQ-VER-041                      | Units for data<br>representing a physical<br>quantity            | Added units for the values referring to size.                                                                                                    |
| REQ-VER-043                      | Indexed bookmarks                                                | Added indexed bookmarks to QDP docu-<br>ments.                                                                                                    |
| <b>FM-001</b>                    | Invalid Thread wait flags<br>used                                | Corrected sources.                                                                                                    |
| <b>FM-002</b>                    | Run function prototype<br>name not matching with<br>call         | Corrected sources.                                                                                                    |
| <b>FM-003</b>                    | Unfinished work is<br>deployed and causing<br>compilation issues | Corrected sources.                                                                                                    |
| <b>TS-VER-009</b>                | Boundary tests for TS<br>validation                              | Updated sections 5.1 and 7.1 of the SUITP<br>and section 5.1 of the SVS as to clarify the<br>approach.                                                                      |

Table 1: Findings already addressed

continues on next page

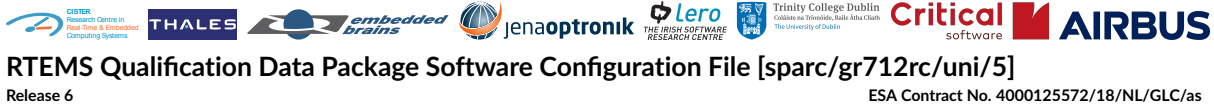

**Release 6 ESA Contract No. 4000125572/18/NL/GLC/as**

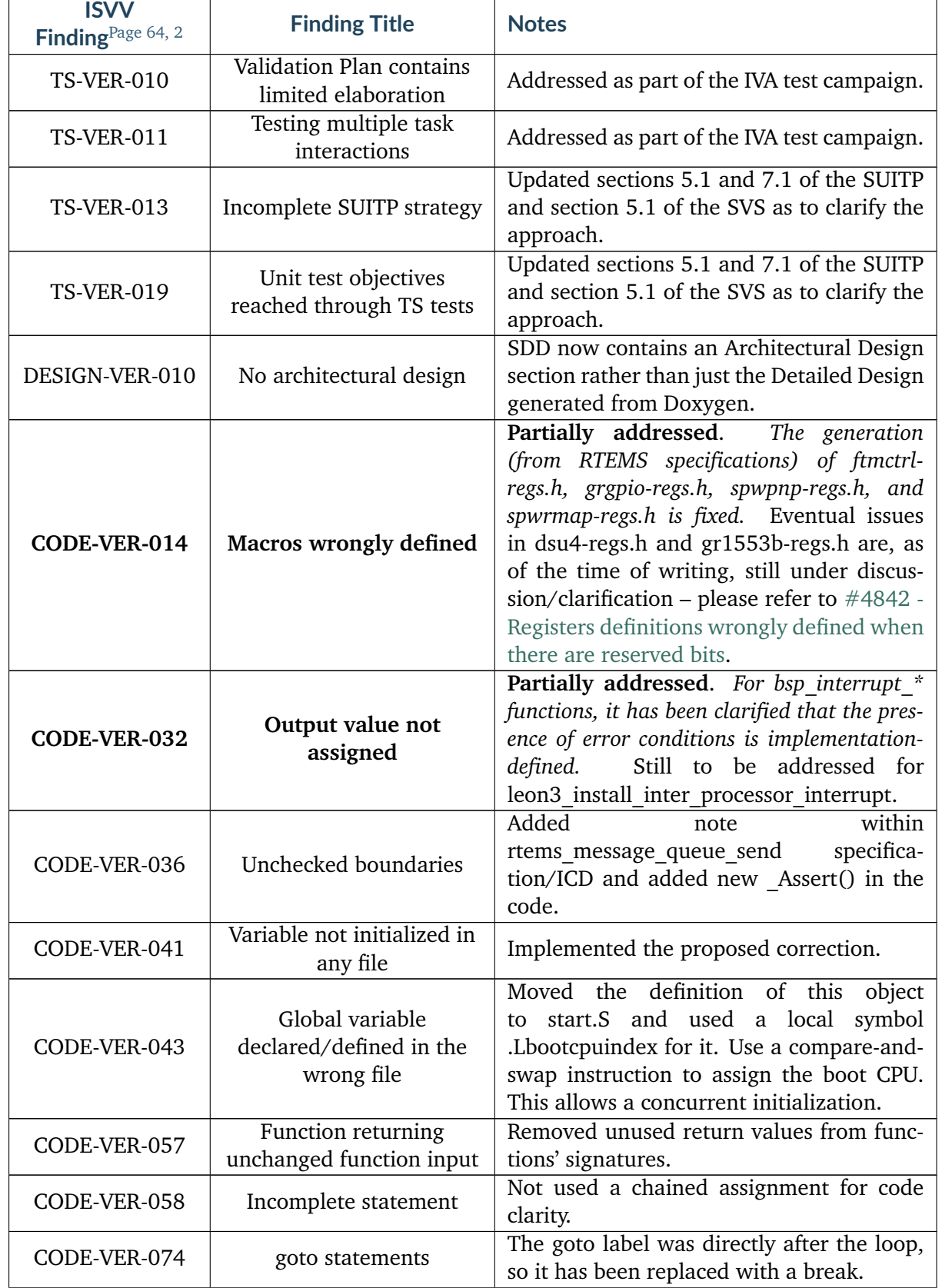

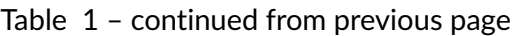

continues on next page

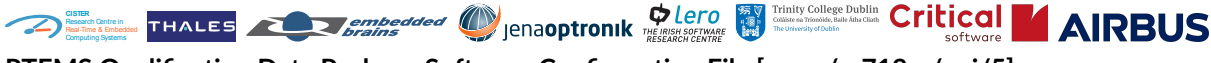

**RTEMS Qualification Data Package Software Configuration File [sparc/gr712rc/uni/5] Release 6 ESA Contract No. 4000125572/18/NL/GLC/as**

| ISVV<br>Finding Page 64, 2 | <b>Finding Title</b>                                                                           | <b>Notes</b>                                                                                                    |
|----------------------------|------------------------------------------------------------------------------------------------|----------------------------------------------------------------------------------------------------|
| CODE-VER-076               | "!", "&&" or " $  $ " operand<br>should have type "bool"                                       | Simplified Objects Is api valid.                                                                                                    |
| CODE-VER-079               | Hazardous cast                                                                                 | Added TM27 USE VECTOR HANDLER to<br>select the interrupt handler type used by<br>the $\langle \text{tm27.h}\rangle$ implementation, avoiding<br>function pointer casts. |
| CODE-VER-083               | Requirement not fully<br>implemented                                                           | Condition excluding nested usage removed<br>from requirement.                                                                                                    |
| <b>VAL-002</b>             | Use of macros not in the<br>pre-qualified set                                                  | Removed directive-not-pre-qualified from<br>these interfaces/macros and improved re-<br>quirements specifications of these clock<br>manager directives.                 |
| <b>VAL-004</b>             | Documentation refers to<br>undefined behaviour on<br>cases where an error is to<br>be expected | Following the independent validation, doc-<br>umentation has been updated as to bet-<br>ter describe behaviour upon invalid in-<br>puts/combinations.                   |

Table 1 – continued from previous page

Moreover a new set of ISVV related documents were added, namely verification and validation plans and reports and the overall list of ISVV findings.

In a nutshell, the previous Qualification Data Package (QDP) release 4 (which was already an outcome of the RTEMS qualification efforts) has been used as the baseline for the improvements identified during the ISVV activities. Although these QDPs have been based on the RTEMS 6, other meanwhile changes (not related to ISVV outcomes) on the RTMES public mainline have not been integrated into the QDP not to compromise/jeopardise the QDP qualification that has been performed using this baseline.

It must be noticed that not all of the identified and confirmed ISVV Findings have been corrected. Please refer to *[Possible Problems and Known Errors](#page-79-0)* for the list of known problems not addressed.

For further details one can also refer to the RTEMS SMP ISVV Verification Report  $[F+23]$  within the QDP.

<span id="page-68-0"></span><sup>2</sup> Consider these Findings' IDs preceded by "RTEMS-SMP-".

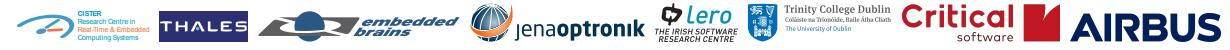

**RTEMS Qualification Data Package Software Configuration File [sparc/gr712rc/uni/5] Release 6 ESA Contract No. 4000125572/18/NL/GLC/as**

**CHAPTER**

**ELEVEN**

# **AUXILIARY INFORMATION**

## <span id="page-69-0"></span>**11.1 Service Providers**

## **11.1.1 embedded brains**

The [embedded brains GmbH](https://www.embedded-brains.de) offers a wide range of RTEMS expert support services. This includes the entire tool suite (for example Binutils, GDB, Newlib, GCC). The company experts are active members in the RTEMS community. The company is a major contributor to the RTEMS Project and leading in the design and development of the SMP support for RTEMS. It offers training, consulting, and development services.

### **11.1.2 Thales Portugal**

Thales Portugal (former EDISOFT) is managing the RTEMS CENTRE since 2006, a centre to support space missions with the RTEMS Improvement version, a space pre-qualified RTEMS version used in a large variety of ESA missions. Thales Portugal provides helpdesk/technical support, delta-qualification services, including Board Supported Packages, and training.

# **11.2 Frequently Asked Questions**

## **11.2.1 How can I adopt the QDP to a new BSP, for example leon2?**

The QDP provides you with everything to adopt it to a new *[BSP](#page-11-4)*. The main RTEMS repositories are included in the QDP. This gives you full access to the project history in all details. With the *[RSB](#page-11-5)* you are able to build the RTEMS tool suite for other targets or make updates of the tools. RTEMS and its ecosystem is documented in the RTEMS documentation shipped with the QDP, see *[RTEMS Documentation Overview](#page-16-1)*. The tool chain to build a customized QDP is also available with sources and documentation under open source licenses. However, you should think about whether it is your core business to build up expert knowledge in this domain. It is probably faster and more cost effective to involve one of the *[Service Providers](#page-69-0)* to help you with this task. The QDP and its generation process is complicated enough to require expert knowledge and training.

### **11.2.2 Is C++ supported?**

 $C++$  is supported in general, however, for a more complete  $C++$  runtime and standard library support, more *[POSIX](#page-11-6) [APIs](#page-11-7)* need to be pre-qualified. In particular, support for condition variables is recommended. For a basic C++ example application, see *[Build a C++ Example Application](#page-61-0)*.

### **11.2.3 Is OpenMP supported?**

*[OpenMP](#page-11-8)* provided by *[GCC](#page-11-1)* is excellently supported by mainline RTEMS. For a pre-qualified RTEMS support for OpenMP, more *[POSIX](#page-11-6) [APIs](#page-11-7)* need to be pre-qualified. Also some restructuring in the Newlib C library is necessary to avoid a dependency on the C file streams. The major work is done, just ask one of the *[Service Providers](#page-69-0)* to get is supported.

#### **11.2.4 Is Ada supported?**

For Ada support, more *[POSIX](#page-11-6) [APIs](#page-11-7)* need to be pre-qualified.

# <span id="page-70-0"></span>**11.3 Guidance for RTEMS Qualification in User's Environment**

The RTEMS software product included in the QDP is provided with pre-qualification tests already performed. However, it does not have baseline requirements, so the product assurance should assess the mission requirements. RTEMS is provided with a test package run (using the ESA hardware), however, after downloading the QDP, the user needs to repeat the testsuite execution and check the new report (Software Verification Report (SVR)), to make sure that the with its own hardware all tests pass, all performance requirements are still met and the coverage is still 100%. Once this is done, the QDP can be considered as qualified for the user hardware and can be used for its application.

The next sub-section will describe the activities that should be performed by both engineering team and PA to qualify the QDP on the users hardware. In case of any problem (ex: a test failure), please contact any of the *[Service Providers](#page-69-0)*.

#### **11.3.1 Engineering activities**

The QDP provides the set of the necessary qualification tools to regenerate the Software Verification Report (SVR) in the *qual-tool* folder of the QDP. The first step that needs to be done by the user is to connect the hardware the PC where the QDP is installed or prepare its own setup (ex: a remote connection using the gdb). The file *grmon\_command\_gr712rc\_uni.sh* should contain the command which is used to connect to the board. For a direct connection of the hardware to the PC, an example is:

```
#!/bin/bash
grmon -nb -nswb -abaud 115200 -ftdi -u -e "load $1;run;quit"
```
For a gdb connection, an example is as follows:

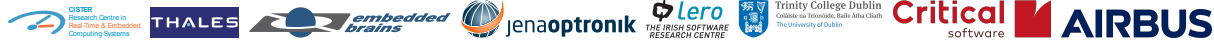

**RTEMS Qualification Data Package Software Configuration File [sparc/gr712rc/uni/5]**

**Release 6 ESA Contract No. 4000125572/18/NL/GLC/as**

#### #!/bin/bash

```
/opt/rtems-6-sparc-gr712rc-uni-5/bin/sparc-rtems6-gdb --batch --command /opt/
˓→rtems-6-sparc-gr712rc-uni-5/qual-tool/batch.gdb --args $1
```
Where the *batch.gdb* script is as follows:

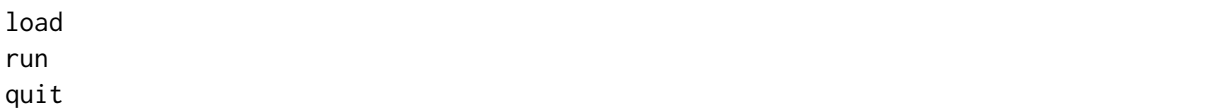

Another alternative to run the *qual-tool* with a gdb connection is to adapt *config-variants/sparcgr712rc-uni-user-qual.yml* by adding the following blocks in **post-process-items** items field:

```
- uid: /steps/run-local-board-target-qual-only
 path: /config-values
 action: set
 value:
 - key: bsp
   value: ${../variant:/bsp}
 - key: arch
   value: ${../variant:/arch}
 - key: tester
   value: '%{_rtscripts}/gdb.cfg'
 - key: gdb_script
   value: 'bsp_gdb_script'
 - key: bsp_gdb_script
   value: |
     target extended-remote 10.128.9.126:2222
                       mon reset
                       load
                       run
 - key: max_test_period
   value: '3600'
```

```
- uid: /steps/run-local-board-target-qual-only-coverage
 path: /config-values
 action: set
 value:
 - key: bsp
   value: ${../variant:/bsp}
 - key: arch
   value: ${../variant:/arch}
 - key: tester
   value: '%{_rtscripts}/gdb.cfg'
 - key: gdb_script
   value: 'bsp_gdb_script'
 - key: bsp_gdb_script
```
(continues on next page)
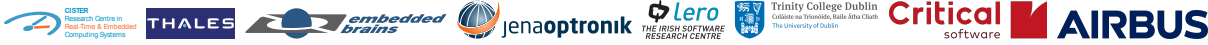

**RTEMS Qualification Data Package Software Configuration File [sparc/gr712rc/uni/5]**

**Release 6 ESA Contract No. 4000125572/18/NL/GLC/as**

(continued from previous page)

```
value: |
    target extended-remote 10.128.9.126:2222
                     mon reset
                     load
                     run
- key: max_test_period
  value: '3600'
```
The following files contain the configuration for executing the testsuite run:

- config/steps/run-local-board-target-qual-only.yml configuration for standard run
- config/steps/run-local-board-target-qual-only-coverage.yml configuration for coverage run

The most relevant fields that the user might want to customize in this configuration files are the **commands**, which is the RTEMS Tester command, **config-values**, which is the RTEMS Tester .ini file (as shown above to set up the .ini file for testsuite runs with gdb), or the **ignore-tests**, which is the ignore pattern for test executables (for example the coverage does not run the performance tests). As already shown, to change these values the user should use the *configvariants/sparc-gr712rc-uni-user-qual.yml*, which is the file used to change the default configuration. Example to change the maximum test timeout (from the default 1 hour to 2 hours) you would need to add the following blocks in **post-process-items** items field:

```
- uid: /steps/run-local-board-target-qual-only
 path: /commands
 action: set
 value:
 - - '${../variant:/deployment-directory}/bin/rtems-test'
   - '--user-config=${.:config-directory}/${.:config-file}'
   - '--rtems-bsp=${.:config-variant}'
   - ^{10}- '--log-mode=all'
   - '--jobs=1'
   - '--timeout=7200'
   - '--report-format=yaml'
   - '--report-path=${.:executables-directory}/log-run-rtems-qual-only-board'
```

```
- uid: /steps/run-local-board-target-qual-only-coverage
 path: /commands
 action: set
 value:
 - - '${../variant:/deployment-directory}/bin/rtems-test'
    - '--user-config=${.:config-directory}/${.:config-file}'
   - '--rtems-bsp=${.:config-variant}'
   - ^{10} ^{-1}- '--log-mode=all'
    - '--jobs=1'
```
(continues on next page)

Trinity College Dublin Critical

**RTEMS Qualification Data Package Software Configuration File [sparc/gr712rc/uni/5]**

**Release 6 ESA Contract No. 4000125572/18/NL/GLC/as**

**AIRRUS** 

(continued from previous page)

```
- '--timeout=7200'
- '--report-format=yaml'
- '--report-path=${.:executables-directory}/log-run-rtems-qual-only-board-cov'
```

```
- uid: /steps/run-local-board-target-qual-only
 path: /config-values[5]/value
 action: set
 value: '7200'
```

```
- uid: /steps/run-local-board-target-qual-only-coverage
path: /config-values[5]/value
action: set
value: '7200'
```
The new SVR document will be generated in the folder *user\_doc*, as configured in *configvariants/sparc-gr712rc-uni-user-qual.yml* (which means that the original SVR will not be overridden). Note also, the production of the SVR, will also produce the Software Design Document (SDD) document due to a necessary dependency (but it will be exactly the same as the already QDP provided SDD). Since this *qual-tool* folder is a sub-set of the Qualification Toolchain used to generate the QDP, in case of doubts about the configuration files, see the Qualification Toolchain User Manual, [\[EDI20\]](#page-88-0), which contains the complete explanation about the configuration. Additionally, the user might also want to change some manual parts of the document. An example could be to include the company logo (this user SVR is generated with no logos by default) or to complete the change records or authors table. In such a case, the *config\_user.yml* and *.rst* files in *docs/rtems/djf/svr* should be updated accordingly and also, to include logos and update the document header/footer, the *docs/common/rtemssmp\_user.sty* shall be updated (see as example the originals *config.yml* and *docs/common/rtemssmp\_user.sty*, which are used to generate the QDP delivered SVR). Again, more details in the Qualification Toolchain User Manual (also available in *qual-tool* folder, under *docs/qt/SUM-303/delivery*).

As already referred, the *qual-tool* is a subset of the Qualification Toolchain used to produce the QDP. Hence, the user needs to install the same packages as referred in the Software Reuse File (SRF), [\[EDI19\]](#page-88-1):

• [gcc](https://packages.debian.org/buster/gcc-8)

**CISTER** Research Centre in Real-Time & Embedded Computing Systems

- [python3-pip](https://packages.debian.org/buster/python3-pip)
- [python3-sphinx](https://packages.debian.org/buster/python3-sphinx)
- [texlive](https://packages.debian.org/buster/texlive)
- [texlive-latex-extra](https://packages.debian.org/buster/texlive-latex-extra)
- [texlive-fonts-extra](https://packages.debian.org/buster/texlive-fonts-extra)
- [pdftk](https://packages.debian.org/buster/pdftk)
- [doxygen](https://packages.debian.org/buster/doxygen)
- [python3-xlrd](https://packages.debian.org/buster/python3-xlrd)
- [git](https://packages.debian.org/buster/git)

Trinity College Dublin Critical **CISTER** Research Centre in Real-Time & Embedded Computing Systems **RTEMS Qualification Data Package Software Configuration File [sparc/gr712rc/uni/5] Release 6 ESA Contract No. 4000125572/18/NL/GLC/as**

- [pkg-config](https://packages.debian.org/buster/pkg-config)
- [git-lfs](https://packages.debian.org/buster/git-lfs)
- [clang-tools](https://packages.debian.org/buster/clang-tools)
- [cppcheck](https://packages.debian.org/buster/cppcheck)
- [python3-venv](https://packages.debian.org/buster/python3-venv)
- [libpython2.7-dev](https://packages.debian.org/buster/libpython2.7-dev)
- [latexmk](https://packages.debian.org/buster/libpython2.7-dev)
- [flex](https://packages.debian.org/buster/flex)
- [bison](https://packages.debian.org/buster/bison)
- [texinfo](https://packages.debian.org/buster/texinfo)
- [graphviz](https://packages.debian.org/buster/graphviz)
- [libncurses5](https://packages.debian.org/buster/libncurses5)
- [xz-utils](https://packages.debian.org/buster/xz-utils)

Note that above are listed the packages for Debian 10. If another Operating System is used, the user needs to install the same packages, but for the respective Operating System.

It may be the case that the Operating System of the user is not compatible with the *qual-tool*, for example, Ubuntu 18.04 (LTS version) is known that does not work with the tool. In that situation the user shall use a docker solution. To run the *qual-tool*, the user will need the same packages as for the Qualification Toolchain, hence the Dockerfile to use shall be as follows (to set up the Docker environment, please follow the instructions described in *[Use QDP in a Docker](#page-62-0) [solution](#page-62-0)*):

```
FROM debian:buster
RUN apt-get update
RUN apt-get -y install netcat net-tools wget lsb-release
RUN echo "Acquire::http::Pipeline-Depth 0;" >> /etc/apt/apt.conf.d/30proxy
RUN echo "Acquire::http::No-Cache true;" >> /etc/apt/apt.conf.d/30proxy
RUN echo "Acquire::BrokenProxy true;\n" >> /etc/apt/apt.conf.d/30proxy
RUN apt-get update
RUN apt-get -y install gcc python3-pip python3-sphinx texlive texlive-latex-extra␣
˓→texlive-fonts-extra pdftk
RUN apt-get -y install doxygen python3-xlrd git pkg-config git-lfs clang-tools␣
˓→cppcheck python3-venv libpython2.7-dev
RUN apt-get -y install latexmk
RUN apt-get -y install flex bison texinfo
RUN apt-get -y install graphviz libncurses5 pkg-config xz-utils
RUN chmod -R 777 /opt
```
After all this configuration is set, the tool is ready to be run, to re-execute the RTEMS testsuite and generate the user Software Verification Report (SVR). The following commands shall be executed:

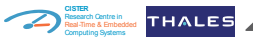

**RTEMS Qualification Data Package Software Configuration File [sparc/gr712rc/uni/5]**

**Release 6 ESA Contract No. 4000125572/18/NL/GLC/as**

\$ cd /opt/rtems-6-sparc-gr712rc-uni-5/qual-tool/

/opt/rtems-6-sparc-gr712rc-uni-5/qual-tool\$ make env

/opt/rtems-6-sparc-gr712rc-uni-5/qual-tool\$ . env/bin/activate

/opt/rtems-6-sparc-gr712rc-uni-5/qual-tool\$ ./qdp\_config.py config-variants/sparc- →gr712rc-uni-user-qual.yml

/opt/rtems-6-sparc-gr712rc-uni-5/qual-tool\$ ./qdp\_build.py --log-level=DEBUG␣ ˓<sup>→</sup>build-sparc-gr712rc-uni-user-qual/ 2>&1 | tee log.txt

The first commands will install and activate the python3 virtual environment, the *qdp\_config* command will configure the tool for the chosen configuration (*config-variants/sparc-gr712rcuni-user-qual.yml*) and the *qdp\_build* command will execute the tool and produce the SVR. Due to the coverage testsuite execution, this will take about 5 hours. During the tool execution, the following output will be produced:

- *build-sparc-gr712rc-uni-user-qual*: will contain sub-products of the tool execution (see Qualification Toolchain User Manual for more details).
- *log.txt*: will contain the logging of the execution

In addition to running the tests, re-generate the report and verifying that in the user hardware execution everything is OK, the QDP users will need to make the traceability of the project requirements to the RTEMS requirements.

#### **11.3.2 Product Assurance activities**

Taking into account the specifics for the RTEMS pre-qualification project, the EDISOFT *[PA](#page-11-0)* team suggests the following activities.

Verify if there are changes in the original plans (record tracking). Verify if the changes are in accordance with the original plans and, if not, they are justified. The PA should look at the following documents, considered as plans for the RTEMS pre-qualification project:

- *[ECSS](#page-11-1)* documentation (ECSS-E-ST-40C [\[ECS09a\]](#page-88-2), ECSS-Q-ST-80C Rev. 1 [\[ECS17\]](#page-88-3), ECSS-M-ST-40C Rev.1 [\[ECS09b\]](#page-88-4)) – Always applicable for *[ESA](#page-11-2)* projects
- Software Development Plan (SDP)
	- **–** </opt/rtems-6-sparc-gr712rc-uni-5/doc/mgt/sdp/SDP-000.pdf>
	- **–** </opt/rtems-6-sparc-gr712rc-uni-5/doc/mgt/sdp/html/index.html>
- Software Configuration Management Plan (SCMP)
	- **–** </opt/rtems-6-sparc-gr712rc-uni-5/doc/mgt/scmp/SCMP-001.pdf>
	- **–** </opt/rtems-6-sparc-gr712rc-uni-5/doc/mgt/scmp/html/index.html>
- Software Product Assurance Plan (SPAP)

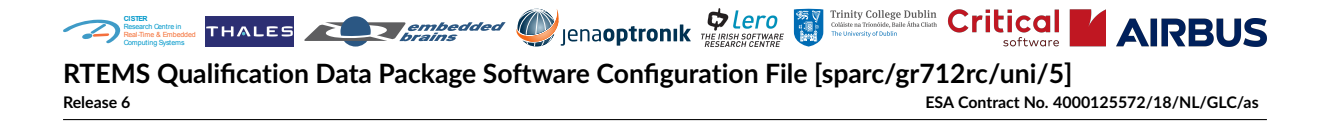

- **–** </opt/rtems-6-sparc-gr712rc-uni-5/doc/paf/spap/SPAP-002.pdf>
- **–** </opt/rtems-6-sparc-gr712rc-uni-5/doc/paf/spap/html/index.html>
- QT-109 Technical Note RTEMS SMP Qualification Target
	- **–** </opt/rtems-6-sparc-gr712rc-uni-5/doc/technical-notes/tn-qt/QT-109.pdf>

The technical note contains the tailoring of ECSS documents for the RTEMS prequalification project (chapter 4) and other relevant technical information that could be used by the PA:

- **–** Requirements, interfaces and test plans format (see chapter 6)
- **–** ECSS statement of compliance (see chapter 9)

Verify the affected parts of the QDP deliverables, according below:

- General verifications (transversal to all documentation):
	- **–** Verify document correctness against ECSS and QT-109
	- **–** Verify proper tracking update (change records)
	- **–** Verify traceability (for example requirements to tests)
- Verifications specific to the SRS:
	- **–** </opt/rtems-6-sparc-gr712rc-uni-5/doc/ts/srs/srs.pdf>
	- **–** </opt/rtems-6-sparc-gr712rc-uni-5/doc/ts/srs/html/index.html>
	- **–** Verification following the SDP, section 5.3 (for requirement specifications)
	- **–** Verification following the SPAP, section 6.7.1
- Verifications specific to the ICD:
	- **–** </opt/rtems-6-sparc-gr712rc-uni-5/doc/ts/icd/icd.pdf>
	- **–** </opt/rtems-6-sparc-gr712rc-uni-5/doc/ts/icd/html/index.html>
	- **–** Verification following SDP, section 5.3 (for interface specifications)
	- **–** Verification following SPAP, section 6.7.1
- Verifications specific to the SDD:
	- **–** </opt/rtems-6-sparc-gr712rc-uni-5/doc/ddf/sdd/html/index.html>
	- **–** Verification following SDP, section 5.3
	- **–** Verification following SPAP, section 6.7.2
- Verifications specific to the SVS and SUITP:
	- **–** </opt/rtems-6-sparc-gr712rc-uni-5/doc/djf/svs/svs.pdf>
	- **–** </opt/rtems-6-sparc-gr712rc-uni-5/doc/djf/svs/html/index.html>
	- **–** Verification following SDP, section 5.3 (for test specifications)
	- **–** Verification following SDP, chapter 6 (only the parts applicable to RTEMS)
	- **–** Verification following SPAP, section 6.7.4

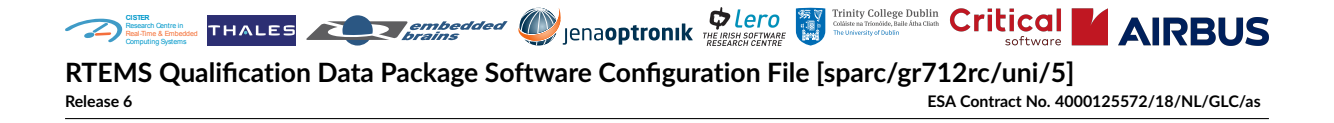

- Verifications specific to the software product source code and test suite:
	- **–** Verification following SPAP, section 6.7.3
- Verifications specific to the SVR **the one generated for the own hardware, according with the previous section**:
	- **–** </opt/rtems-6-sparc-gr712rc-uni-5/doc/djf/svr/svr.pdf>
	- **–** </opt/rtems-6-sparc-gr712rc-uni-5/doc/djf/svr/html/index.html>
	- **–** Verification following SDP, section 10 (only the parts applicable to RTEMS)
	- **–** Verification following SPAP, section 6.7.3
	- **–** Verification following SPAP, section 6.7.4
	- **–** Verification of test results
- Verifications specific to the SRelD:
	- **–** Verify if the delta closes any *[SPR](#page-12-0)*.
- Verifications specific to the SPAMR:
	- **–** </opt/rtems-6-sparc-gr712rc-uni-5/doc/paf/spamr/spamr.pdf>
	- **–** </opt/rtems-6-sparc-gr712rc-uni-5/doc/paf/spamr/html/index.html>
	- **–** Verification following SPAP, section 6.5
	- **–** Verification following SPAP, section 5.5 (verification of software metrics)
	- **–** Verification following SPAP, section 6.7.4.1
- Verifications regarding Independent Software Verification and Validation (ISVV):
	- **–** Revisit and re-assess as needed the documentation listed within *[ISVV Documentation](#page-17-0) [Overview](#page-17-0)* regarding the ISVV performed as part of the RTEMS SMP pre-qualification, namely in what respects ISVV postponed findings that might have been addressed in the meanwhile (e.g. by the RTEMS community)
- Verifications specific to this document:
	- **–** Follow the instructions and try to replicate the software utilization, specifically the PA should be able to decompress the QDP and correctly compile the RTEMS example application.
	- **–** Assess the possible impacts of the listed *[Possible Problems and Known Errors](#page-79-0)*
- Other verifications:
	- **–** Verify if updates on Sphinx documentation are according with SDP, section 8
	- **–** Perform the activities as described in SPAP sections 6.2.1 and 6.4
	- **–** Verification of Certificate of Conformance, according with SPAP, section 6.7.4.2
	- **–** Verification of audits (*[FCV](#page-11-3)*/*[PCV](#page-11-4)*), according with SCMP, section 5.8

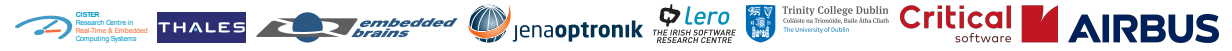

**RTEMS Qualification Data Package Software Configuration File [sparc/gr712rc/uni/5]**<br>Release 6 ESA Contract No. 400 **Release 6 ESA Contract No. 4000125572/18/NL/GLC/as**

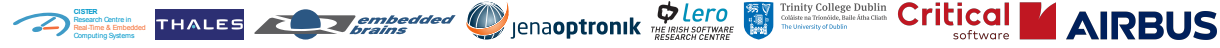

<span id="page-79-0"></span>**RTEMS Qualification Data Package Software Configuration File [sparc/gr712rc/uni/5] Release 6 ESA Contract No. 4000125572/18/NL/GLC/as**

#### **CHAPTER**

**TWELVE**

# **POSSIBLE PROBLEMS AND KNOWN ERRORS**

Refer to Software Release Document (SRelD) for a more detailed list.

The following issues are currently open:

- [QDP and Coverity Results contain personal information](https://gitrepos.estec.esa.int/external/rtems-smp-qualification/-/issues/742)
- [Convert Coding Style to Sphinx Document](https://devel.rtems.org/ticket/2986)
- Add rtems rate monotonic deadline()
- [RTEMS Pre-Qualification \(ECSS\) for SMP](https://devel.rtems.org/ticket/3701)
- [Technical Specification \(TS\) for space profile](https://devel.rtems.org/ticket/3703)
- [Unit, integration and validation tests for space profile](https://devel.rtems.org/ticket/3716)
- [Add traceability information to the application configuration options](https://devel.rtems.org/ticket/3923)
- [Add build specification item verification](https://devel.rtems.org/ticket/3963)
- [SPDX Licenses and Header File Formatting](https://devel.rtems.org/ticket/4805)
- [Header Source files format "extern C" missing](https://devel.rtems.org/ticket/4806)
- [Two consecutive paragraphs](https://devel.rtems.org/ticket/4807)
- [Incorrect Formatting of "if", "while", or "for" Statements](https://devel.rtems.org/ticket/4808)
- [Incorrect Formatting of "!" Statements](https://devel.rtems.org/ticket/4809)
- [Unfinished TODO section](https://devel.rtems.org/ticket/4810)
- [Non-compliant Comments with Templates](https://devel.rtems.org/ticket/4811)
- [Discrepancy between Code and Comments](https://devel.rtems.org/ticket/4812)
- [Inaccurate comments at the beginning of file](https://devel.rtems.org/ticket/4813)
- [Incorrect Copyright License Information](https://devel.rtems.org/ticket/4814)
- [Function defined in header file](https://devel.rtems.org/ticket/4815)
- [Wrong data type](https://devel.rtems.org/ticket/4816)
- [Unclear #IF 1 Clause in File: Possible Error](https://devel.rtems.org/ticket/4819)
- Section left to be fixed in kern tc.c and tls.h (FIXME)
- [Unclear comments](https://devel.rtems.org/ticket/4829)

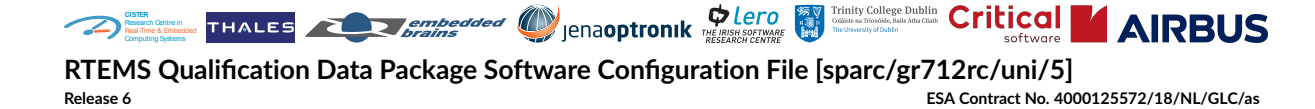

- [Output value not assigned](https://devel.rtems.org/ticket/4830)
- [#pragmas to ignore warnings](https://devel.rtems.org/ticket/4831)
- [Unchecked boundaries](https://devel.rtems.org/ticket/4844)
- [Code for test software](https://devel.rtems.org/ticket/4846)
- ["Timer Server" Cannot be Used in Systems with Static Memory Allocation](https://devel.rtems.org/ticket/4849)
- [Deprecated Functions](https://devel.rtems.org/ticket/4852)
- [score/ & bsps/: Unused input parameters](https://devel.rtems.org/ticket/4862)
- [Bitwise operator applied to a signed operand](https://devel.rtems.org/ticket/4864)
- [LEON3FT Power-down workaround](https://devel.rtems.org/ticket/4875)
- [Some functions are listed as unspecified on ICD](https://devel.rtems.org/ticket/4918)
- [libdl does not support TLS](https://devel.rtems.org/ticket/4920)
- [Deal with GR740 errata: Level-2 Cache Issues H1 2023 \(GRLIB-TN-0021\)](https://devel.rtems.org/ticket/4925)
- [Upgrade Version of Sphinx to 7](https://devel.rtems.org/ticket/4928)
- [Monitor GCC Bug 108658](https://devel.rtems.org/ticket/4932)
- [Building sphinx 7.0.1 fails \(cloned\)](https://devel.rtems.org/ticket/4936)
- [Document and test CONFIGURE\\_JFFS2\\_DELAYED\\_WRITE\\_TASK\\_PRIORITY](https://devel.rtems.org/ticket/4961)
- [New build configuration option RTEMS\\_QUALIFIED](https://devel.rtems.org/ticket/4963)

## **12.1 Postponed ISVV Findings**

There were Independent Software Verification and Validation (ISVV) Findings that although confirmed as such, were not yet addressed. The table below summarises the most relevant ones (for full details, please refer to the documentation listed within *[ISVV Documentation Overview](#page-17-0)*).

While using the upcoming RTEMS SMP Qualification Data Package (QDP) release 5, one shall be aware of these know issues, and assess the risk they impose to the scope/mission/application on which the RTEMS SMP QDP is being used on.

| <b>ISVV Finding <math>2 \mid</math> Finding Title</b> |                         | <b>Further Details</b>                                                                                                    |
|-------------------------------------------------------|-------------------------|----------------------------------------------------------------------------------------------------|
| REQ-VER-004                                           | Incomplete requirements | The requirements/specifications of<br>"functional-type: action" have an in-<br>complete text for these to really be<br>understood as such and represent RTEMS<br>implementation. |

Table 1: Most relevant postponed Findings

continues on next page

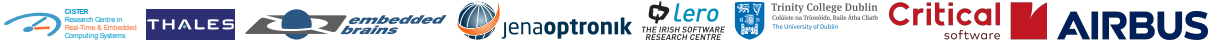

**RTEMS Qualification Data Package Software Configuration File [sparc/gr712rc/uni/5]**<br>ESA Contract No. 400 **Release 6 ESA Contract No. 4000125572/18/NL/GLC/as**

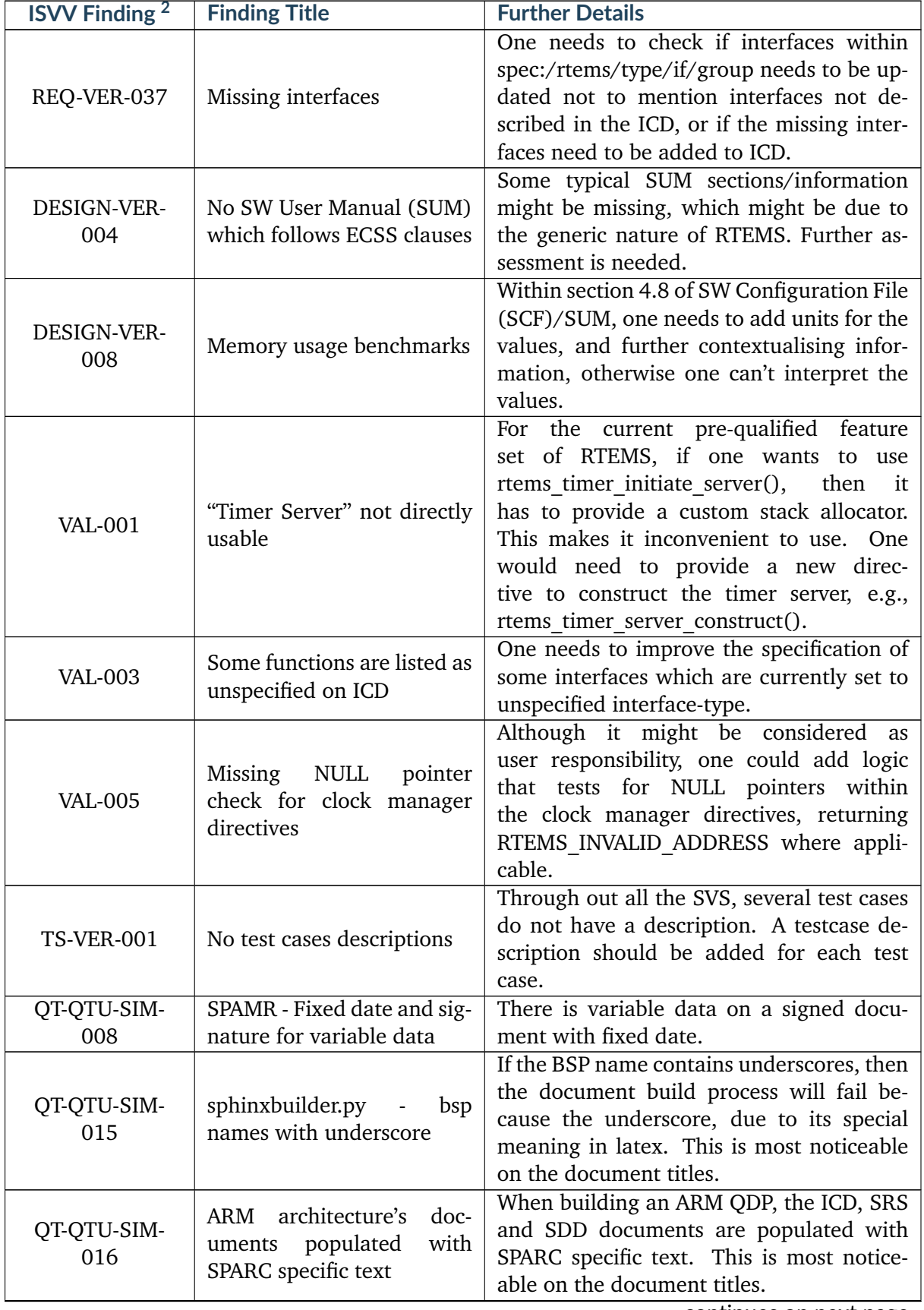

#### Table 1 – continued from previous page

continues on next page

**Release 6 ESA Contract No. 4000125572/18/NL/GLC/as**

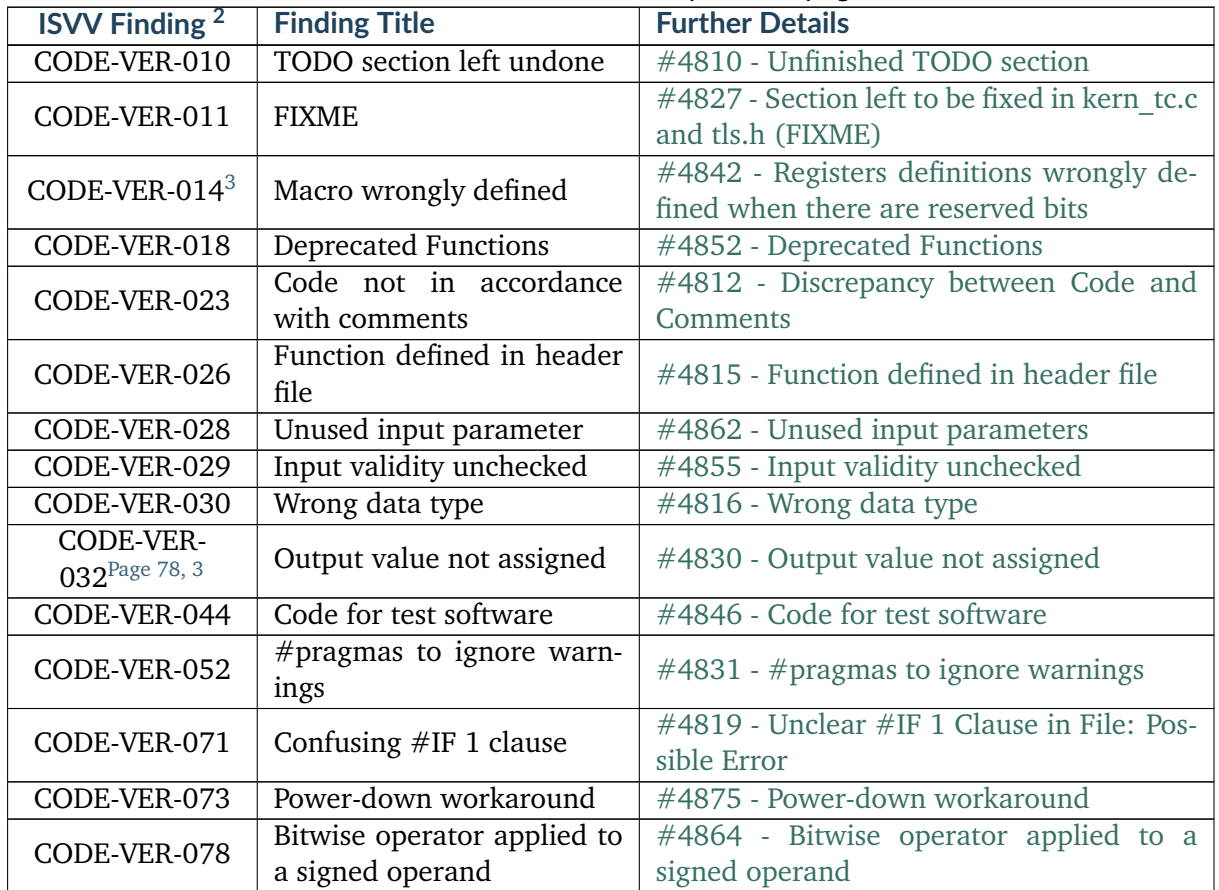

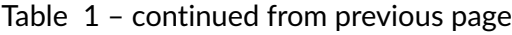

All of the Postponed ISVV Findings have already been fully discussed with ESA and the actions to address these are already fully defined within the Excel files where these are listed. For further details, one can refer to the documentation listed within *[ISVV Documentation Overview](#page-17-0)*.

## **12.2 Waiver**

The following requests for waivers were issued and accepted.

<span id="page-82-1"></span><span id="page-82-0"></span><sup>&</sup>lt;sup>3</sup> Findings RTEMS-SMP-CODE-VER-014 and RTEMS-SMP-CODE-VER-032 are partially addressed. Please refer to section 3 of the RTEMS SMP ISVV Verification Report [\[F+23\]](#page-88-5) for details.

**RTEMS Qualification Data Package Software Configuration File [sparc/gr712rc/uni/5]**<br><sup>ESA Contract No. 400</sup>

**Release 6 ESA Contract No. 4000125572/18/NL/GLC/as**

**AIRBUS** 

## **Request for Waiver**

**CISTER** Research Centre in Real-Time & Embedded Computing Systems

Request for waiver as defined in ECSS‐M‐ST‐40C Rev. 1 from 6 March 2009. See table J‐1 on page 75 for a description of fields.

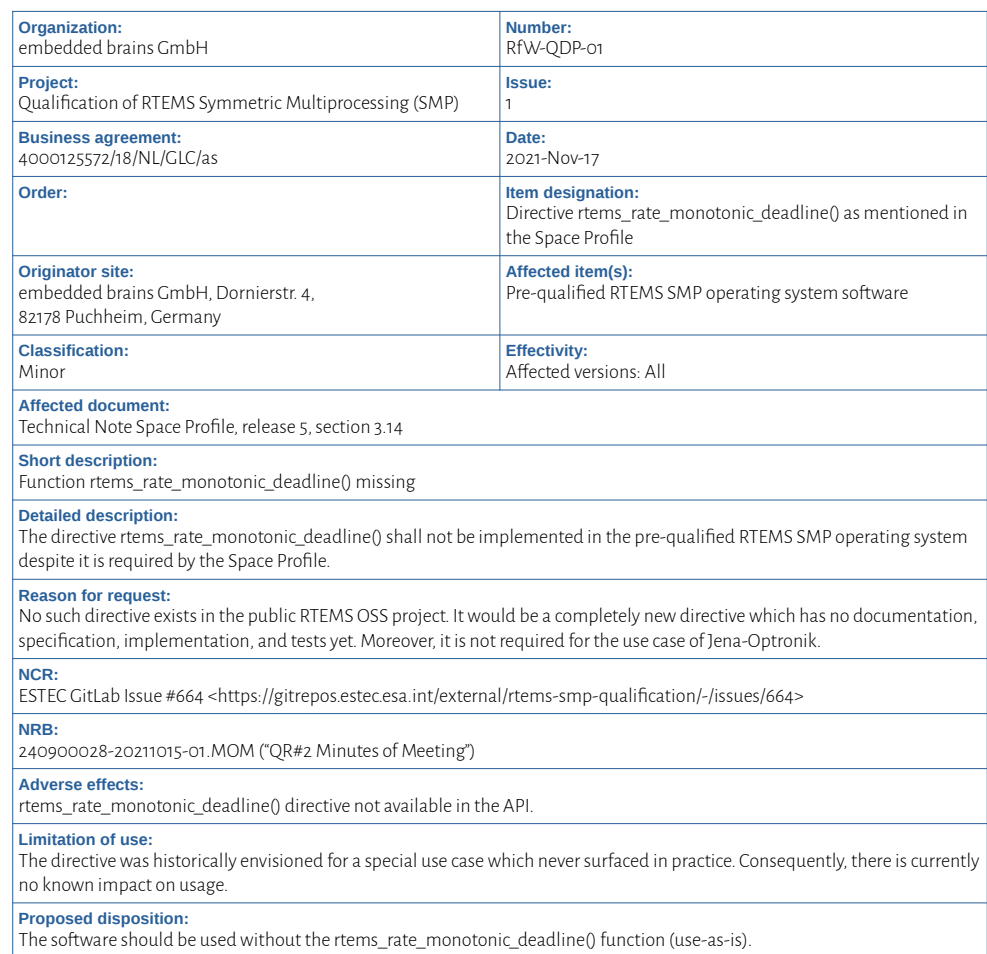

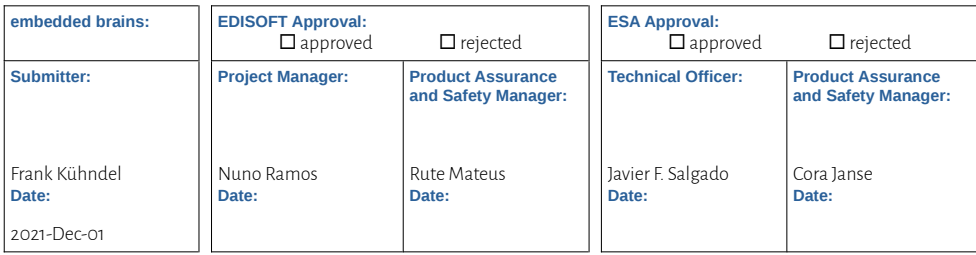

**RTEMS Qualification Data Package Software Configuration File [sparc/gr712rc/uni/5]**<br>ESA Contract No. 400

**Release 6 ESA Contract No. 4000125572/18/NL/GLC/as**

**AIRBUS** 

## **Request for Waiver**

**CISTER** Research Centre in Real-Time & Embedded Computing Systems

Request for waiver as defined in ECSS‐M‐ST‐40C Rev. 1 from 6 March 2009. See table J‐1 on page 75 for a description of fields.

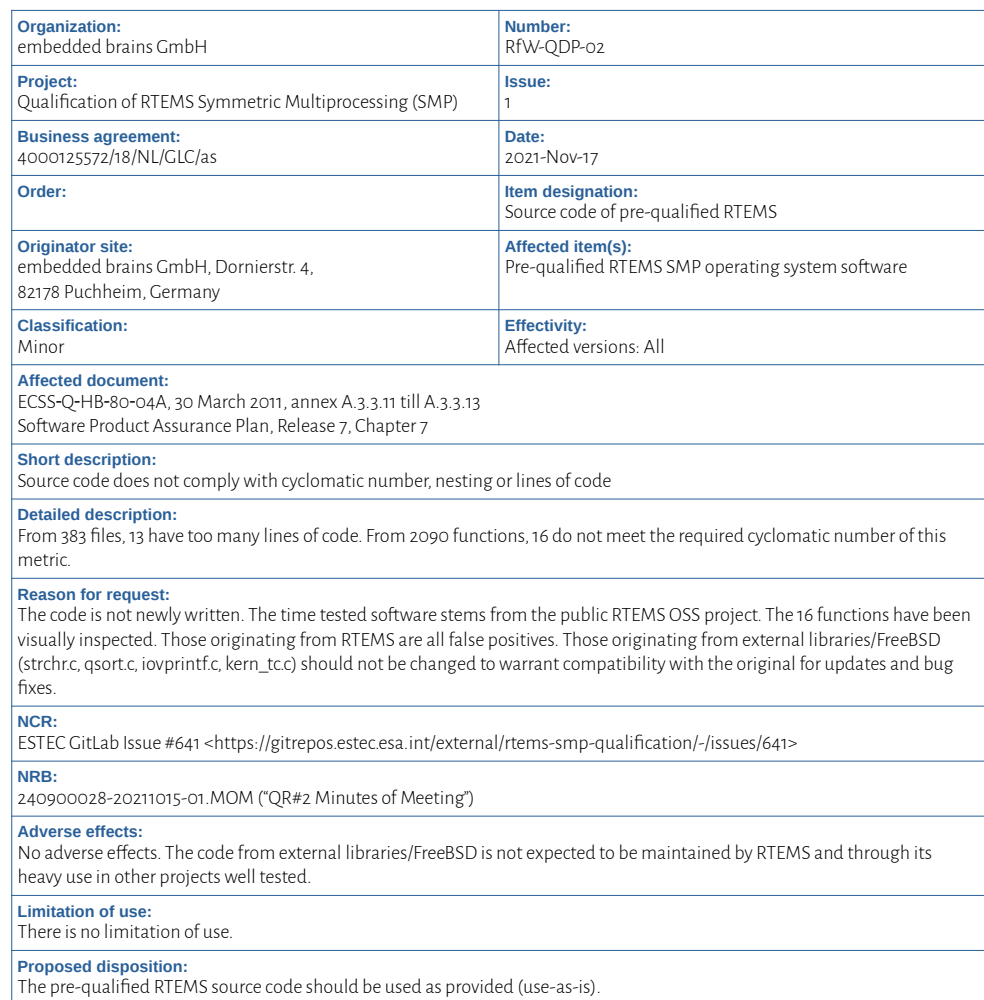

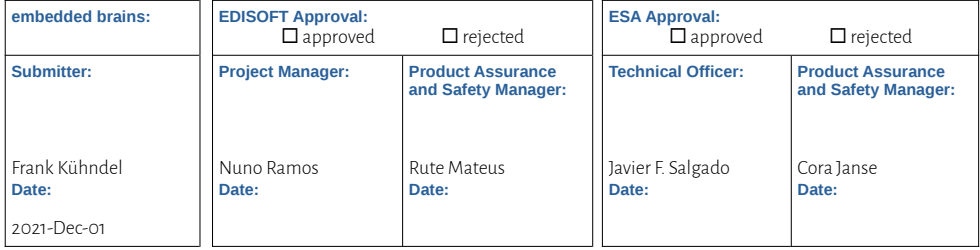

**RTEMS Qualification Data Package Software Configuration File [sparc/gr712rc/uni/5]**<br>ESA Contract No. 400

**Release 6 ESA Contract No. 4000125572/18/NL/GLC/as**

**AIRBUS** 

## **Request for Waiver**

**CISTER** Research Centre in Real-Time & Embedded Computing Systems

Request for waiver as defined in ECSS‐M‐ST‐40C Rev. 1 from 6 March 2009. See table J‐1 on page 75 for a description of fields.

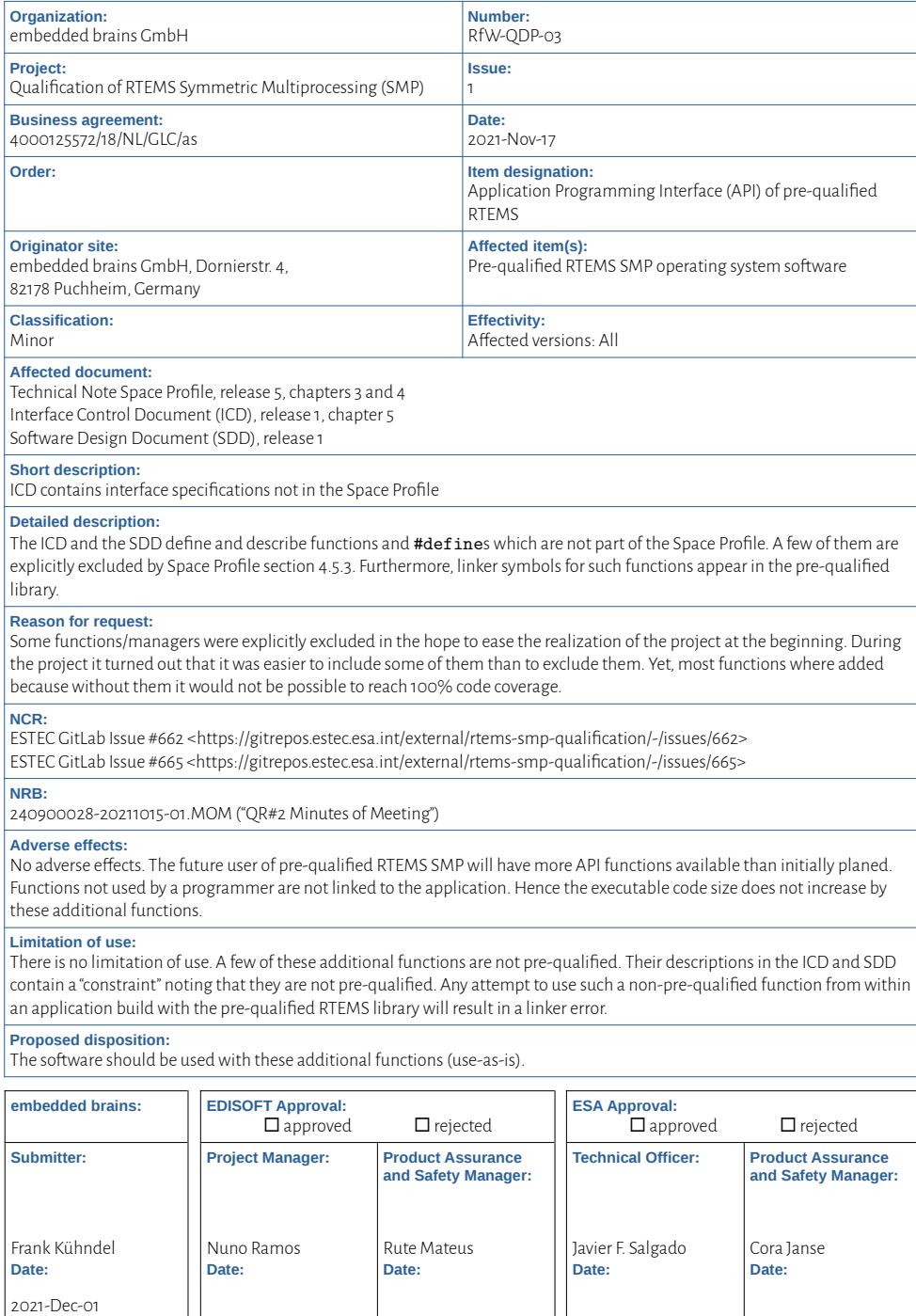

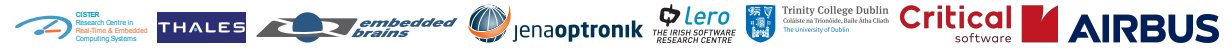

**RTEMS Qualification Data Package Software Configuration File [sparc/gr712rc/uni/5]**<br>Release 6 ESA Contract No. 400 **Release 6 ESA Contract No. 4000125572/18/NL/GLC/as**

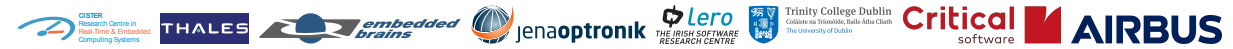

**RTEMS Qualification Data Package Software Configuration File [sparc/gr712rc/uni/5] Release 6 ESA Contract No. 4000125572/18/NL/GLC/as**

## **BIBLIOGRAPHY**

- [But21] Andrew Butterfield. *Formal Verification Report*. 2021. URL: [/opt/](/opt/rtems-6-sparc-gr712rc-uni-5/doc/fm/fvr/FV3-202.pdf) [rtems-6-sparc-gr712rc-uni-5/doc/fm/fvr/FV3-202.pdf.](/opt/rtems-6-sparc-gr712rc-uni-5/doc/fm/fvr/FV3-202.pdf)
- [BH21] Andrew Butterfield and Mike Hinchey. *Formal Verification Plan*. 2021. URL: [/opt/](/opt/rtems-6-sparc-gr712rc-uni-5/doc/fm/fvp/FV1-200.pdf) [rtems-6-sparc-gr712rc-uni-5/doc/fm/fvp/FV1-200.pdf.](/opt/rtems-6-sparc-gr712rc-uni-5/doc/fm/fvp/FV1-200.pdf)
- [BT23] Andrew Butterfield and Frédéric Tuong. *Formal Verification Artefacts*. 2023. URL: [/opt/rtems-6-sparc-gr712rc-uni-5/doc/fm/fva/FV2-201.pdf.](/opt/rtems-6-sparc-gr712rc-uni-5/doc/fm/fva/FV2-201.pdf)
- [con21a] The RTEMS Project contributors. RTEMS CPU Architecture Supplement, Git Commit 9082f4d92c5da5f02b83a1e1203192094ea111fa. 2021. URL: [/opt/rtems-6-sparc-gr712rc-uni-5/doc/rtems/cpu-supplement/cpu-supplement.pdf.](/opt/rtems-6-sparc-gr712rc-uni-5/doc/rtems/cpu-supplement/cpu-supplement.pdf)
- [con21b] The RTEMS Project contributors. *RTEMS CPU Architecture Supplement, Git Commit 9082f4d92c5da5f02b83a1e1203192094ea111fa*. embedded brains GmbH, Dornierstraße 4, 82178 Puchheim, Germany, 2021. URL: [/opt/rtems-6-sparc-gr712rc-uni-5/](/opt/rtems-6-sparc-gr712rc-uni-5/doc/rtems/cpu-supplement/cpu-supplement.pdf) [doc/rtems/cpu-supplement/cpu-supplement.pdf.](/opt/rtems-6-sparc-gr712rc-uni-5/doc/rtems/cpu-supplement/cpu-supplement.pdf)
- [con21c] The RTEMS Project contributors. *RTEMS Classic API Guide, Git Commit 9082f4d92c5da5f02b83a1e1203192094ea111fa*. embedded brains GmbH, Dornierstraße 4, 82178 Puchheim, Germany, 2021. URL: [/opt/rtems-6-sparc-gr712rc-uni-5/](/opt/rtems-6-sparc-gr712rc-uni-5/doc/rtems/c-user/c-user.pdf) [doc/rtems/c-user/c-user.pdf.](/opt/rtems-6-sparc-gr712rc-uni-5/doc/rtems/c-user/c-user.pdf)
- [con21d] The RTEMS Project contributors. *RTEMS Software Engineering, Git Commit 9082f4d92c5da5f02b83a1e1203192094ea111fa*. embedded brains GmbH, Dornierstraße 4, 82178 Puchheim, Germany, 2021. URL: [/opt/rtems-6-sparc-gr712rc-uni-5/](/opt/rtems-6-sparc-gr712rc-uni-5/doc/rtems/eng/eng.pdf) [doc/rtems/eng/eng.pdf.](/opt/rtems-6-sparc-gr712rc-uni-5/doc/rtems/eng/eng.pdf)
- [con21e] The RTEMS Project contributors. *RTEMS User Manual, Git Commit 9082f4d92c5da5f02b83a1e1203192094ea111fa*. embedded brains GmbH, Dornierstraße 4, 82178 Puchheim, Germany, 2021. URL: [/opt/rtems-6-sparc-gr712rc-uni-5/](/opt/rtems-6-sparc-gr712rc-uni-5/doc/rtems/user/user.pdf) [doc/rtems/user/user.pdf.](/opt/rtems-6-sparc-gr712rc-uni-5/doc/rtems/user/user.pdf)
- [con23] The RTEMS Project contributors. *RTEMS Qualification, Software Design Document [sparc/gr712rc/uni/5], Git Commit 89499c4002fb5f8b0e1cfd7c1edac2e78076c835*. embedded brains GmbH, Dornierstraße 4, 82178 Puchheim, Germany, 2023. URL: [/opt/rtems-6-sparc-gr712rc-uni-5/doc/ddf/sdd/html/index.html.](/opt/rtems-6-sparc-gr712rc-uni-5/doc/ddf/sdd/html/index.html)
- [Dre13] Ulrich Drepper. *ELF Handling For Thread-Local Storage*. 2013. URL: [http://www.](http://www.akkadia.org/drepper/tls.pdf) [akkadia.org/drepper/tls.pdf.](http://www.akkadia.org/drepper/tls.pdf)

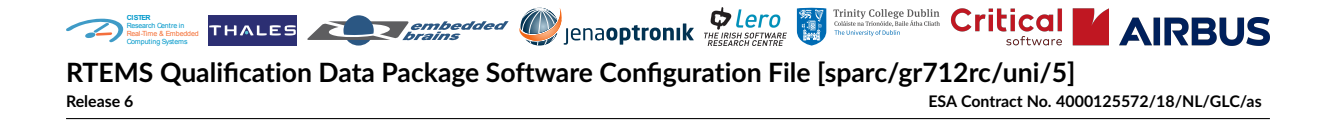

- <span id="page-88-2"></span>[ECS09a] ECSS. *ECSS-E-ST-40C - Software general requirements*. European Cooperation for Space Standardization, 2009. URL: [https://ecss.nl/standard/](https://ecss.nl/standard/ecss-e-st-40c-software-general-requirements/) [ecss-e-st-40c-software-general-requirements/.](https://ecss.nl/standard/ecss-e-st-40c-software-general-requirements/)
- <span id="page-88-4"></span>[ECS09b] ECSS. *ECSS-M-ST-40C Rev.1 - Configuration and information management*. European Cooperation for Space Standardization, 2009. URL: [https://ecss.nl/standard/](https://ecss.nl/standard/ecss-m-st-40c-rev-1-configuration-and-information-management/) [ecss-m-st-40c-rev-1-configuration-and-information-management/.](https://ecss.nl/standard/ecss-m-st-40c-rev-1-configuration-and-information-management/)
- <span id="page-88-3"></span>[ECS17] ECSS. *ECSS-Q-ST-80C Rev.1 - Software product assurance*. European Cooperation for Space Standardization, 2017. URL: [https://ecss.nl/standard/](https://ecss.nl/standard/ecss-q-st-80c-rev-1-software-product-assurance-15-february-2017/) [ecss-q-st-80c-rev-1-software-product-assurance-15-february-2017/.](https://ecss.nl/standard/ecss-q-st-80c-rev-1-software-product-assurance-15-february-2017/)
- <span id="page-88-1"></span>[EDI19] EDISOFT. *Software Reuse File*. 2019.
- <span id="page-88-0"></span>[EDI20] EDISOFT. *Qualification Toolchain Software User Manual*. 2020.
- <span id="page-88-5"></span>[F+23] Xavier Ferreira and others. *RTEMS SMP Independent Verification Report*. Critical Software, 2023. URL: [/opt/rtems-6-sparc-gr712rc-uni-5/doc/isvv/iver/](/opt/rtems-6-sparc-gr712rc-uni-5/doc/isvv/iver/CSW-RTEMSISVV-2021-RPT-04960_7-rtems-smp-isvv-ive-report.pdf) [CSW-RTEMSISVV-2021-RPT-04960\\_7-rtems-smp-isvv-ive-report.pdf.](/opt/rtems-6-sparc-gr712rc-uni-5/doc/isvv/iver/CSW-RTEMSISVV-2021-RPT-04960_7-rtems-smp-isvv-ive-report.pdf)
- [HK+23a] Sebastian Huber, Frank Kühndel, and others. *RTEMS Qualification, Interface Control Document [sparc/gr712rc/uni/5], Release 3*. embedded brains GmbH, Dornierstraße 4, 82178 Puchheim, Germany, 2023. URL: [/opt/rtems-6-sparc-gr712rc-uni-5/doc/](/opt/rtems-6-sparc-gr712rc-uni-5/doc/ts/icd/icd.pdf) [ts/icd/icd.pdf.](/opt/rtems-6-sparc-gr712rc-uni-5/doc/ts/icd/icd.pdf)
- [HK+23b] Sebastian Huber, Frank Kühndel, and others. *RTEMS Qualification, Software Requirement Specification [sparc/gr712rc/uni/5], Release 4*. embedded brains GmbH, Dornierstraße 4, 82178 Puchheim, Germany, 2023. URL: [/opt/](/opt/rtems-6-sparc-gr712rc-uni-5/doc/ts/srs/srs.pdf) [rtems-6-sparc-gr712rc-uni-5/doc/ts/srs/srs.pdf.](/opt/rtems-6-sparc-gr712rc-uni-5/doc/ts/srs/srs.pdf)
- [HK+23c] Sebastian Huber, Frank Kühndel, and others. *RTEMS Qualification, Software Unit and Integration Test Plan [sparc/gr712rc/uni/5], Release 3*. embedded brains GmbH, Dornierstraße 4, 82178 Puchheim, Germany, 2023. URL: [/opt/](/opt/rtems-6-sparc-gr712rc-uni-5/doc/djf/suitp/suitp.pdf) [rtems-6-sparc-gr712rc-uni-5/doc/djf/suitp/suitp.pdf.](/opt/rtems-6-sparc-gr712rc-uni-5/doc/djf/suitp/suitp.pdf)
- [HK+23d] Sebastian Huber, Frank Kühndel, and others. *RTEMS Qualification, Software Validation Specification [sparc/gr712rc/uni/5], Release 3*. embedded brains GmbH, Dornierstraße 4, 82178 Puchheim, Germany, 2023. URL: [/opt/rtems-6-sparc-gr712rc-uni-5/](/opt/rtems-6-sparc-gr712rc-uni-5/doc/djf/svs/svs.pdf) [doc/djf/svs/svs.pdf.](/opt/rtems-6-sparc-gr712rc-uni-5/doc/djf/svs/svs.pdf)
- [HK+23e] Sebastian Huber, Frank Kühndel, and others. *RTEMS Qualification, Software Verification Report [sparc/gr712rc/uni/5], Release 7*. embedded brains GmbH, Dornierstraße 4, 82178 Puchheim, Germany, 2023. URL: [/opt/rtems-6-sparc-gr712rc-uni-5/doc/](/opt/rtems-6-sparc-gr712rc-uni-5/doc/djf/svr/svr.pdf) [djf/svr/svr.pdf.](/opt/rtems-6-sparc-gr712rc-uni-5/doc/djf/svr/svr.pdf)
- [H+23] Sebastian Huber and others. *RTEMS Qualification, Software Release Document [sparc/gr712rc/uni/5], Release 4*. embedded brains GmbH, Dornierstraße 4, 82178 Puchheim, Germany, 2023. URL: [/opt/rtems-6-sparc-gr712rc-uni-5/doc/ddf/sreld/](/opt/rtems-6-sparc-gr712rc-uni-5/doc/ddf/sreld/sreld.pdf) [sreld.pdf.](/opt/rtems-6-sparc-gr712rc-uni-5/doc/ddf/sreld/sreld.pdf)
- [HV21] Sebastian Huber and José Valdez. *Technical Note: Space Profile, Release 6*. embedded brains GmbH, Dornierstraße 4, 82178 Puchheim, Germany, Jun 2021. URL: [/opt/](/opt/rtems-6-sparc-gr712rc-uni-5/doc/technical-notes/tn-sp/tn-space-profile.pdf) [rtems-6-sparc-gr712rc-uni-5/doc/technical-notes/tn-sp/tn-space-profile.pdf.](/opt/rtems-6-sparc-gr712rc-uni-5/doc/technical-notes/tn-sp/tn-space-profile.pdf)
- [HVM+21] Sebastian Huber, José Valdez, Cláudio Maia, Ting Peng, Joel Pinto, and others. *QT-109 Technical Note: RTEMS SMP Qualification Target, Release 6*. embed-

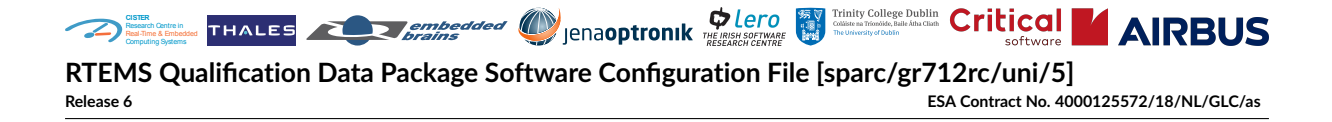

ded brains GmbH, Dornierstraße 4, 82178 Puchheim, Germany, Jun 2021. URL: [/opt/rtems-6-sparc-gr712rc-uni-5/doc/technical-notes/tn-qt/QT-109.pdf.](/opt/rtems-6-sparc-gr712rc-uni-5/doc/technical-notes/tn-qt/QT-109.pdf)

- [KGV+23] Frank Kühndel, Matthias Göbel, José Valdez, and others. *RTEMS Qualification, Software Product Assurance Milestone Report [sparc/gr712rc/uni/5], Release 7*. embedded brains GmbH, Dornierstraße 4, 82178 Puchheim, Germany, 2023. URL: [/opt/rtems-6-sparc-gr712rc-uni-5/doc/paf/spamr/spamr.pdf.](/opt/rtems-6-sparc-gr712rc-uni-5/doc/paf/spamr/spamr.pdf)
- [Mat21] Andre Ribeiro; Rute Mateus. *SPAP-002 Software Product Assurance Plan, Release 7*. EDISOFT, Rua Calvet Magalhães 245, 2770-153 Paço de Arcos, Portugal, Jun 2021. URL: [/opt/rtems-6-sparc-gr712rc-uni-5/doc/paf/spap/SPAP-002.pdf.](/opt/rtems-6-sparc-gr712rc-uni-5/doc/paf/spap/SPAP-002.pdf)
- [Ram21] Nuno Ramos. *Software Review Plan, Release 9*. EDISOFT, Rua Calvet Magalhães 245, 2770-153 Paço de Arcos, Portugal, Dec 2021. URL: [/opt/](/opt/rtems-6-sparc-gr712rc-uni-5/doc/mgt/srevp/SRevP-018.pdf) [rtems-6-sparc-gr712rc-uni-5/doc/mgt/srevp/SRevP-018.pdf.](/opt/rtems-6-sparc-gr712rc-uni-5/doc/mgt/srevp/SRevP-018.pdf)
- [Sil21] Helder Silva. *SCMP-001 RTEMS Software Configuration Management Plan, Release 7*. EDISOFT, Rua Calvet Magalhães 245, 2770-153 Paço de Arcos, Portugal, Oct 2021. URL: [/opt/rtems-6-sparc-gr712rc-uni-5/doc/mgt/scmp/SCMP-001.pdf.](/opt/rtems-6-sparc-gr712rc-uni-5/doc/mgt/scmp/SCMP-001.pdf)
- [S+21] Helder Silva and others. *SDP-000 RTEMS Software Development Plan, Release 8*. EDIS-OFT, Rua Calvet Magalhães 245, 2770-153 Paço de Arcos, Portugal, Oct 2021. URL: [/opt/rtems-6-sparc-gr712rc-uni-5/doc/mgt/sdp/SDP-000.pdf.](/opt/rtems-6-sparc-gr712rc-uni-5/doc/mgt/sdp/SDP-000.pdf)
- [VP21] José Valdez and Sofia Pacheco. *TI-003 Tools Identification, Release 6*. EDISOFT, Rua Calvet Magalhães 245, 2770-153 Paço de Arcos, Portugal, Jan 2021. URL: [/opt/rtems-6-sparc-gr712rc-uni-5/doc/technical-notes/tn-ti/TI-003.pdf.](/opt/rtems-6-sparc-gr712rc-uni-5/doc/technical-notes/tn-ti/TI-003.pdf)